*Universidad del Bío-Bío. Sistema de Bibliotecas - Chile*

#### UNIVERSIDAD DEL BIO-BIO

Facultad de Ciencias Empresariales Departamento de Sistemas de Informaciones.

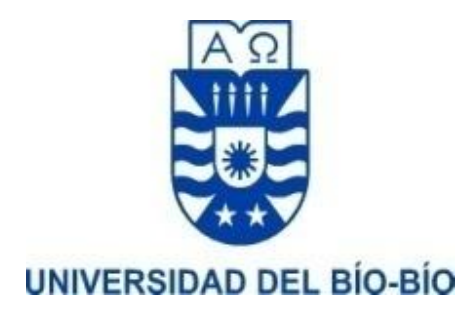

Complemento del navegador Google Chrome para la detección de comportamientos preocupantes en redes sociales mediante análisis de afectos.

MEMORIA PARA OPTAR A TÍTULO DE INGENIERO DE EJECUCIÓN EN COMPUTACIÓN E INFORMÁTICA.

Alumno: Sebastián Pinares Escobar. Profesor Guía: Alejandra Segura Navarrete. Concepción, 2019.

# **Índice General**

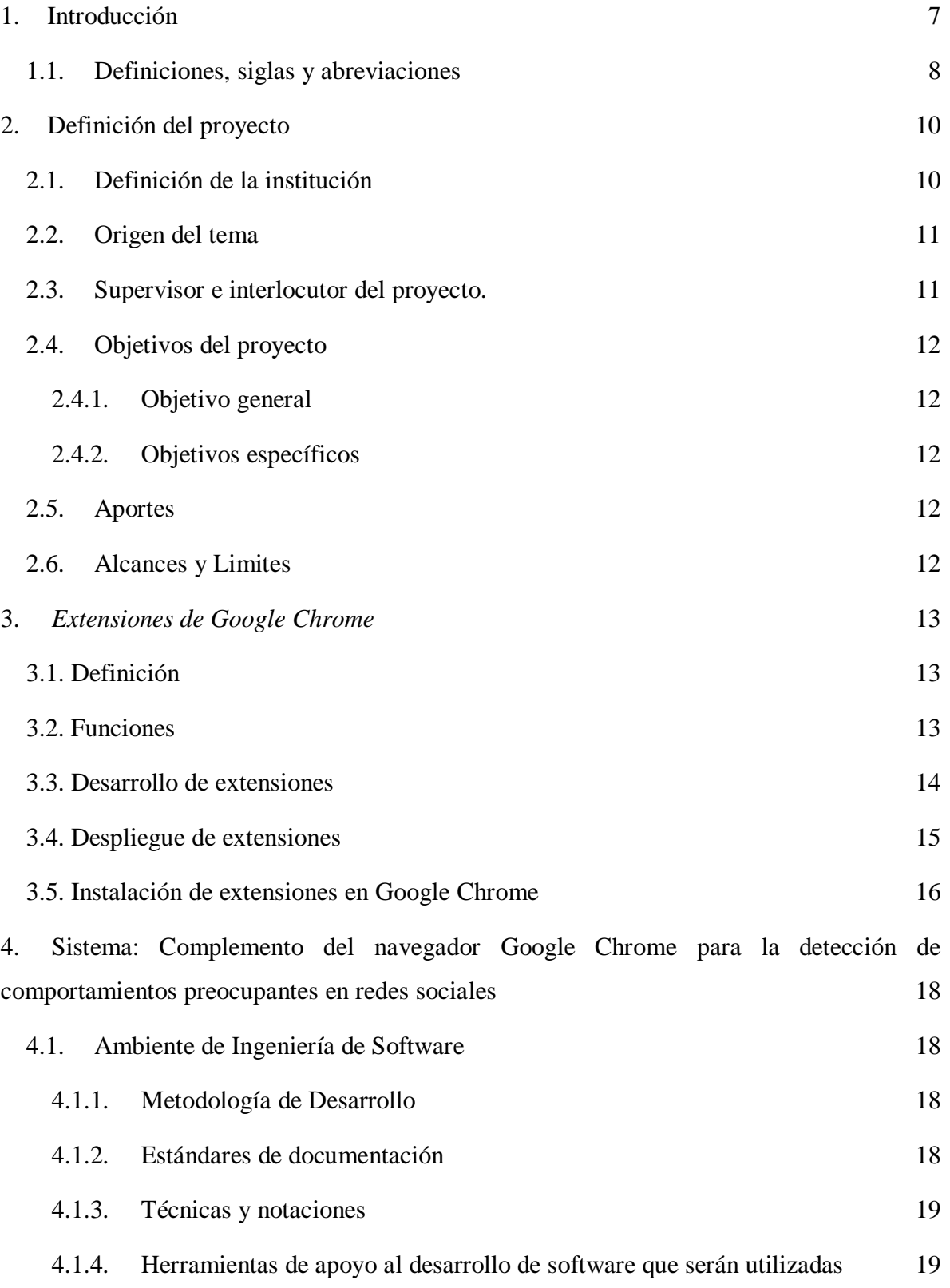

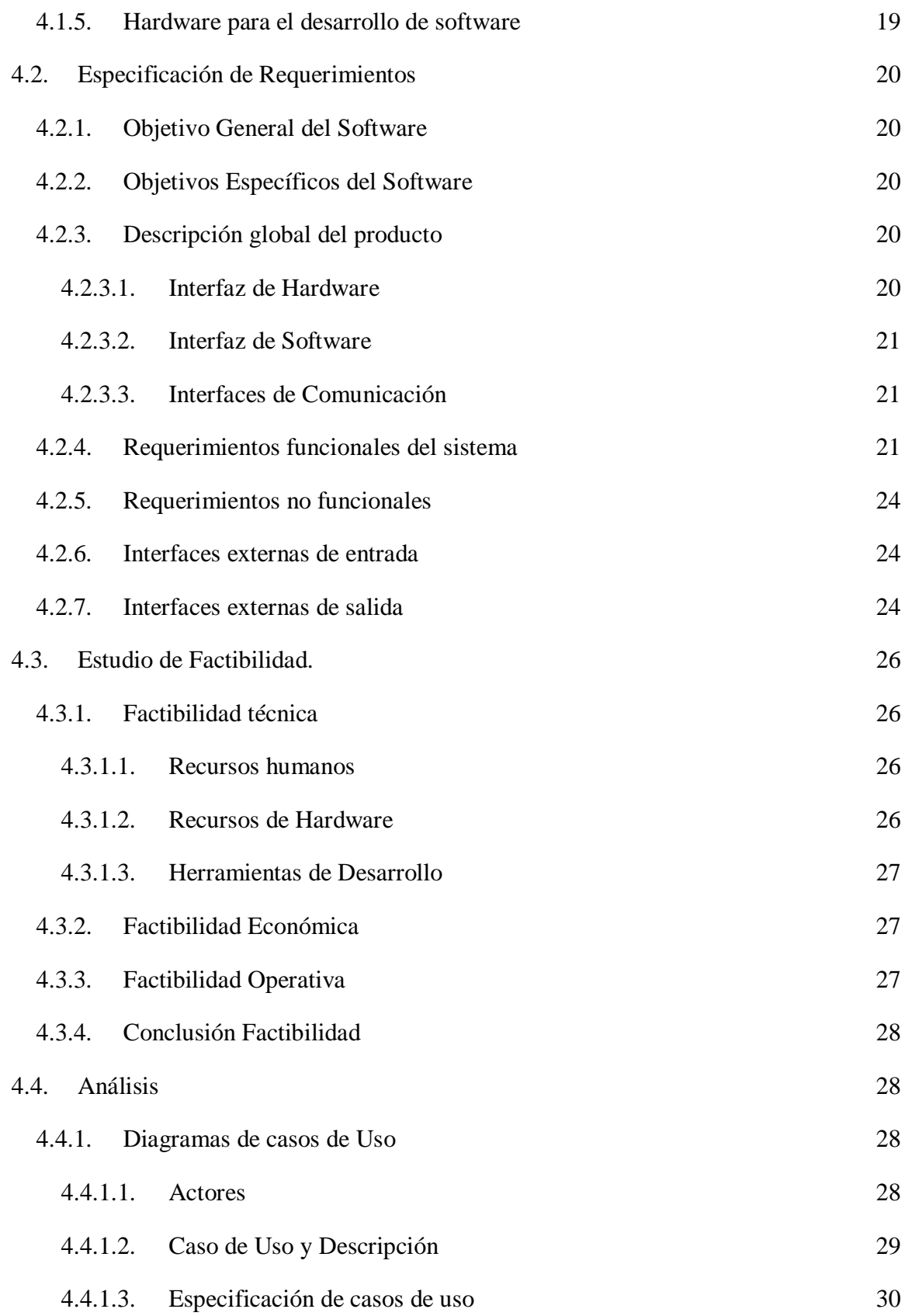

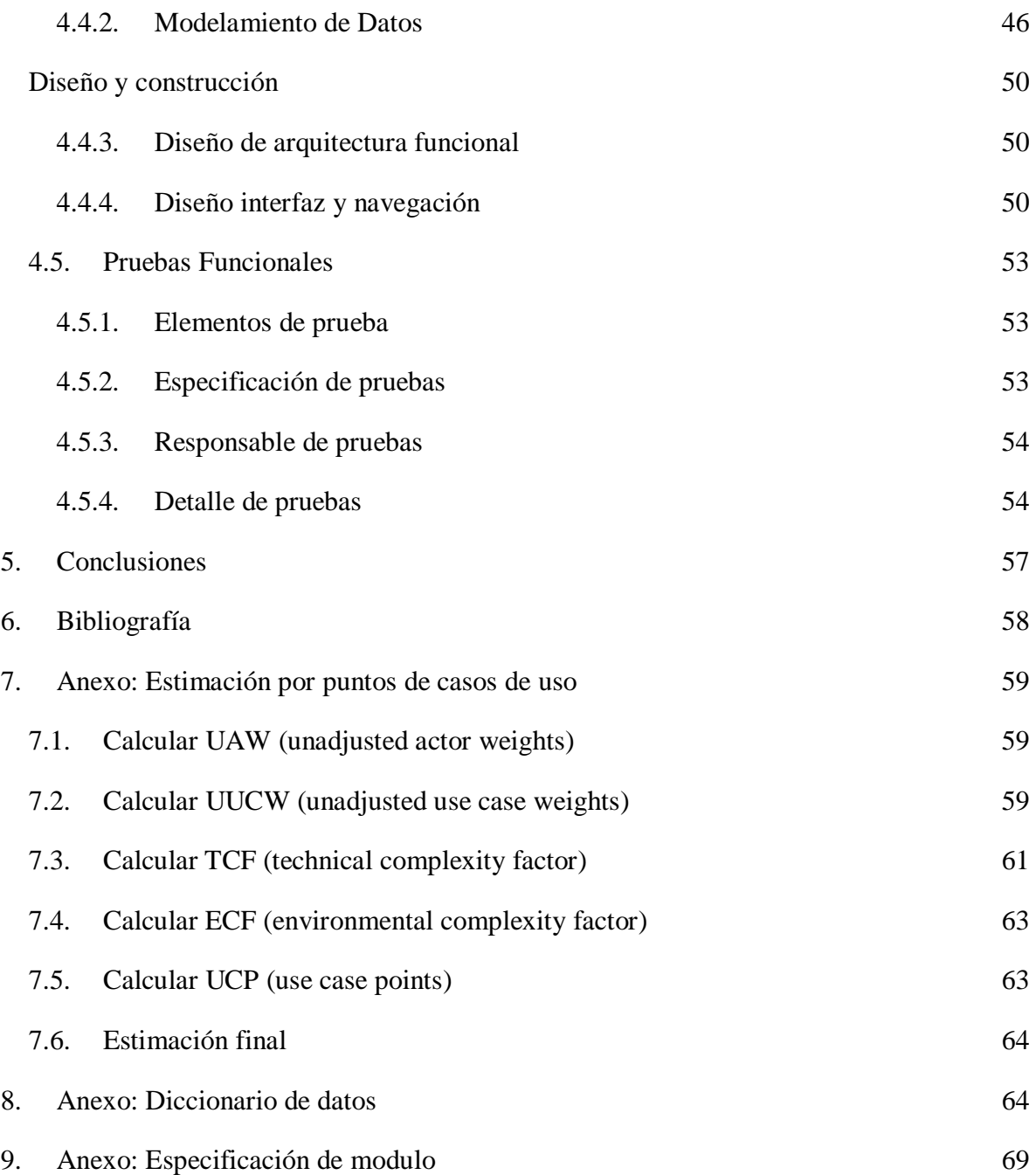

# **Índice de tablas**

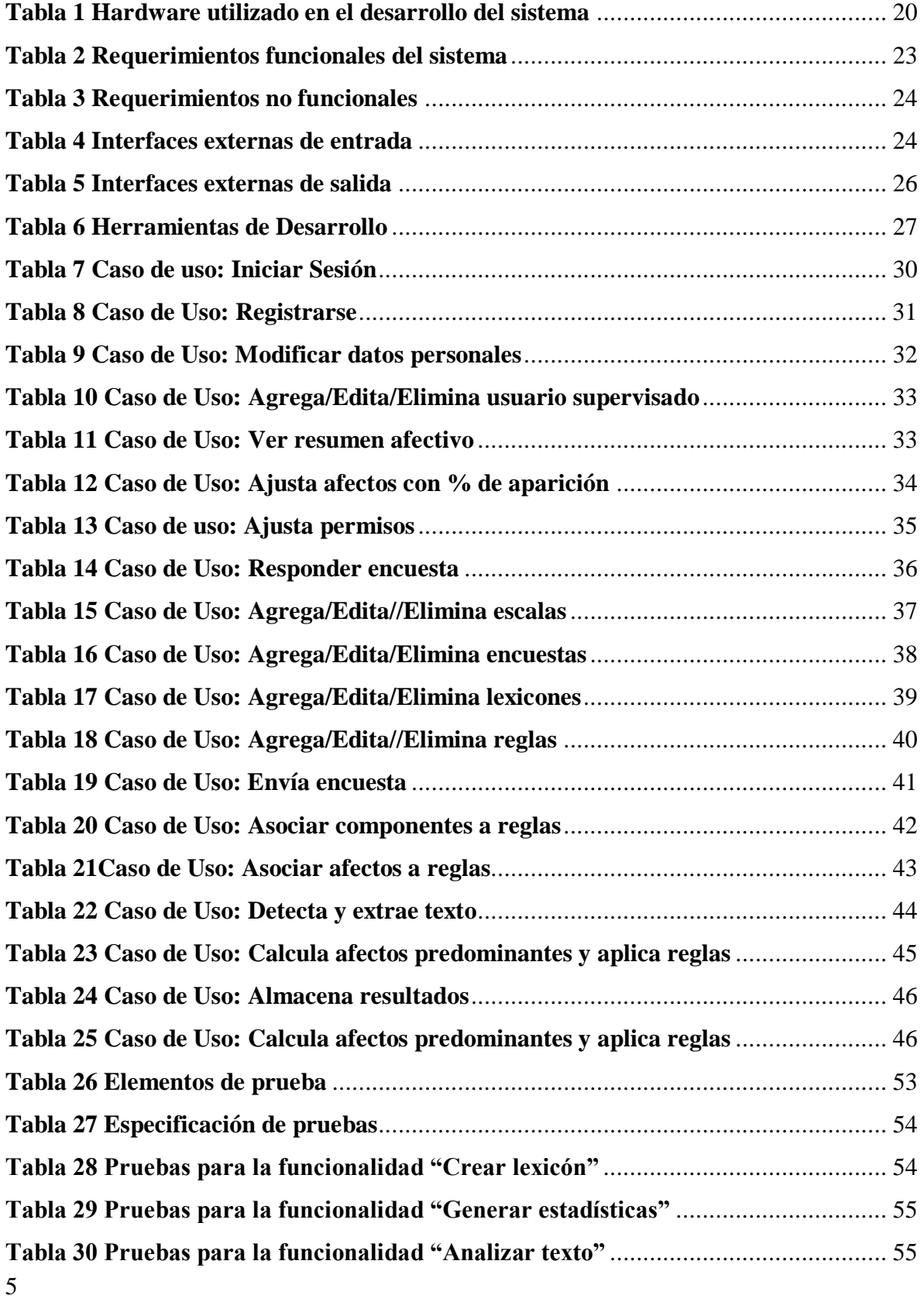

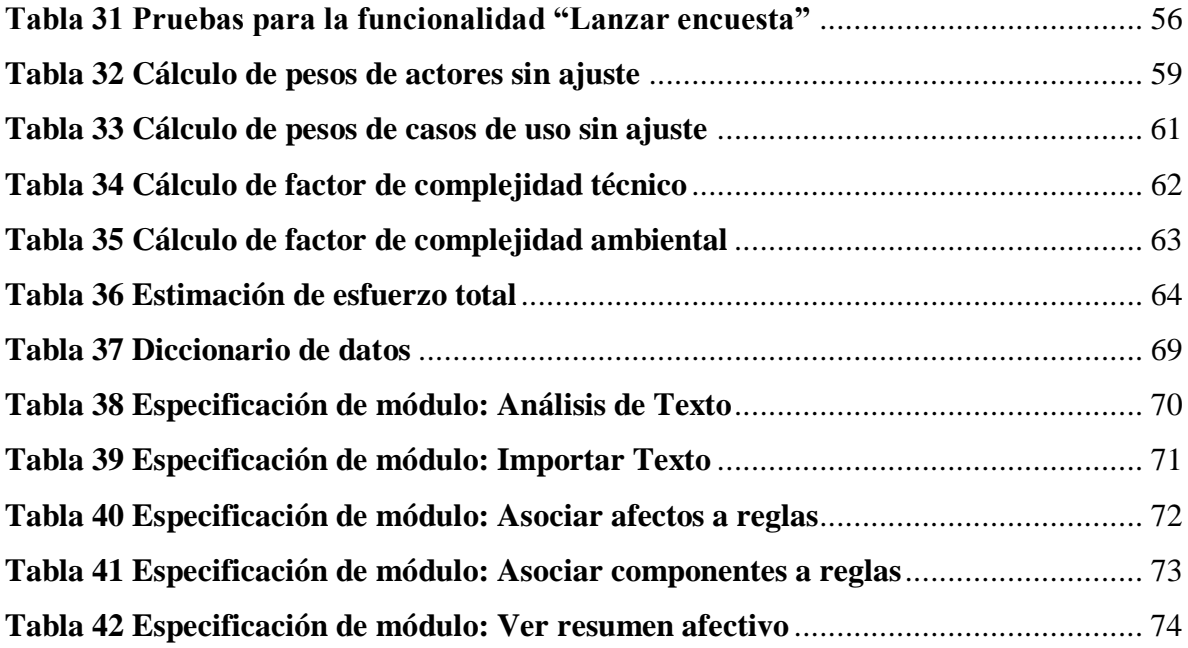

# **Índice de Ilustraciones**

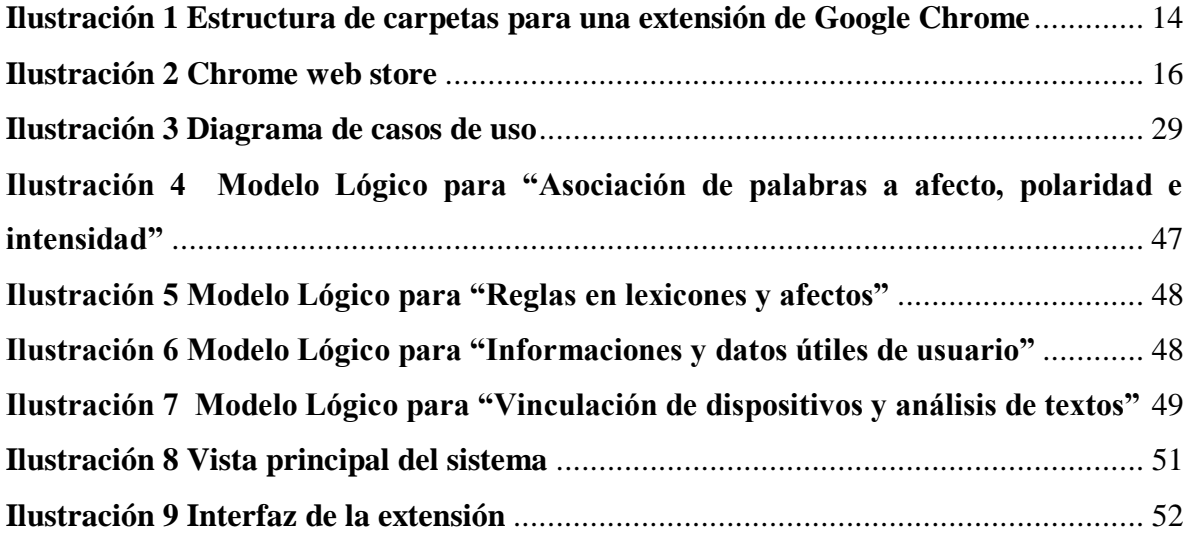

# <span id="page-6-0"></span>**1. INTRODUCCIÓN**

¿Cuanta información pueden generar más de 5000 millones de personas? La respuesta puede ser un número incalculable si se piensa que a diario millones de personas alimentan las redes sociales con una variedad de contenido, el cual representa lo que la persona en ese momento piensa o siente. La gente en redes sociales se expresa de distintas formas, ya sea haciendo un comentario escrito, publicando un video, compartiendo una imagen, etc. A partir de cualquier tipo de contenido que produce un usuario de redes sociales, es posible determinar que sentimiento intenta trasmitir.

El grupo SoMoS ha trabajado durante algunos años el análisis de sentimientos en textos, y en esta oportunidad ha tomado el desafío de darle una utilidad al trabajo realizado. El proyecto de título tiene como objetivo analizar los datos que producen los usuarios de las redes sociales, autorizado por un supervisor, lo que le permite a esta persona conocer qué sentimientos expresa otra en redes sociales. El sistema opera con una extensión de Google Chrome que permite detectar, extraer y analizar texto que proviene de ciertas redes sociales (Facebook, Instagram y Youtube) y una interfaz web que permite hacer operaciones sobre aquellos dispositivos registrados en aquellas extensiones, así como también conocer el estado afectivo de aquellos dispositivos.

La finalidad de este informe es dar a conocer detalles del desarrollo del proyecto con un alto nivel de abstracción mediante diagramas, maquetas y datos puntales explicativos. El documento se divide en x secciones.

La primera sección describe la institución en la cual se desarrolla el proyecto, el desafío que se propone el grupo SoMoS y la finalidad del proyecto. En la segunda sección se abarcan distintos puntos acerca de las extensiones en Google Chrome, lo que permite conocer desde la definición, hasta cómo se desarrollan (a grandes rasgos) las extensiones del navegador de Google. La tercera sección detalla aspectos básicos del sistema a desarrollar, tales como el ambiente, la planificación, técnicas y notaciones utilizadas en este proyecto. En la cuarta sección se incluyen las especificaciones de requerimientos del sistema, en donde se describen objetivos y requerimientos del sistema total (interfaz web y complemento). La quinta sección se documenta la factibilidad técnica, operativa y económica del proyecto.

7

Luego, en la sexta sección se puede ver un análisis de los requerimientos del sistema llevados a diagramas de casos de uso, incluyendo descripciones, además de diagramas de modelamiento de datos. En la séptima sección se expone la arquitectura en la que se sustenta la interfaz web y el diseño de aquella interfaz en forma de mockups. En la octava sección se explican las pruebas funcionales. Finalmente, en la novena parte se explica la puesta en marcha del sistema total, es decir, la interfaz web y la extensión de Google Chrome..

#### <span id="page-7-0"></span>**1.1. DEFINICIONES, SIGLAS Y ABREVIACIONES**

Lexicón: Diccionario de datos que le asocia a una palabra, un afecto y/o una polaridad.

**Afecto**: Categoría afectiva, como por ejemplo tristeza, enojo, sorpresa, alegría, etc (depende del lexicón), con la que se puede representar el sentimiento expresado en cualquier palabra.

**Polaridad**: Connotación afectiva simple, en la que una palabra puede ser positiva, neutral o negativa.

**Complemento**: Módulo de software que otorga una funcionalidad extra a un navegador. También reciben el nombre de "extensiones".

**API**: Application Programming Interface (Interfaz de Programación de Aplicaciones).

**UML:** Unified Model Language (Lenguaje de modelado unificado).

**MER:** Modelo Entidad-Relación.

**MR:** Modelo Relacional.

**CU:** Caso de uso

**Open source:** Software de código abierto que permite su libre distribución y modificación.

**Formato JSON-RPC:** Protocolo de llamada de procedimiento remoto (RPC) codificado en formato JSON utilizando HTTP como mecanismo de transporte.

**MVC:** Patrón de arquitectura de software llamado Modelo-Vista-Controlador.

**Framework Laravel**: Proyecto *Open source*, orientado a objetos, que utiliza el patrón MVC en lenguaje PHP.

**TCP/IP:** Protocolo de red.

8

**HTTP**: Define la sintaxis y la semántica que utilizan los elementos de software de la arquitectura web (clientes, servidores, proxies) para comunicarse.

# <span id="page-9-0"></span>**2. DEFINICIÓN DEL PROYECTO**

El grupo SoMos de la Facultad de Ciencias Empresariales de la Universidad del Bio Bio en su afán de difundir los resultados de la investigación en el ámbito del análisis de afectos se propuso poner a disposición de la comunidad una herramienta para la detección de comportamientos preocupantes: agresivos, depresivos, suicidas, u otros, mediante un complemento de Google Chrome. A través de este complemento es posible generar alertas a los padres y permitirles tomar acciones al respecto.

# <span id="page-9-1"></span>**2.1. DEFINICIÓN DE LA INSTITUCIÓN**

#### **Misión.**

La Universidad del Bío-Bío, a partir de su naturaleza pública, responsable socialmente y estatal, tiene por misión, desde las Regiones del Biobío y Ñuble, aportar a la sociedad con la formación de personas integrales, a través de una Educación Superior de excelencia. Comprometida con los desafíos regionales y nacionales, contribuye a la movilidad e integración social por medio de; la generación y transferencia de conocimiento avanzado, mediante la docencia de pregrado y postgrado de calidad, la investigación fundamental, aplicada y de desarrollo, la vinculación bidireccional con el medio, la formación continua y la extensión. Asimismo, impulsa el emprendimiento y la innovación, el fortalecimiento de la internacionalización y el desarrollo sustentable de sus actividades, basada en una cultura participativa centrada en el respeto a las personas.

#### **Visión.**

Ser reconocida a nivel nacional e internacional como una Universidad pública, responsable socialmente y regional que, comprometida con su rol estatal, desde las Regiones del Biobío y Ñuble, forma personas integrales de excelencia y aporta a través de su quehacer al desarrollo sustentable de las regiones y el país.

## <span id="page-10-0"></span>**2.2. ORIGEN DEL TEMA**

Actualmente, gran parte del tráfico de internet circula por las redes sociales, espacio que tiene un gran contenido afectivo, opiniones, tanto positivas como negativas. Son estos grandes espacios de diálogo, discusión, debate y conflictos en donde un individuo puede presentar su condición afectiva mediante nuevos estados en Facebook, búsquedas en Youtube o nuevas publicaciones en Instagram, los que pueden expresar comportamientos alarmantes, como por ejemplo incitaciones al odio, indicios de suicidio, ciberacoso o cyberbullying, promoción de la violencia o aislamiento de la sociedad. Es por lo anterior que las redes sociales pueden ser un inmejorable escenario para evaluar el comportamiento de un individuo y revelar los afectos presentes en este.

Es por lo anterior que las redes sociales pueden ser un inmejorable escenario para evaluar el comportamiento de un individuo y revelar los afectos presentes.

Para alguna persona (usuario supervisor), que precisa de información acerca del comportamiento que tiene otra (usuario supervisado), como por ejemplo los padres con sus hijos, resultaría sumamente útil tener a disposición un control parental que permita visualizar qué afectos son los que predominan en el contenido textual escrito por el supervisado, para tomar acciones en caso de haber sido notificado de conductas dignas de atender y estar al tanto del carácter afectivo del contenido que escribe el supervisado.

Por otro lado el complemento sería un medio para difundir los trabajos hechos por el grupo SoMos.

#### <span id="page-10-1"></span>**2.3. SUPERVISOR E INTERLOCUTOR DEL PROYECTO.**

El proceso de desarrollo del software y la facilitación de requerimientos fue dirigido por la Sra. Alejandra Segura Navarrete, académica de la Facultad de Ciencias Empresariales de la Universidad del Bío-Bío.

# <span id="page-11-0"></span>**2.4. OBJETIVOS DEL PROYECTO**

#### <span id="page-11-1"></span>**2.4.1. Objetivo general**

El objetivo principal del proyecto es desarrollar una extensión en el navegador Google Chrome que funcione como un analizador de afectos del texto escrito orientado a detectar comportamientos preocupantes en las redes sociales (Facebook, Instagram, Twitter, Snapchat, Youtube).

#### <span id="page-11-2"></span>**2.4.2. Objetivos específicos**

- Analizar las técnicas de análisis de sentimientos y análisis de afectos, sus implicancias y límites.
- Seleccionar las técnicas para calcular afectos predominantes dentro de los textos analizados
- Desarrollar módulo de configuración web para analizar y notificar de forma polaridad y los afectos presentes en el contenido visualizado en la web.
- Desarrollar módulo para recopilar los textos analizados para incrementar los corpus utilizados por el grupo SoMos, en el entrenamiento de los algoritmos de machine learning.

# <span id="page-11-3"></span>**2.5. APORTES**

El sistema posibilitará la configuración del complemento a partir de la interfaz web mencionada anteriormente, disponible para los miembros del grupo SoMoS, permitiendo ajustar las reglas y los lexicones principalmente para afinar el rendimiento del complemento. Al ser el complemento un elemento oculto dentro del navegador, las opciones de configuración tanto para un usuario supervisor como para un administrador estarán en una interfaz web externa.

# <span id="page-11-4"></span>**2.6. ALCANCES Y LIMITES**

El proyecto tiene una serie de restricciones y condiciones:

● El proyecto no será construido como aplicación móvil o compatible con navegadores en modo móvil.

- El proyecto actuará notificando de "probables o posibles" comportamientos alarmantes, dejando a criterio del supervisor las acciones que puede tomar frente a esto.
- Sólo se implementarán las técnicas de detección validadas por el grupo SoMos.
- Sólo se estudiarán técnicas basadas en lexicones, no se tendrán en cuenta aquellas basadas en machine learning.

# <span id="page-12-0"></span>**3.** *EXTENSIONES DE GOOGLE CHROME*

# <span id="page-12-1"></span>**3.1. DEFINICIÓN**

Una extensión de navegador se pueden definir como un pequeño módulo de software para personalizar un navegador web. Los navegadores permiten una variedad de extensiones; incluida la modificación de la interfaz de usuario, bloqueo de publicidad y la administración de las cookies con el objetivo de añadir o mejorar la funcionalidad que ofrece el navegador.

### <span id="page-12-2"></span>**3.2. FUNCIONES**

Las extensiones proveen de características extras al navegador, por medio de la manipulación enfocadas a facilitar el uso de alguna herramienta o hacer el navegador más agradable para el usuario. Lo anterior es posible gracias a que las extensiones facilitan la manipulación del HTML y CSS del contenido del navegador, además reservan un espacio exclusivo para la interfaz gráfica de las extensiones. Entre algunas de las más reconocidas extensiones para Google Chrome cumplen las siguientes funciones:

- Mejorar la interfaz de usuario
- Mejorar la seguridad (por ejemplo antivirus de navegador)
- Bloqueo de anuncios
- Controlar la privacidad de la navegación
- **·** Imponer buenos hábitos
- **Bloquear scripts**

# <span id="page-13-0"></span>**3.3. DESARROLLO DE EXTENSIONES**

Cada tipo de navegador tiene su propia arquitectura y APIs (interfaz de programación de aplicaciones) para el desarrollo de extensiones. Google Chrome posee el siguiente modelo a seguir para el desarrollo de una extensión.

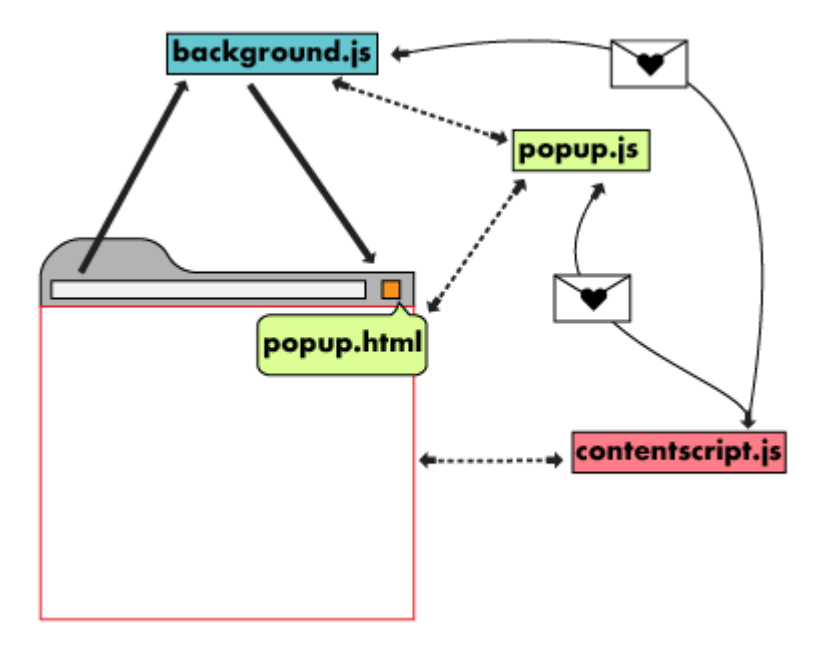

<span id="page-13-1"></span>**Ilustración 1 Estructura de carpetas para una extensión de Google Chrome** 

Google Chrome define una serie de archivos que permiten establecer diversas características a la extensión:

- background.js: Permite desarrollar el backend de la extensión, es decir, el código que se ejecuta en segundo plano.
- popup.js: Es aquel interfaz de usuario simple que está ubicada en una esquina superior derecha del navegador.
- popup.js: Contiene la lógica de la interfaz gráfica mencionada anteriormente.
- contentscript.js: Permite la lectura y modificación de la estructura de las páginas visitadas dentro del navegador.
- manifest.json: Archivo con el que se definen la información básica del complemento, tales como los permisos que debe asumir el usuario final, el nombre de la extensión, los iconos (en distintos tamaños), los sitios a los que tendrá acceso la extensión, las dependencias, entre otros.

Siguiendo el anterior modelo se puede desarrollar una extensión en Google Chrome.

# <span id="page-14-0"></span>**3.4. DESPLIEGUE DE EXTENSIONES**

Luego de terminada la extensión, se deben completar ciertos pasos para que la Chrome Web Store (tienda de extensiones de Google Chrome) publique la extensión. Google sugiere 8 pasos (algunos obligatorios) para publicar una extensión en la tienda:

- 1. **Crear un archivo comprimido de la aplicación**: Se debe empaquetar la aplicación en formato zip o bien tomar la herramienta de empaquetamiento que ofrece Chrome.
- 2. **Crear una cuenta de desarrollador**: Si bien se puede ocupar una cuenta de Google propia, se sugiere crear una especialmente para la aplicación.
- 3. **Subir la aplicación**: Se debe añadir la aplicación ya empaquetada al dashboard (espacio de aplicaciones para estos fines) de la cuenta creada. Además se debe obtener el código de la aplicación, que actuará como el número identificador de la extensión dentro de la tienda (también se puede optar por un token de acceso OAuth).
- 4. **Pick a payments system**: En caso de que se quiera cobrar por el uso de la aplicación, se debe especificar el sistema de pago y el precio. En esta ocasión este paso se omite, ya que la extensión será gratuita.
- 5. **Proveer de información de la extensión a la tienda**: Para efecto de mostrar datos útiles de la extensión en la tienda de Google Chrome, se debe agregar información tal como: una descripción larga, capturas de pantalla, videos y enlaces a sitios relacionados.
- 6. **Pagar cuota de inscripción**: Antes de publicar la aplicación se debe pagar un monto de 5 dólares, cabe decir que este monto se paga sólo una vez.
- 7. **Publicar la aplicación:**: Se sugiere dar una pequeña revisión a la aplicación previo a publicarla, es decir: apoyarse en la vista de la Tienda de Chrome que permite ver la "Vista previa" de la aplicación en la tienda, también se recomienda dar una revisión a los sitios de soporte de la aplicación (deben estar operativos) y a la misma extensión. Finalmente se puede publicar la aplicación configurando los destinatarios, que pueden ser: cuentas de pruebas (para el testeo de la aplicación) o dejarlo público (abierto a todos).
- 8. **Ajustar la publicación en grupo**: Chrome da la posibilidad de compartir la publicación y la administración del sitio en la tienda de la extensión con más personas.

## <span id="page-15-0"></span>**3.5. INSTALACIÓN DE EXTENSIONES EN GOOGLE CHROME**

Cada navegador tiene su propia tienda de extensiones, que permiten al usuario navegar a través de lo que ofrece el mercado el extensiones, lo que permite al usuario ver tanto la información básica de alguna extensión como también conocer las opiniones de los usuarios o ver aquellas extensiones relacionadas con la vista.

Para instalar la extensión debemos seguir los siguientes pasos:

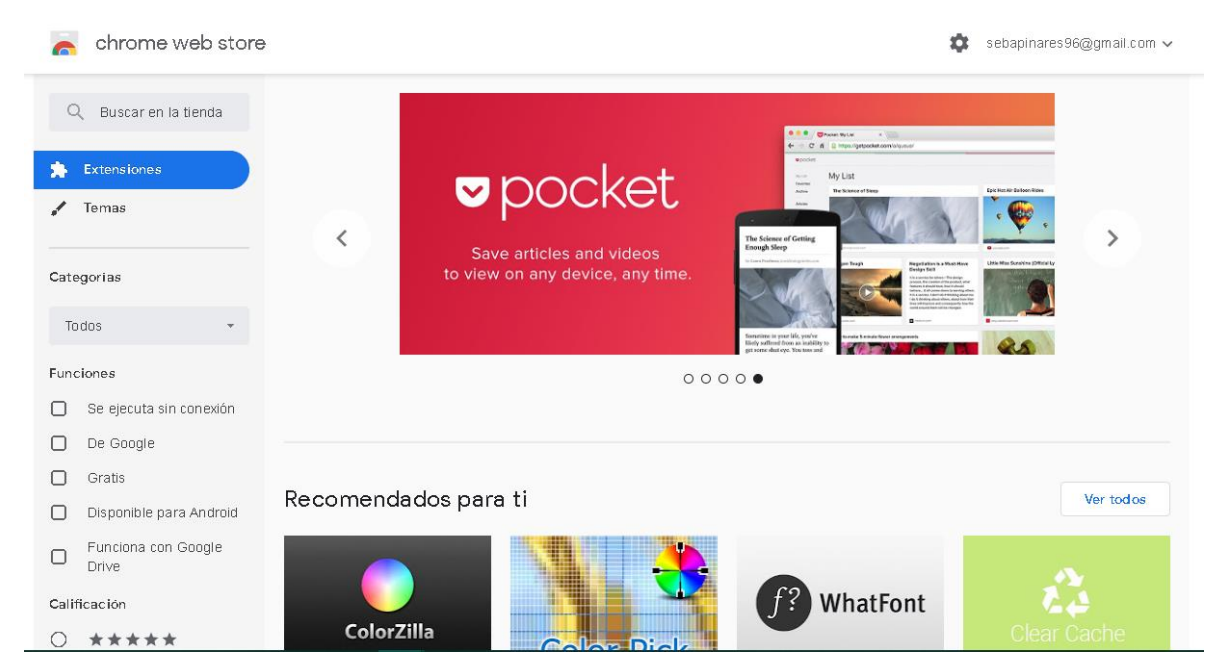

**Paso 1:** Ir al Chrome Web Store

<span id="page-15-1"></span>**Ilustración 2 Chrome web store** 

- Paso 2: Buscar extensión "Control parental"
- **Paso 3**: Si se desea ver el detalle de la extensión, se debe pulsar sobre el recuadro donde se encuentra la aplicación.
- **Paso 4**: Para instalar la aplicación sólo se debe pulsar en el botón de "Agregar a Chrome", ya sea en el que se encuentra en el recuadro de arroja la busqueda o el que está en el sitio de la extensión en la tienda

.

❖ Nota: la extensión aún no se ha publicado en la Chrome Web Store, por lo que no está disponible para la descarga, pero estos serán los pasos a seguir una vez la extensión se encuentre en la tienda.

# <span id="page-17-0"></span>**4. SISTEMA: COMPLEMENTO DEL NAVEGADOR GOOGLE CHROME PARA LA DETECCIÓN DE COMPORTAMIENTOS PREOCUPANTES EN REDES SOCIALES**

# <span id="page-17-1"></span>**4.1. AMBIENTE DE INGENIERÍA DE SOFTWARE**

#### <span id="page-17-2"></span>**4.1.1. Metodología de Desarrollo**

Para el desarrollo de este proyecto se utilizará la metodología de desarrollo evolutiva. Se utilizará la metodología evolutiva ya que permite un entrelazamiento de las tareas de especificación, desarrollo y evaluación, lo que para el caso es sumamente útil ya que constantemente se tiene que acompañar el desarrollo del software con la documentación. Además ofrece mayor flexibilidad y/o adaptación al cambio, específicamente de los requerimientos, lo que también es muy útil debido a los problemas que eventualmente pueden surgir con el modelo del software propuesto.

En el caso del software propuesto en este proyecto, la metodología se dividió en 3 iteraciones, en donde siempre está presente la especificación del software por medio de la documentación. El desarrollo se topa con la especificación en la segunda etapa, lo que se prevé que cambie la perspectiva del análisis inicial hecho del software. Por otro lado la validación se topa con la especificación un la última iteración, ya para finalmente comprobar el efectivo funcionamiento del sistema.

El cliente, es decir, los miembros del grupo SoMos, estarán permanentemente involucrados en el proyecto, debido a que está interesado en el éxito de este. La metodología evolutiva permitirá mostrar periódicamente al grupo aspectos funcionales, versiones del software que incluirán mejoras a medida que avance el proyecto.

#### <span id="page-17-3"></span>**4.1.2. Estándares de documentación**

● **Estándar para los requerimientos funcionales:** Adaptación basada en IEEE Software requirements Specifications Std 830-1998.

## <span id="page-18-0"></span>**4.1.3. Técnicas y notaciones**

- **Casos de Uso Lenguaje de unificado y modelado (UML):** Se utiliza para entender más claro desde una notación gráfica, en el cual se describirán los casos de uso para así entender el sistema y disminuir la ambigüedad.
- **Modelo Entidad-Relación (MER):** Modelo lógico que expone las relaciones de las distintas entidades dentro del sistema.
- **Modelo Relacional:** Muestra las relaciones de las tablas en la base de datos del sistema.
- **Mockup:** Maquetas digitales de la interfaz de usuario del sistema.

## <span id="page-18-1"></span>**4.1.4. Herramientas de apoyo al desarrollo de software que serán utilizadas**

- **MySQL:** Motor de bases de datos relacional.
- **Fireshot**: Herramienta que permite hacer capturas de pantalla.
- **Atom**: Editor de texto.
- **PHP**: Lenguaje de programación del lado del servidor.
- **Javascript**: Lenguaje de programación del lado del cliente.
- **Node.js** : Entorno que permite utilizar Javascript en el lado del servidor.
- **Power Designer**: Herramienta de modelado para bases de datos.
- **Balsamiq:** Herramienta de diseño de mockups.
- **Laragon**: Entorno que incluye apache (servidor) y MySQL (base de datos).
- **Laravel**: Framework MVC de PHP.
- **Google Chrome**: Aplicación que permite el acceso a la Web, interpretando información de distintos tipos de archivos y sitios web para que puedan ser visualizados.

#### <span id="page-18-2"></span>**4.1.5. Hardware para el desarrollo de software**

Para el desarrollo de este proyecto se utiliza un equipo con las siguientes características:

Procesador Intel Core i3 3120 Memoria RAM 8GB de RAM

Sistema Operativo Windows 10 x64

Monitor LG 24GM77-B

<span id="page-19-5"></span>**Tabla 1 Hardware utilizado en el desarrollo del sistema** 

### <span id="page-19-0"></span>**4.2. ESPECIFICACIÓN DE REQUERIMIENTOS**

#### <span id="page-19-1"></span>**4.2.1. Objetivo General del Software**

El software de control parental tendrá como objetivo servir como herramienta de supervisión del contenido afectivo en las redes sociales que permita tomar acciones ...blabla a través de las alertas generadas cuando los usuarios supervisados desarrollen comportamientos afectivos que el supervisor desea mantener en alerta. Por otra parte, desde el punto de vista del grupo SoMoS, difundir los resultados de su investigación….

#### <span id="page-19-2"></span>**4.2.2. Objetivos Específicos del Software**

- Permitir por medio de la configuración de los parámetros de análisis tales como lexicones, reglas o escalas, ajustar y mejorar los análisis de acuerdo a las nuevas investigaciones.
- Permitir por medio de encuestas la comparación de la interpretación de afectos en un texto por una persona con la interpretación del sistema, con el objetivo de afinar las técnicas aplicadas para captar comportamientos.
- Mejorar el corpus de textos en español por medio de la recolección de los textos analizados.
- Servir de herramienta para la supervisión del contenido afectivo en redes sociales por medio de una interfaz web que permitirá visualizar el contenido afectivo visto por el supervisado.

#### <span id="page-19-3"></span>**4.2.3. Descripción global del producto**

#### <span id="page-19-4"></span>*4.2.3.1. Interfaz de Hardware*

El sistema no requiere la configuración de dispositivos de hardware, sólo se necesita la configuración estándar para los periféricos básicos, tales como:

● Entrada estándar: teclado, mouse.

- Salida estándar: monitor.
- Tarjeta de red: wifi o ethernet.

#### <span id="page-20-0"></span>*4.2.3.2. Interfaz de Software*

Para la extensión se requiere una versión igual o superior a la 72.0.3626.109 del navegador Google Chrome.

#### <span id="page-20-1"></span>*4.2.3.3. Interfaces de Comunicación*

Para que el cliente pueda interactuar con el software es necesario contar con los siguientes protocolos de comunicación:

- **Protocolo TCP/IP**: Este protocolo representa todas las reglas de comunicación para internet y basa su funcionamiento en las direcciones IP. Esto permite una comunicación fiable y segura extremo a extremo.
- **HTTP**: El significado de esta sigla es *HyperText Transfer Protocol* (Protocolo de transferencia de hipertexto) es el método más común para intercambiar información en la web. La comunicación entre el servidor y el cliente se realizará a través del puerto TCP: 80 para el tráfico HTTP.

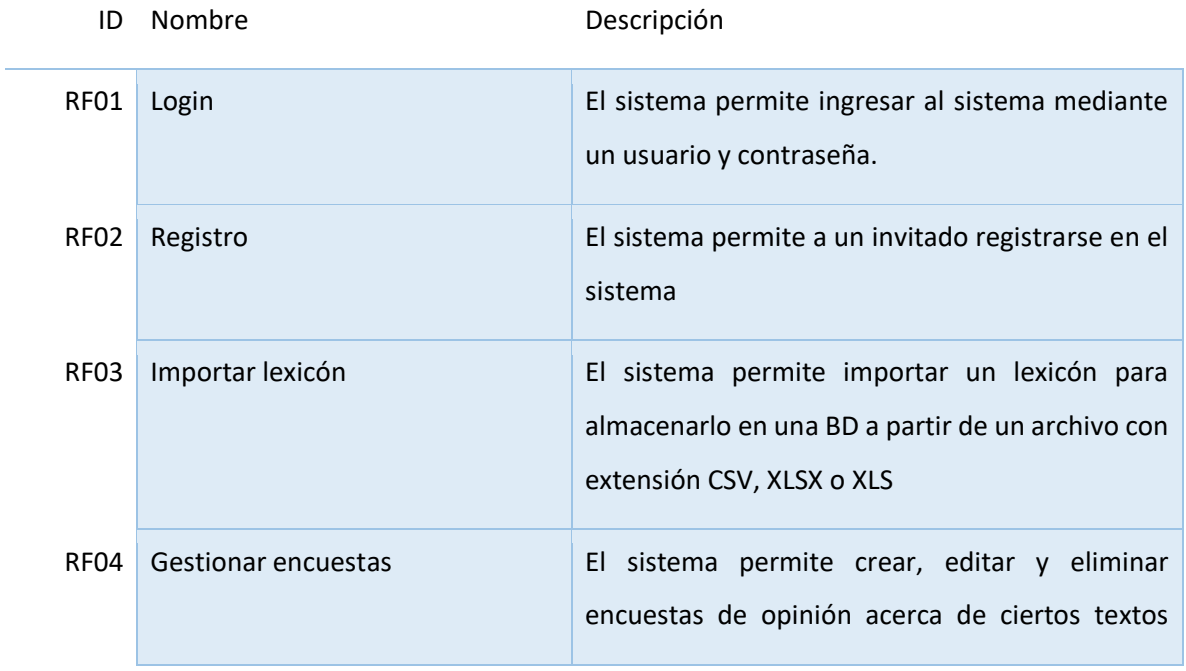

#### <span id="page-20-2"></span>**4.2.4. Requerimientos funcionales del sistema**

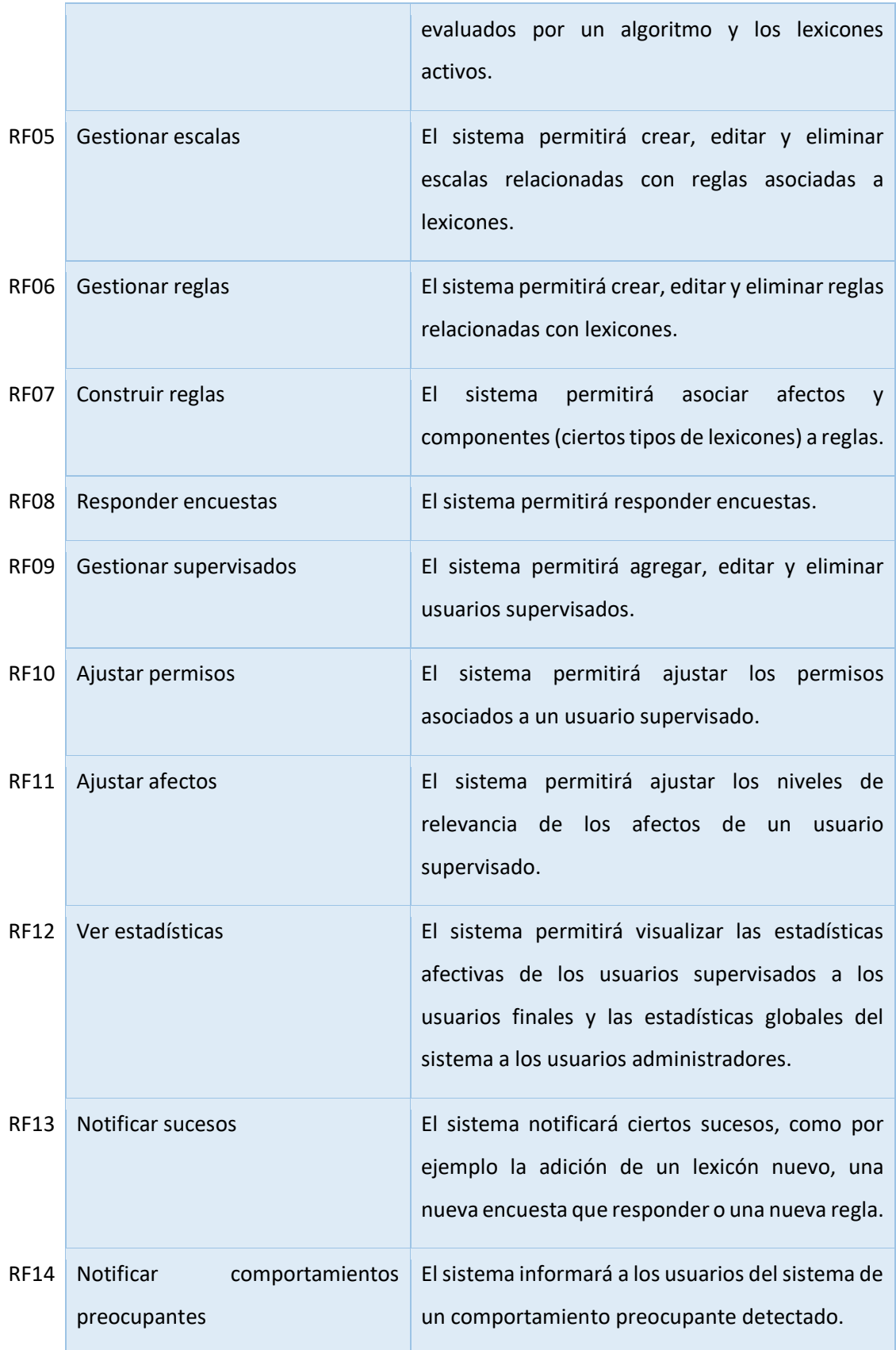

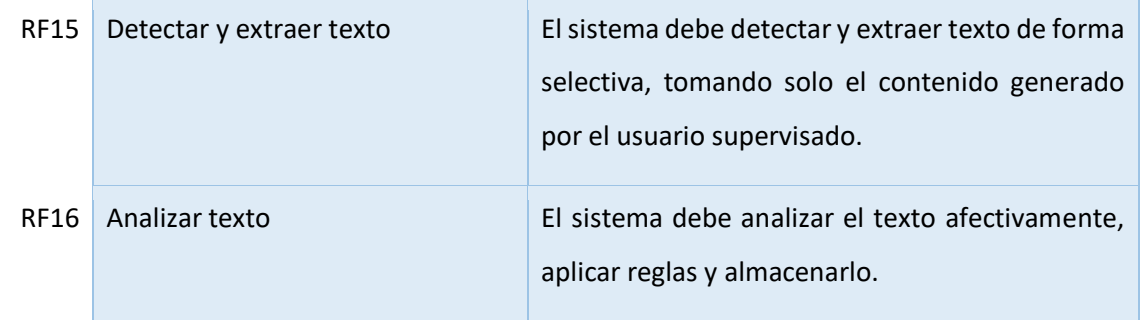

<span id="page-22-0"></span>**Tabla 2 Requerimientos funcionales del sistema** 

# <span id="page-23-0"></span>**4.2.5. Requerimientos no funcionales**

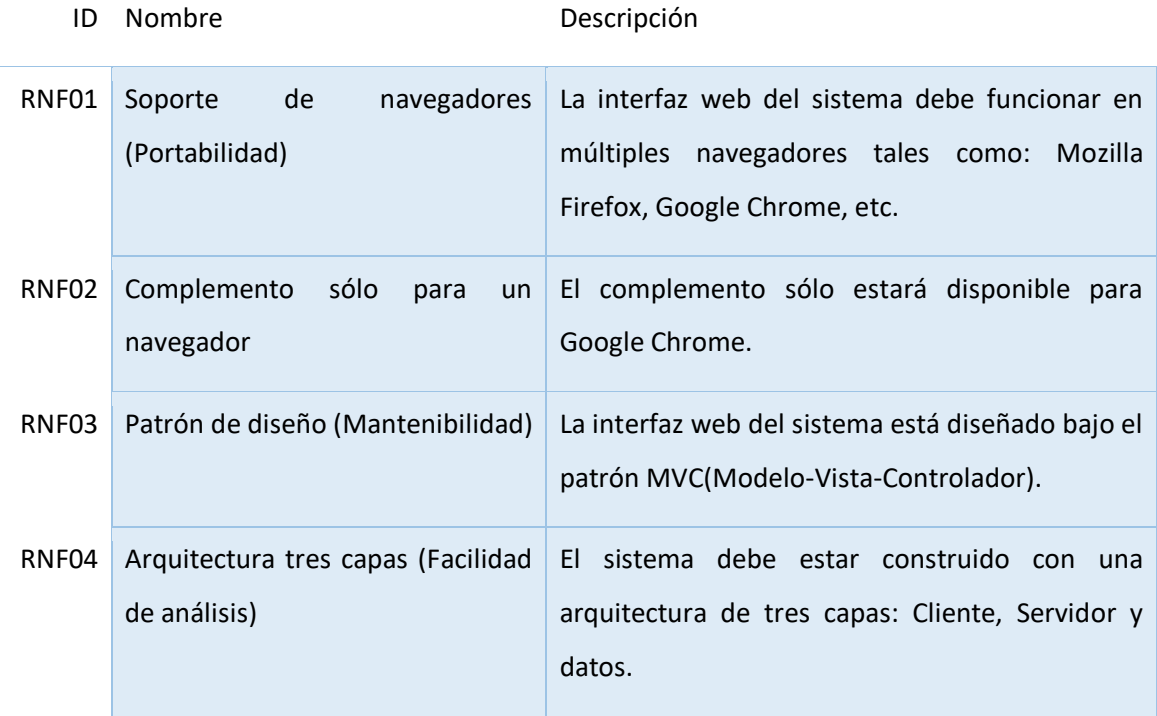

<span id="page-23-3"></span>**Tabla 3 Requerimientos no funcionales** 

### <span id="page-23-1"></span>**4.2.6. Interfaces externas de entrada**

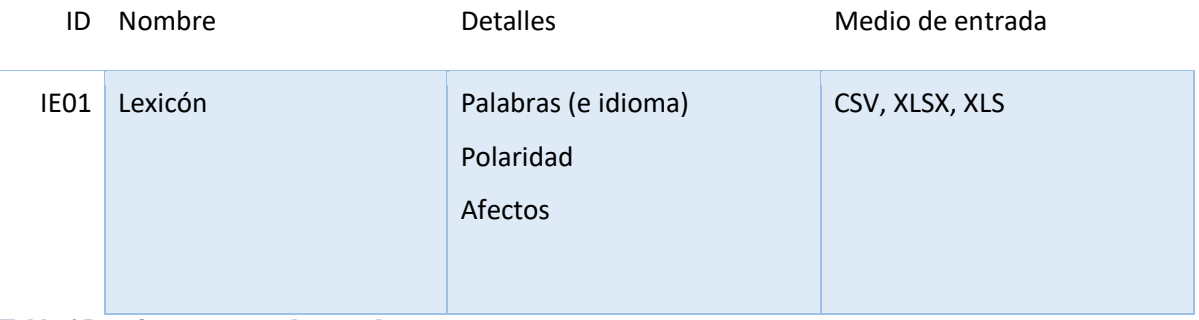

<span id="page-23-4"></span>**Tabla 4 Interfaces externas de entrada** 

# <span id="page-23-2"></span>**4.2.7. Interfaces externas de salida**

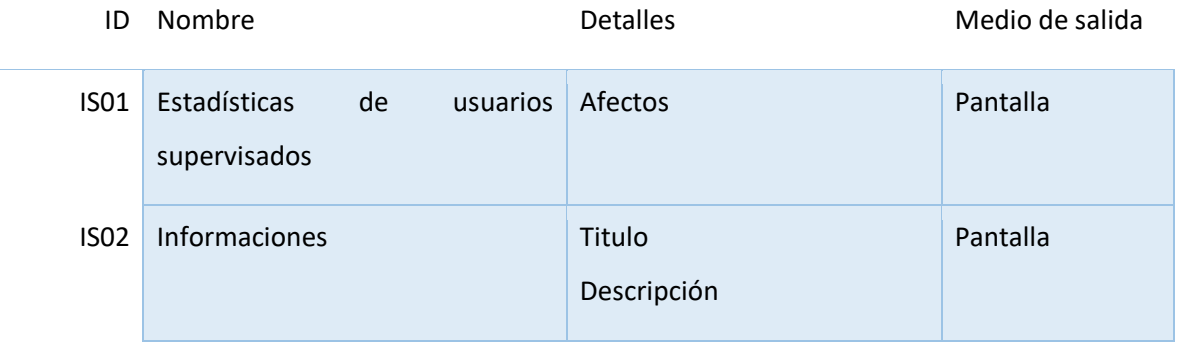

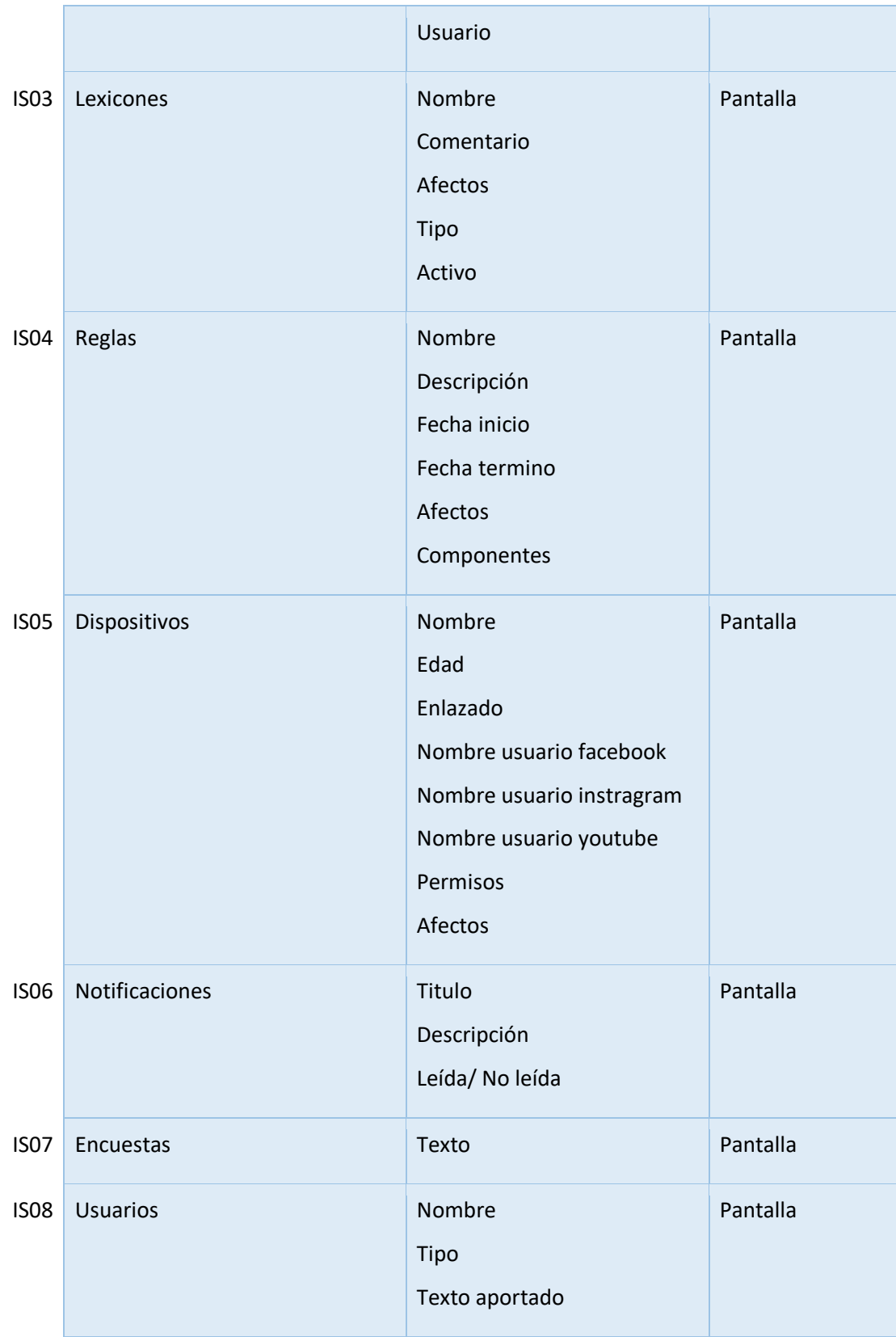

| <b>ISO9</b> | Escalas | Etiqueta                 | Pantalla |
|-------------|---------|--------------------------|----------|
|             |         | Tipo (lexicón o afectos) |          |
|             |         | Afecto (si es de afecto) |          |
|             |         | Mínimo                   |          |
|             |         | Máximo                   |          |
|             |         |                          |          |

<span id="page-25-4"></span>**Tabla 5 Interfaces externas de salida**

# <span id="page-25-0"></span>**4.3. ESTUDIO DE FACTIBILIDAD.**

El estudio de factibilidad permitirá determinar la infraestructura y capacidad técnica que compromete la implementación del software, así como también el grado de aceptación que genere la propuesta en el área donde se aplicará el proyecto, y finalmente estimaciones de costos y beneficios. Los aspectos para considerar en el análisis de factibilidad serán los 3 estudios que se describen a continuación:

- Factibilidad técnica
- Factibilidad económica
- Factibilidad operacional

# <span id="page-25-1"></span>**4.3.1. Factibilidad técnica**

Para el desarrollo del proyecto, se han analizado los siguientes factores a nivel de recursos humanos, hardware de desarrollo y herramientas de desarrollo.

# <span id="page-25-2"></span>*4.3.1.1. Recursos humanos*

El desarrollo del proyecto está en manejo el alumno Sebastián Rodrigo Pinares Escobar memorista de la carrera Ingeniería de Ejecución en Computación e Informática.

Capacidades Técnicas del Desarrollador

- Conocimiento intermedio en PHP
- Conocimiento intermedio en HTML y CSS
- Conocimiento intermedio en Javascript y básico en Node.js
- Conocimiento intermedio en SQL

# <span id="page-25-3"></span>*4.3.1.2. Recursos de Hardware*

Computador de Escritorio

● Conexión a Internet

# <span id="page-26-0"></span>*4.3.1.3. Herramientas de Desarrollo*

Los recursos a utilizar están disponibles para libre descarga (*Open source*)

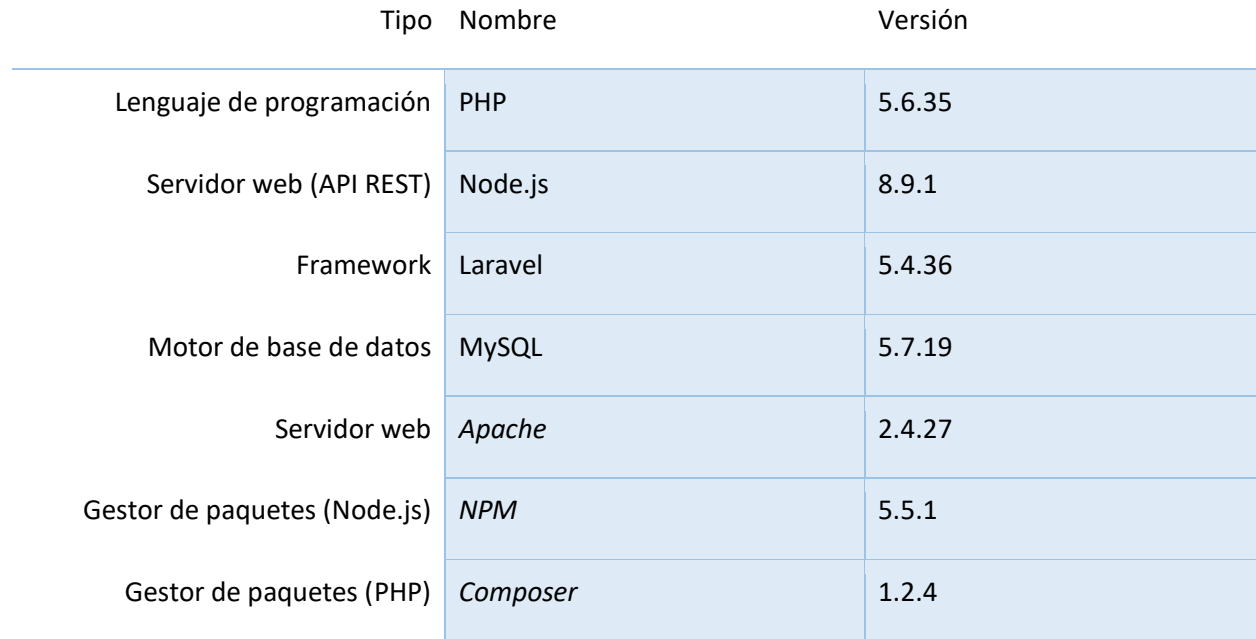

<span id="page-26-3"></span>**Tabla 6 Herramientas de Desarrollo** 

# <span id="page-26-1"></span>**4.3.2. Factibilidad Económica**

No se requiere inversión por parte del grupo SoMoS o algún departamento de la facultad de ciencias empresariales de la Universidad del Bio-Bio o del alumno, ya que:

- El alumno memorista cuenta con un equipo y conexión a Internet para la realización del proyecto.
- La Universidad cuenta con servidores web y servidores de base de datos**.**
- Dado que este proyecto se desarrolla como trabajo de título, el coste de software es cero, ya que se desarrolla con software libre y el costo de implementación es asumido por el memorista, desarrollador del proyecto.

# <span id="page-26-2"></span>**4.3.3. Factibilidad Operativa**

El software es totalmente nuevo, por lo que se deberá considerar un periodo de capacitación para aquellos usuarios administradores, sin embargo este tiempo será mínimo ya que el software cuenta con una interfaz fresca y amigable con el fin de proporcionar una buena experiencia de usuario y un rápido tiempo de aprendizaje.

#### <span id="page-27-0"></span>**4.3.4. Conclusión Factibilidad**

El sistema es totalmente factible, debido a que el personal de la institución que utilizará el software como administrador lo conocerá previamente en una etapa de capacitación. Además, los costos asociados a la adaptación son nulos, ya que absolutamente todas las tecnologías a utilizar son Open Source.

## <span id="page-27-1"></span>**4.4. ANÁLISIS**

#### <span id="page-27-2"></span>**4.4.1. Diagramas de casos de Uso**

#### <span id="page-27-3"></span>*4.4.1.1. Actores*

**Usuario**: Actor que provee de las acciones básicas al usuario supervisor y administrador.

**Usuario supervisor**: El usuario supervisor es quien instala el complemento en el navegador del usuario supervisado, y quien tiene acceso a la interfaz web del sistema.

**Usuario supervisado**: El usuario supervisado es aquel actor con el que el complemento se encuentra habilitado para incursionar en el contenido de las redes sociales visitadas e interpretarlo de una forma afectiva.

**Administrador:** Es el actor encargado de la mantención del sistema, en cuanto a lexicones, escalas, encuestas y reglas se refiere.

**Complemento:** Parte del sistema que cumple con la función de analizar el contenido afectivo en las redes sociales, aplicar reglas y almacenar textos en el corpus.

**Cron:** tarea programada que ejecuta un cierto proceso a una cierta hora todos los dias.

# <span id="page-28-0"></span>*4.4.1.2. Caso de Uso y Descripción*

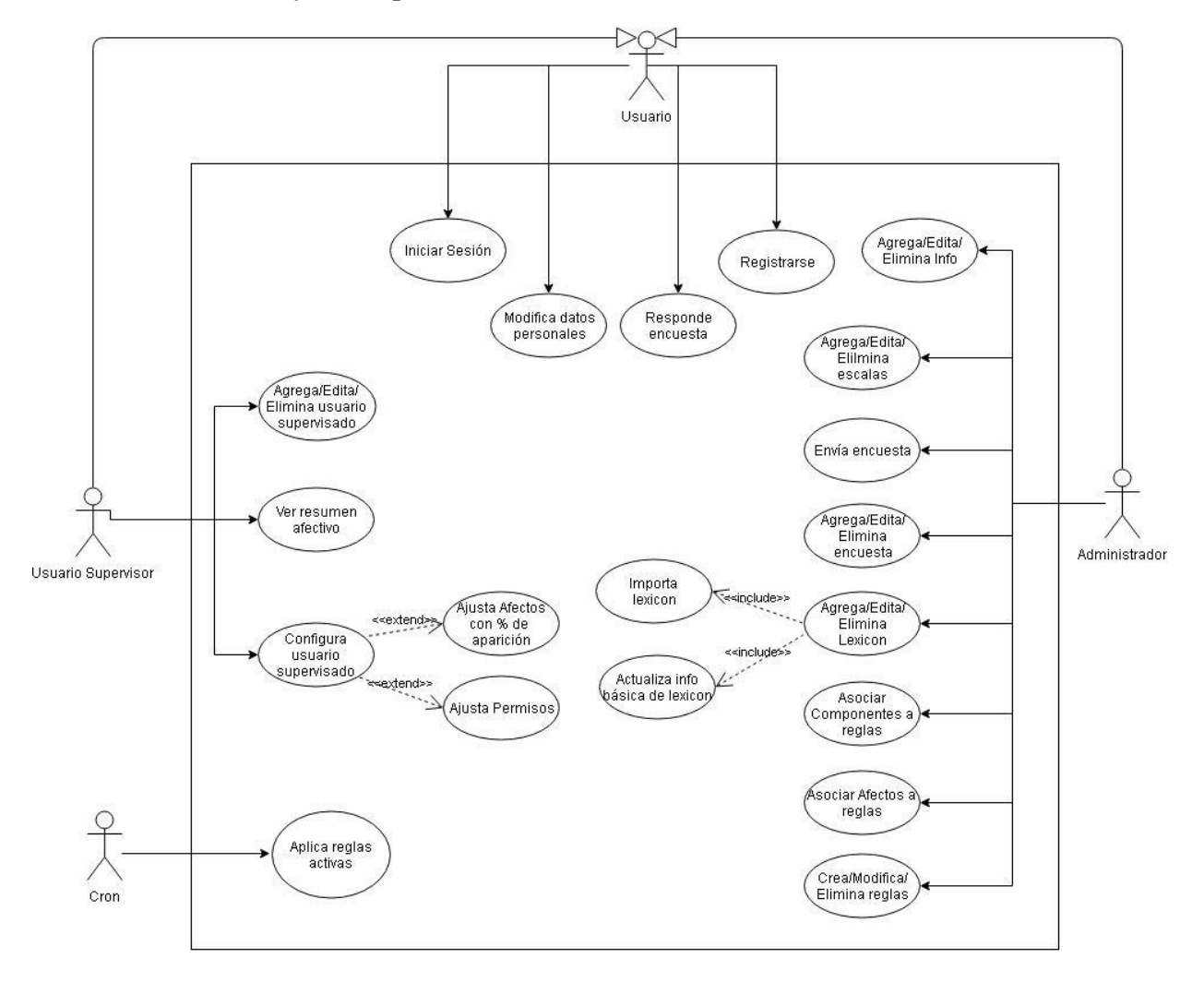

Complemento Chrome

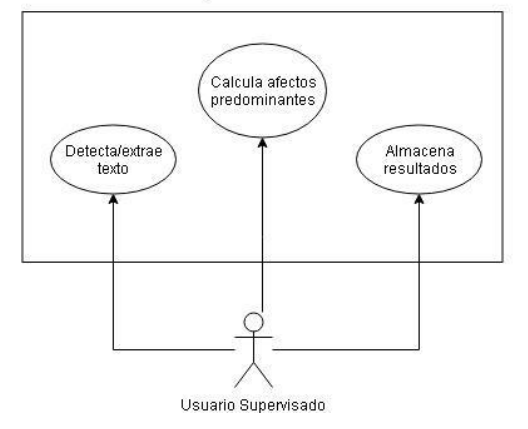

<span id="page-28-1"></span>**Ilustración 3 Diagrama de casos de uso** 

# <span id="page-29-0"></span>*4.4.1.3. Especificación de casos de uso*

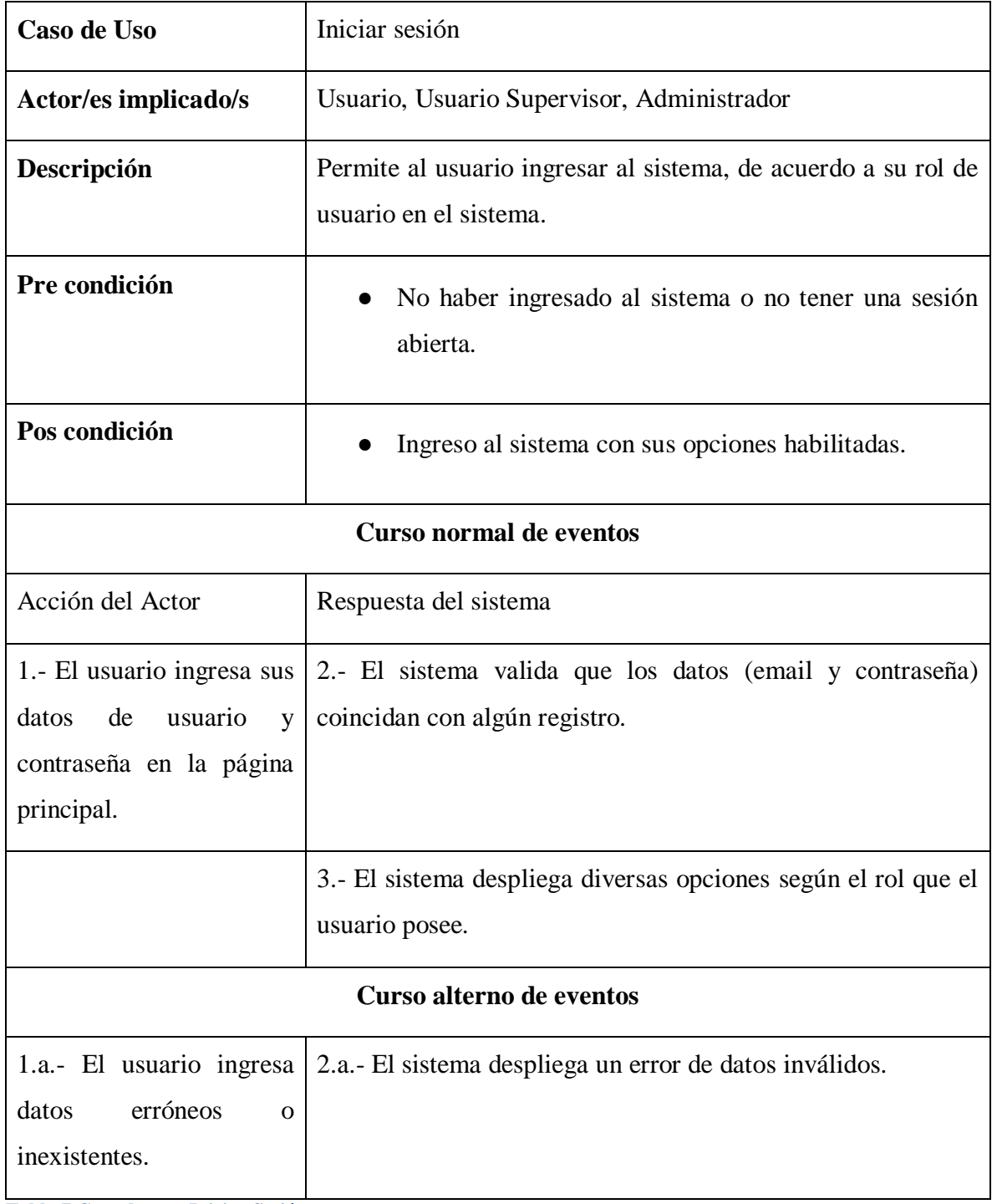

<span id="page-29-1"></span>**Tabla 7 Caso de uso: Iniciar Sesión** 

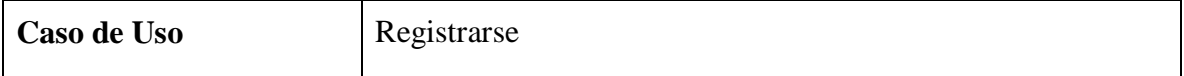

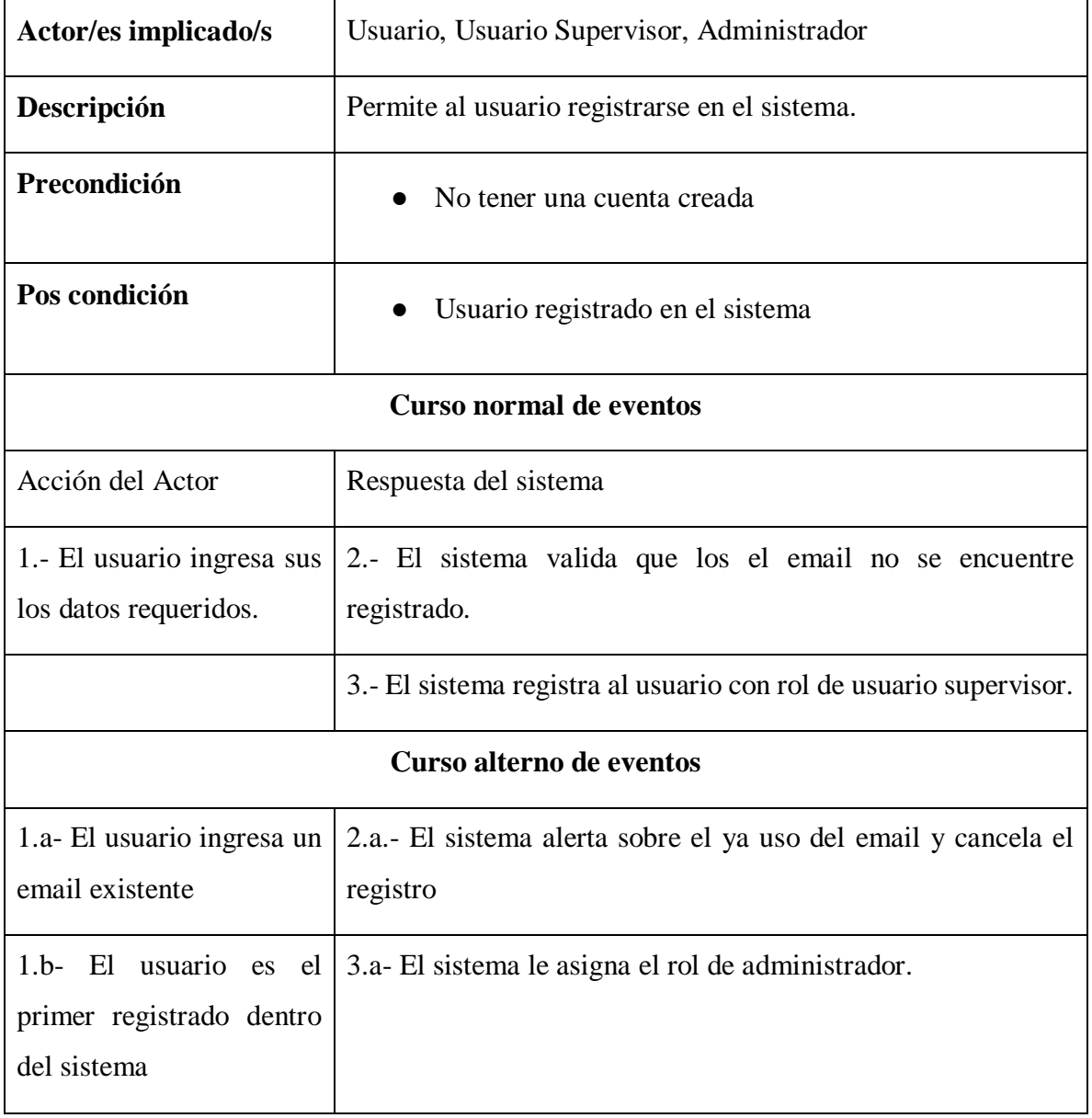

<span id="page-30-0"></span>**Tabla 8 Caso de Uso: Registrarse** 

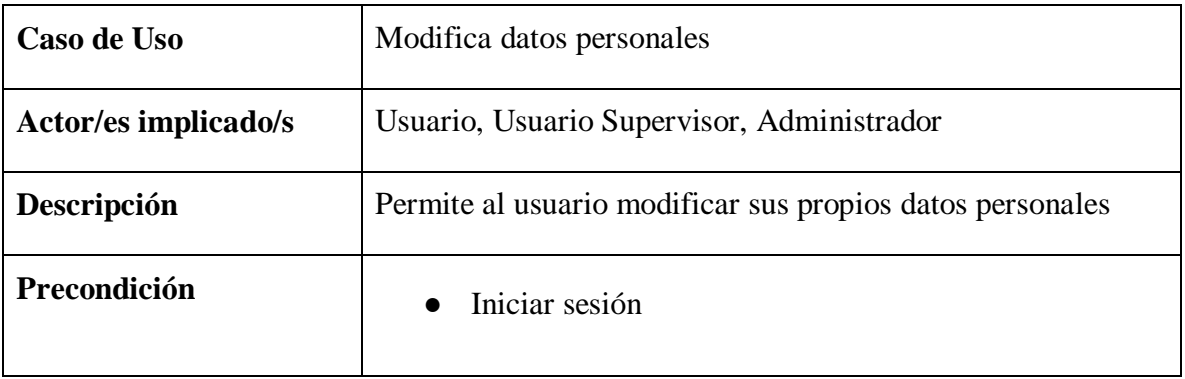

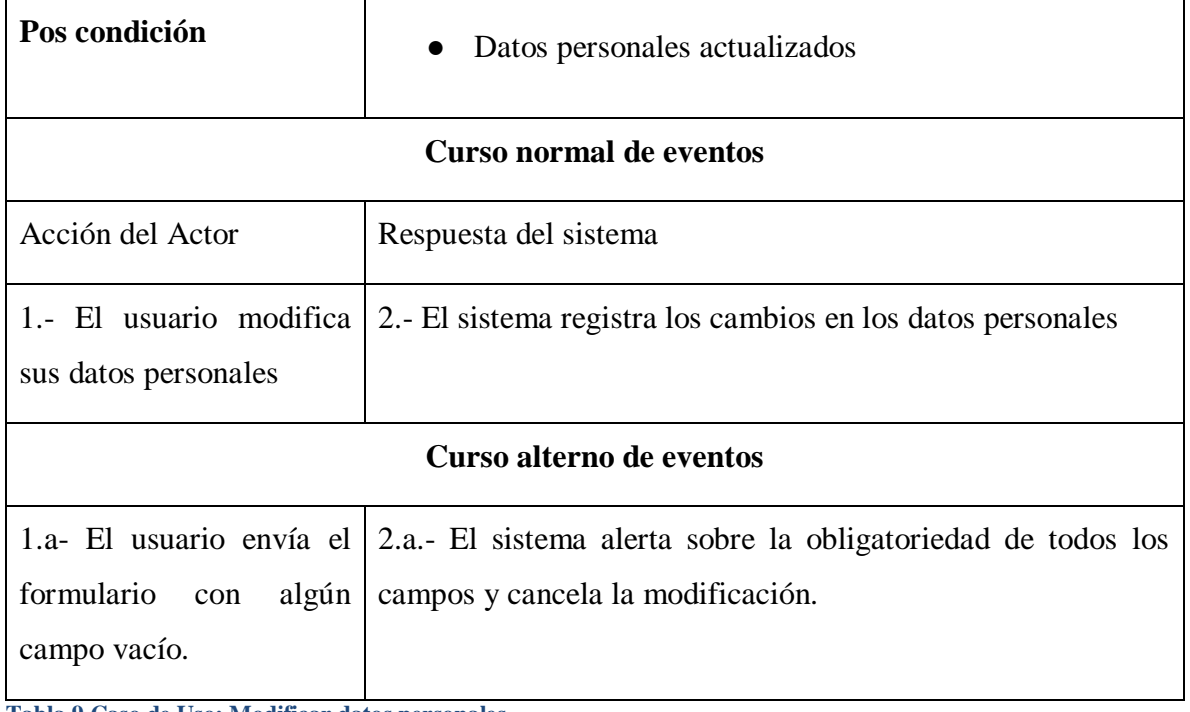

<span id="page-31-0"></span>**Tabla 9 Caso de Uso: Modificar datos personales** 

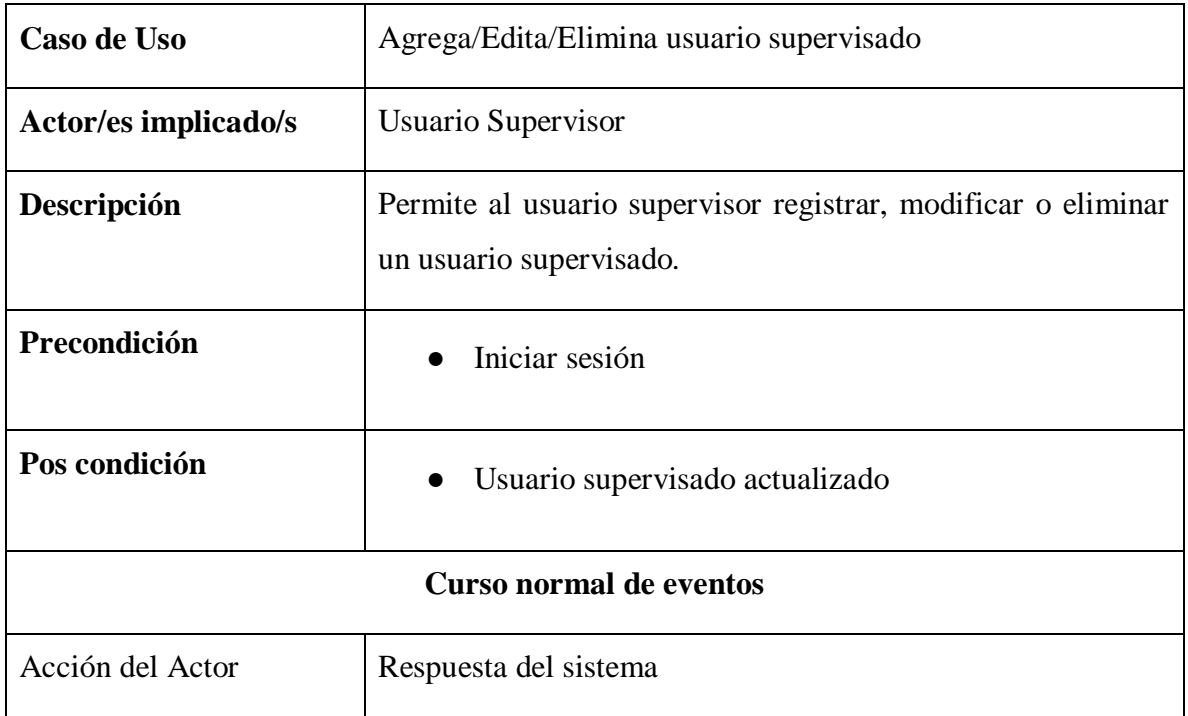

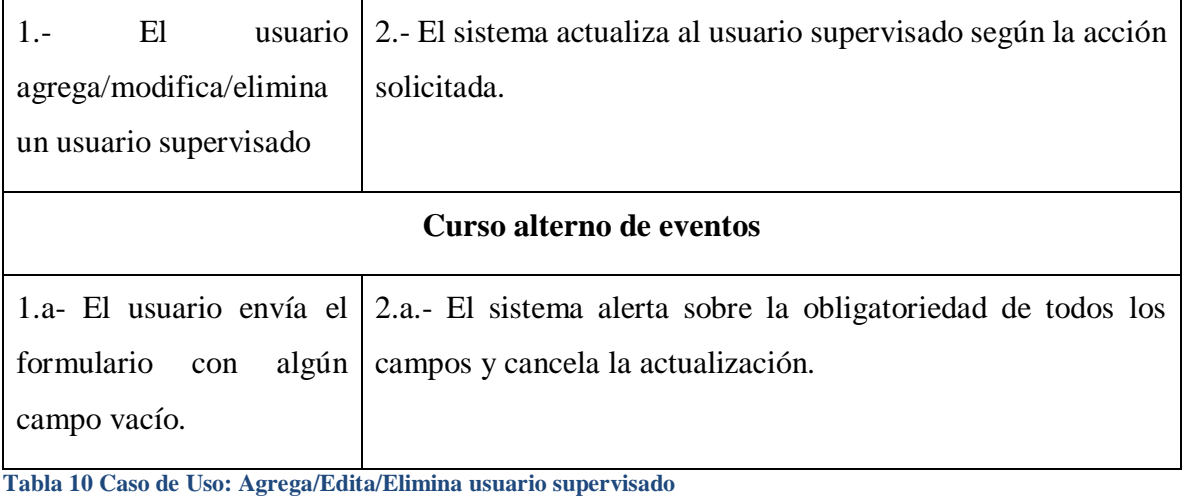

<span id="page-32-0"></span>**Caso de Uso** Ver resumen afectivo Actor/es implicado/s | Usuario Supervisor **Descripción** | Permite al usuario ver gráficas sobre el contenido afectivo visualizado por algún usuario supervisado. **Precondición e Iniciar sesión Pos condición Curso normal de eventos** Acción del Actor Respuesta del sistema 1.- El usuario selecciona un periodo a evaluar, el usuario supervisado y la fuente,. 2.- El sistema muestra gráficos con el contenido afectivo visualizado.

<span id="page-32-1"></span>**Tabla 11 Caso de Uso: Ver resumen afectivo** 

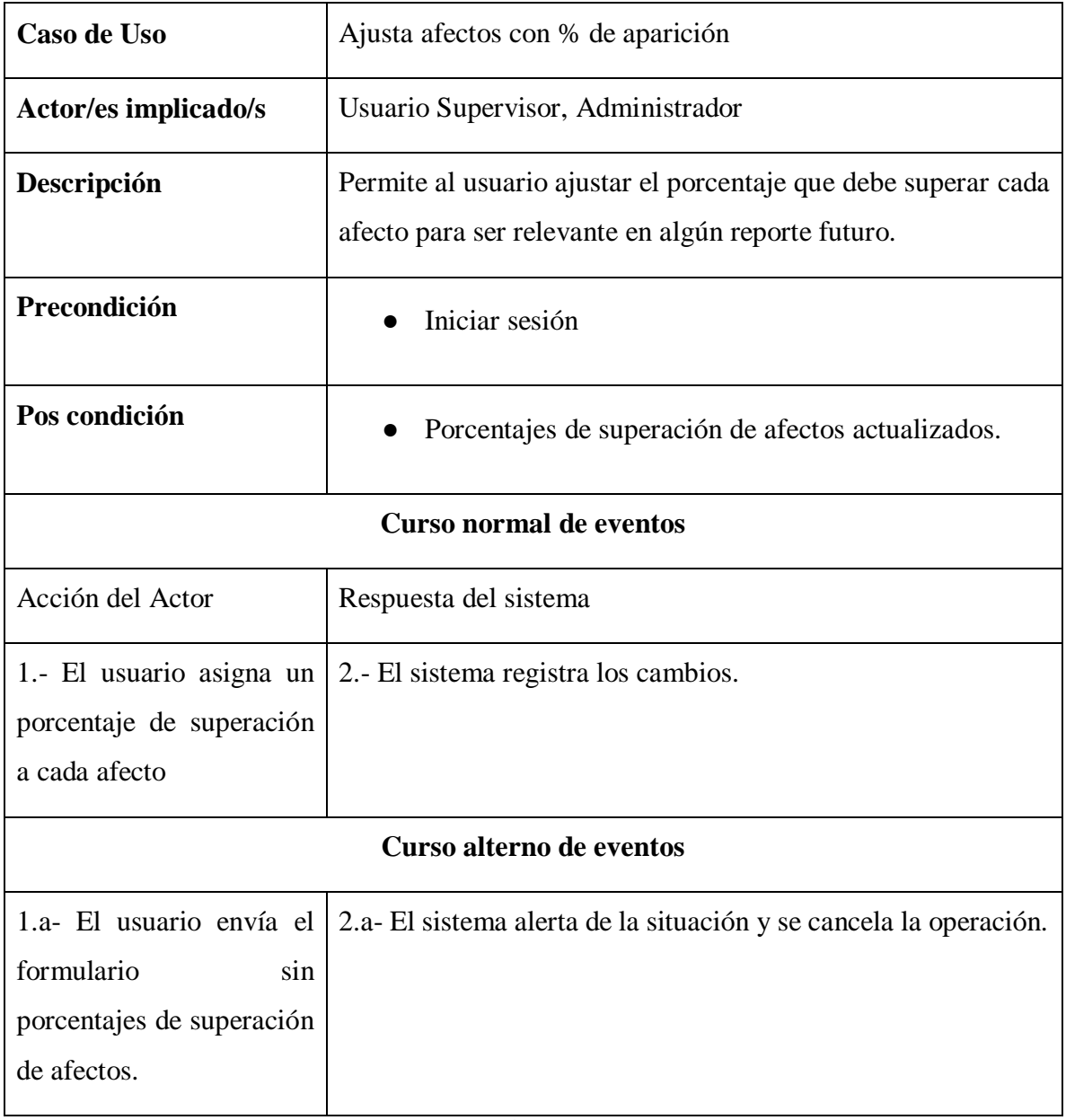

<span id="page-33-0"></span>**Tabla 12 Caso de Uso: Ajusta afectos con % de aparición** 

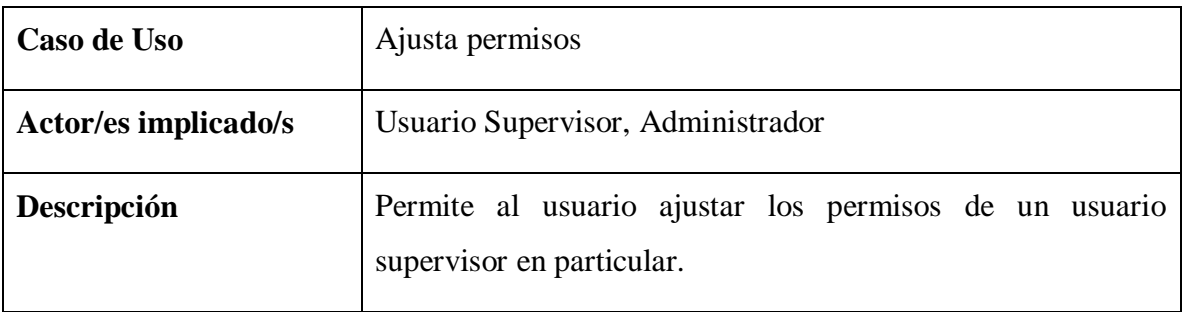

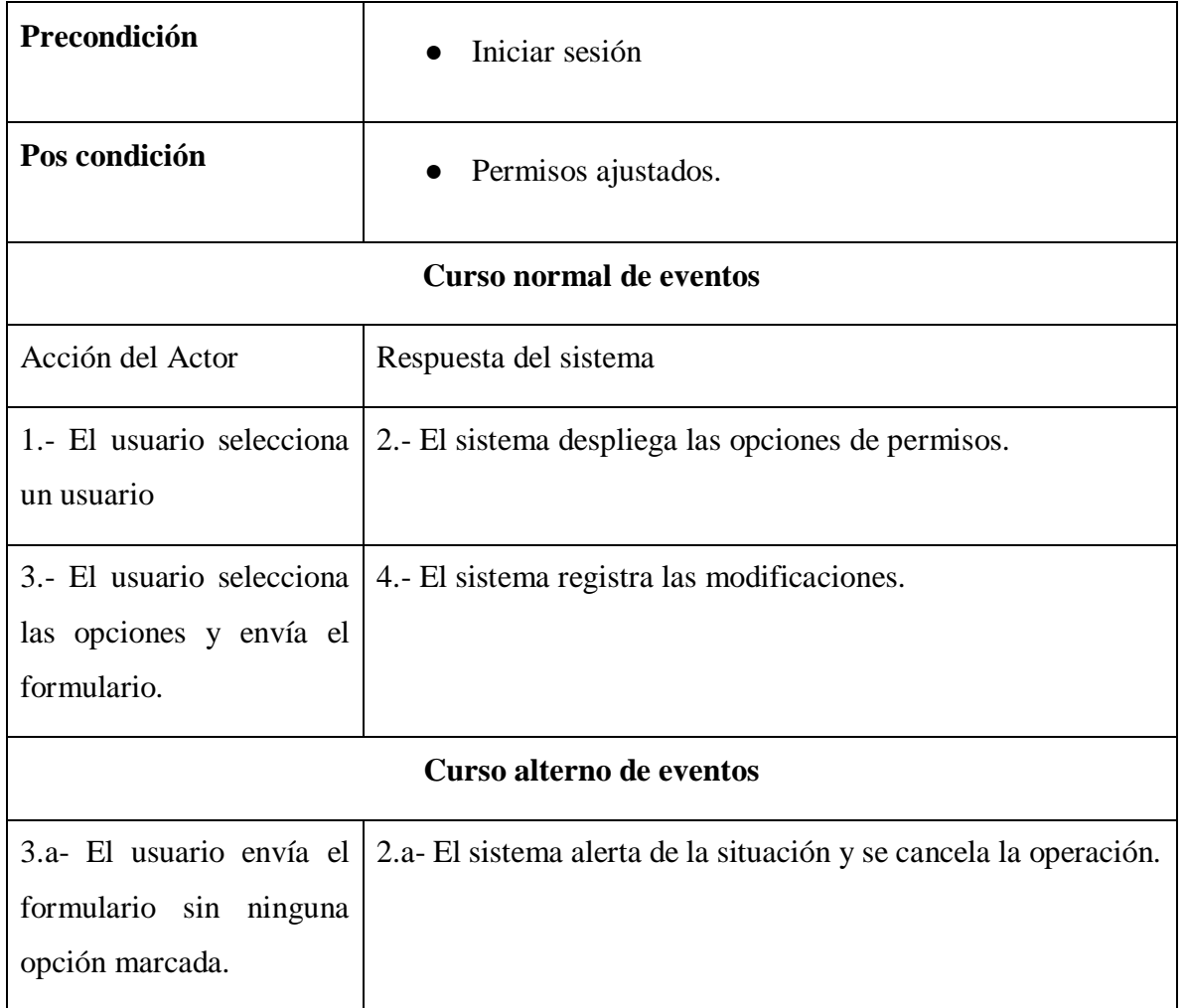

<span id="page-34-0"></span>**Tabla 13 Caso de uso: Ajusta permisos** 

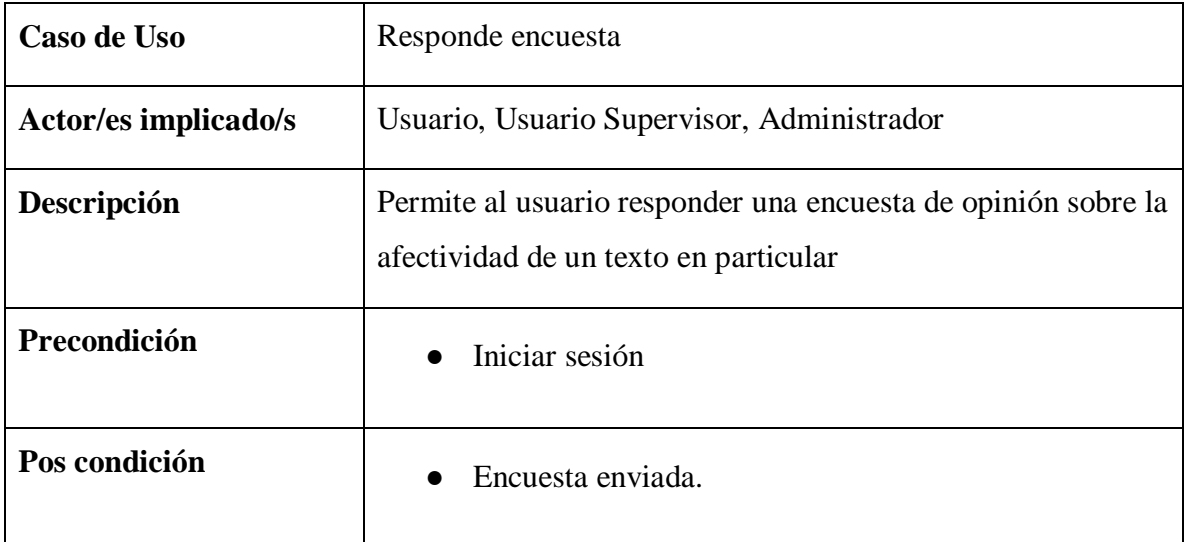

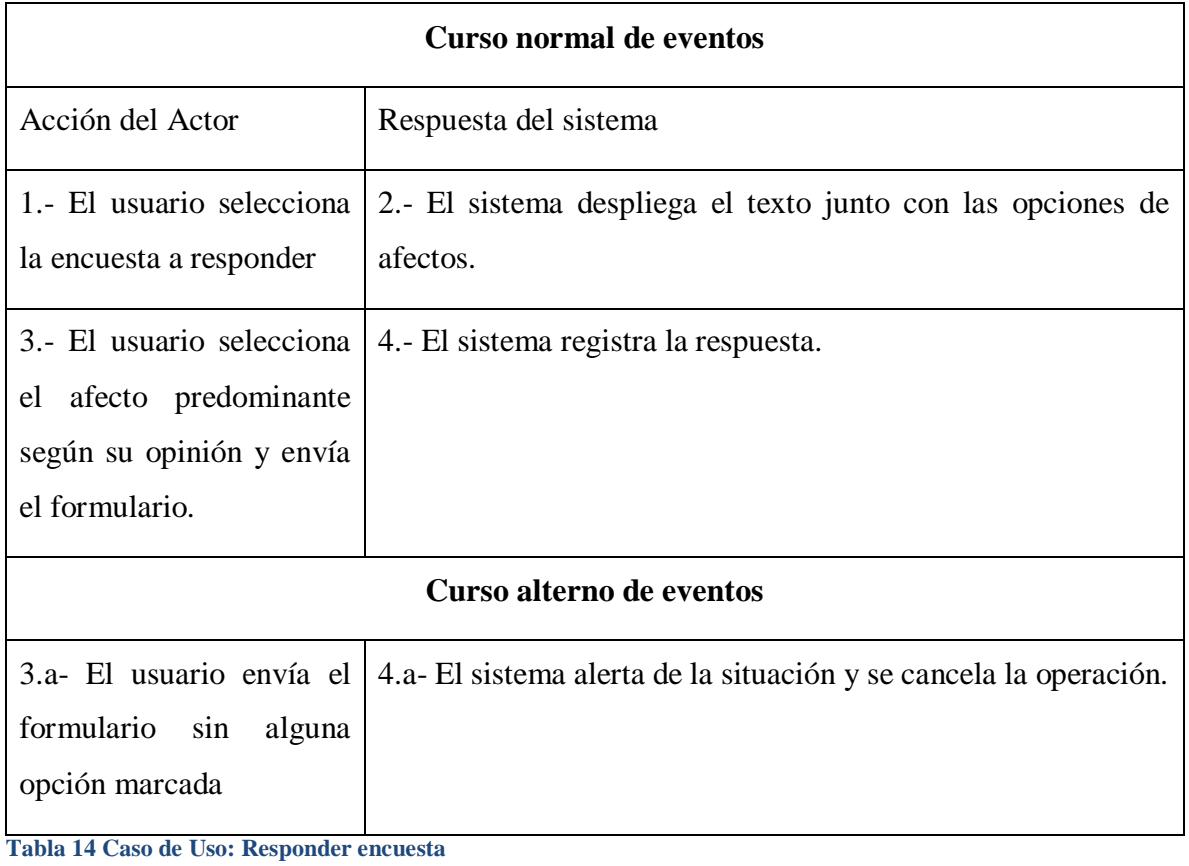

<span id="page-35-0"></span>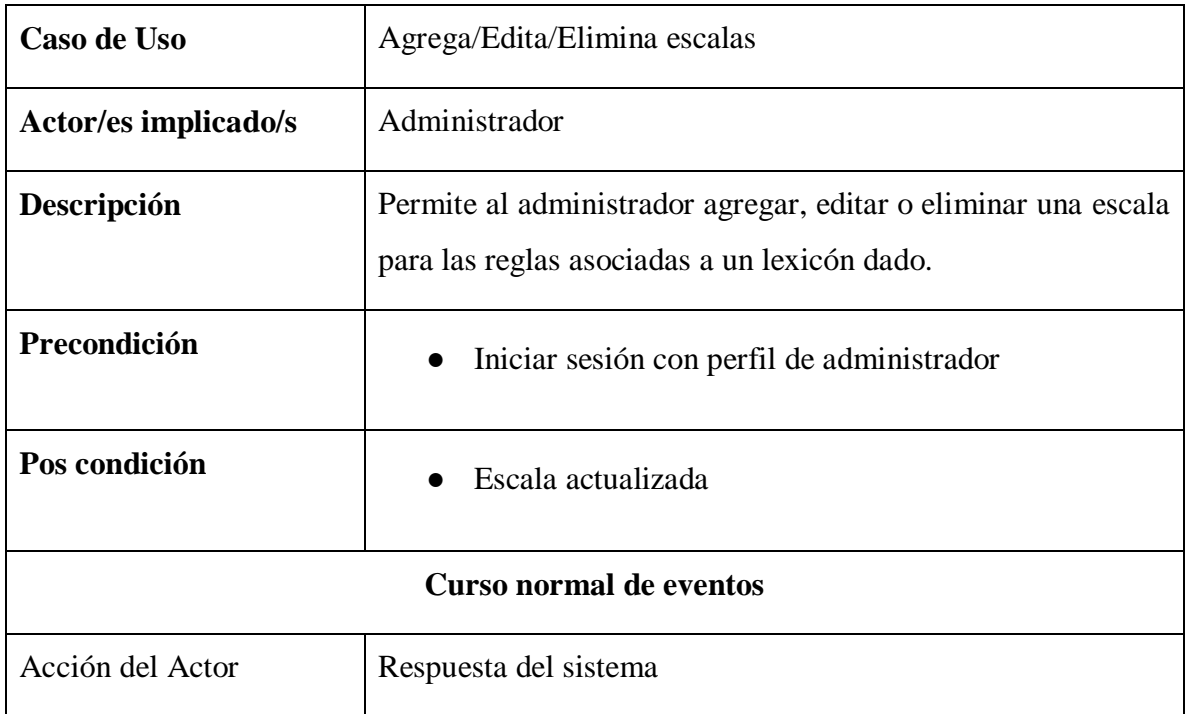
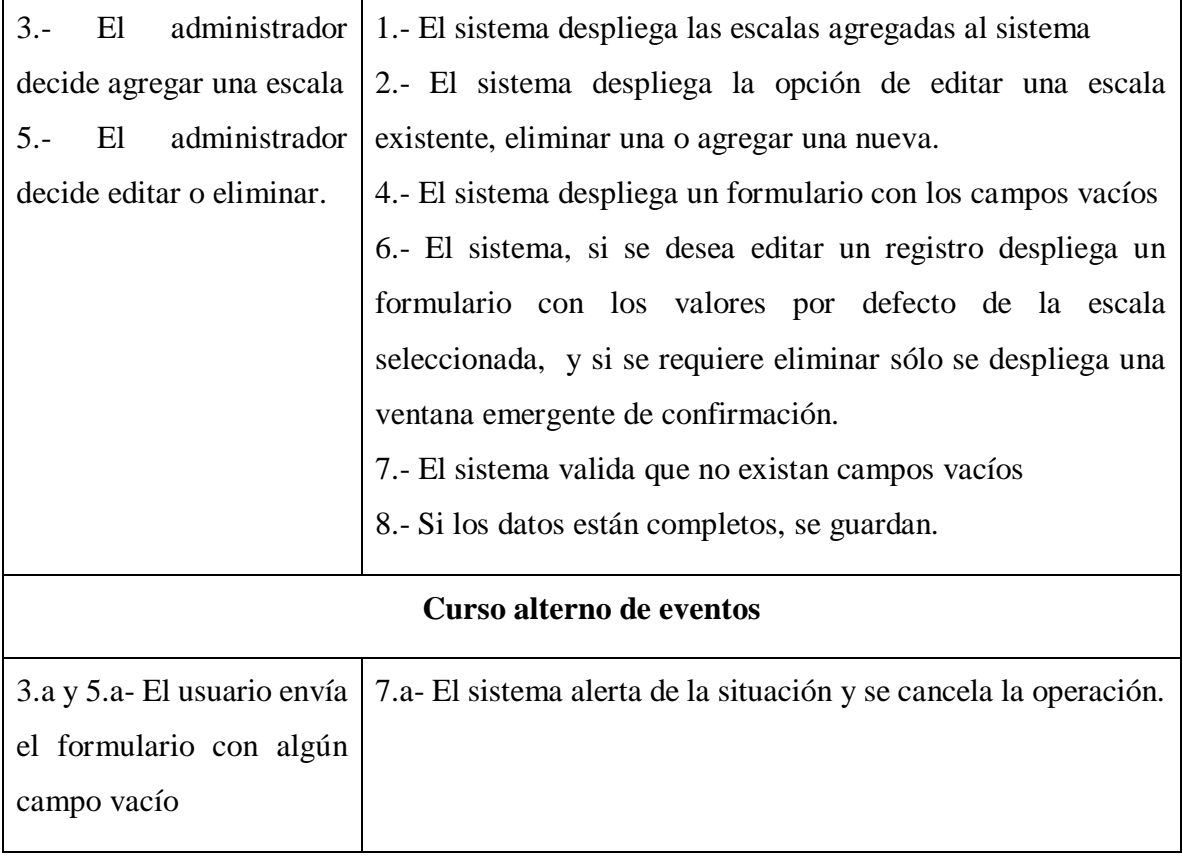

**Tabla 15 Caso de Uso: Agrega/Edita//Elimina escalas** 

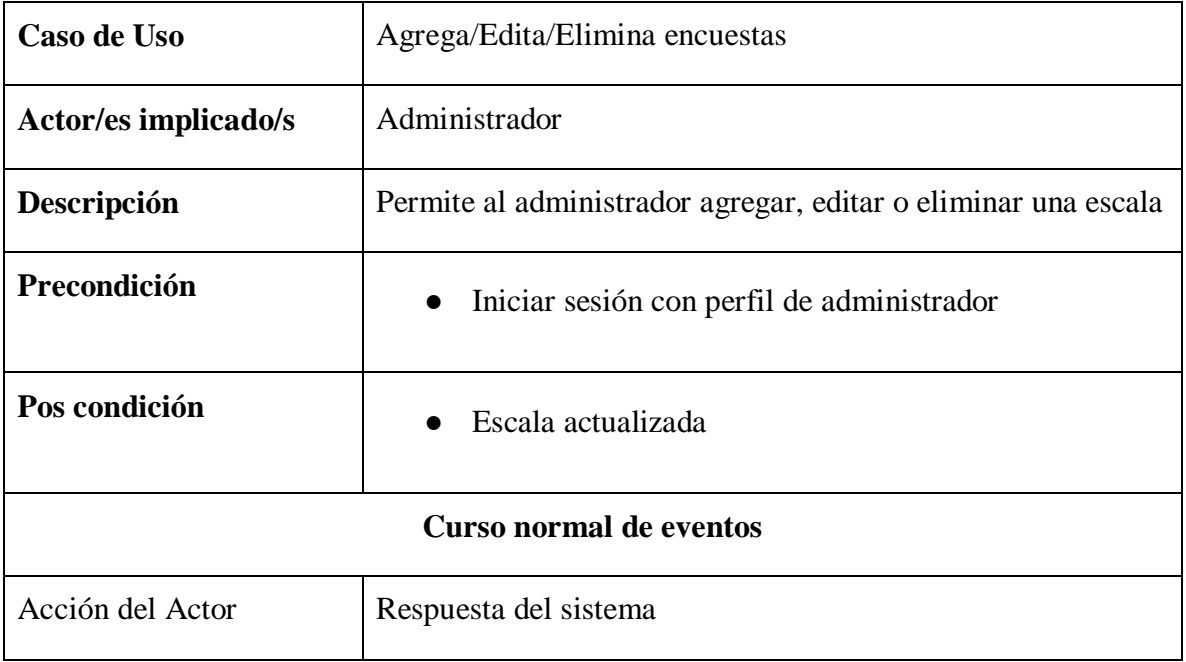

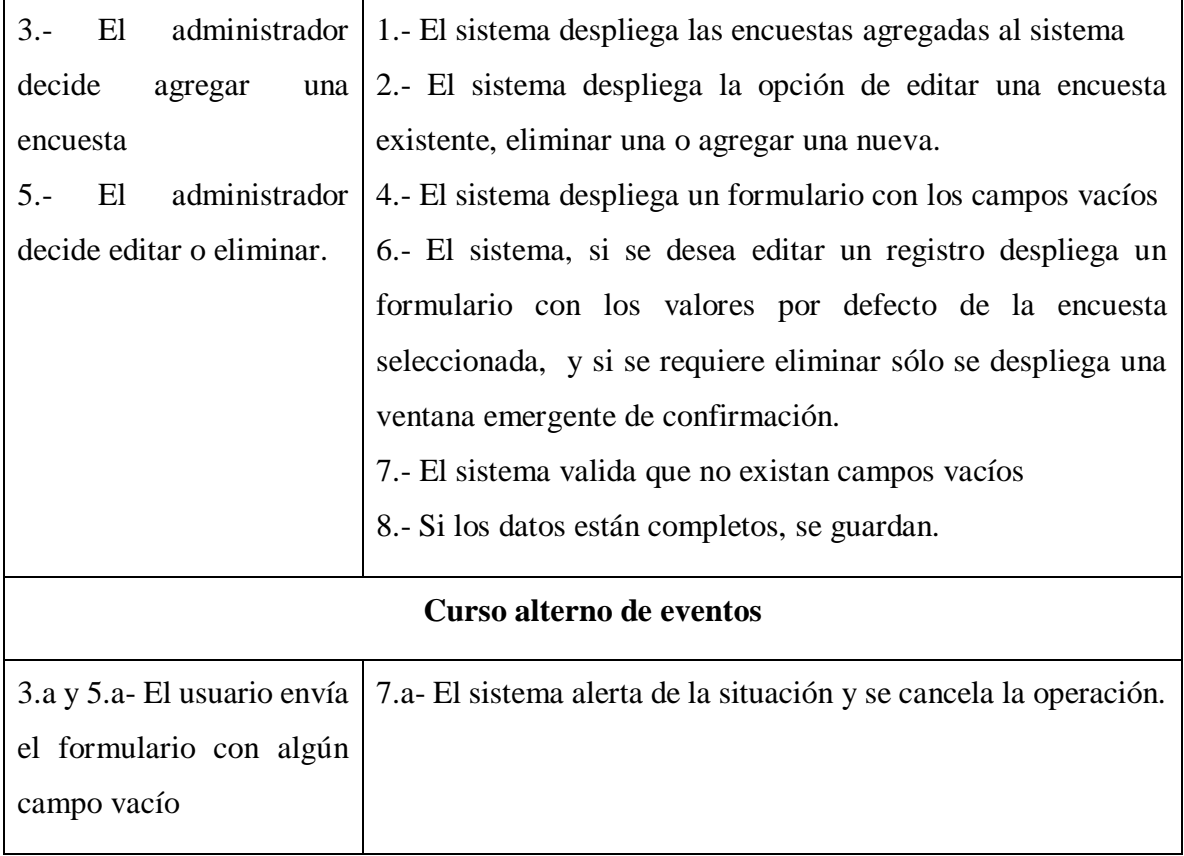

**Tabla 16 Caso de Uso: Agrega/Edita/Elimina encuestas** 

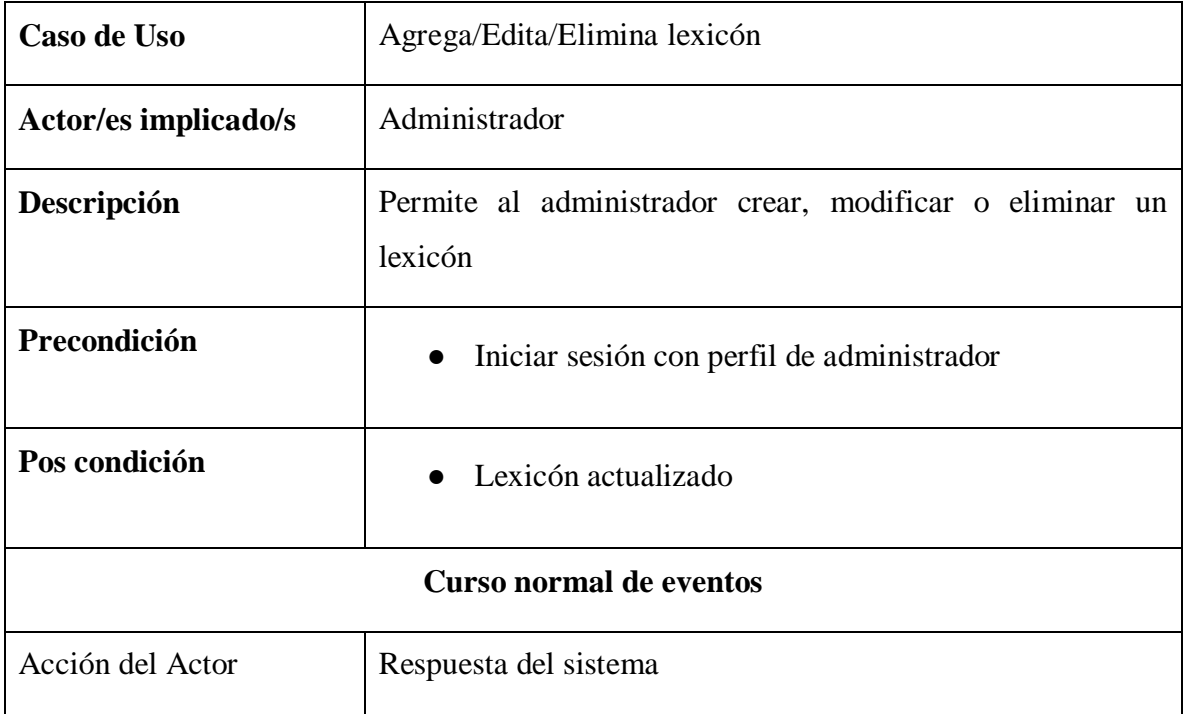

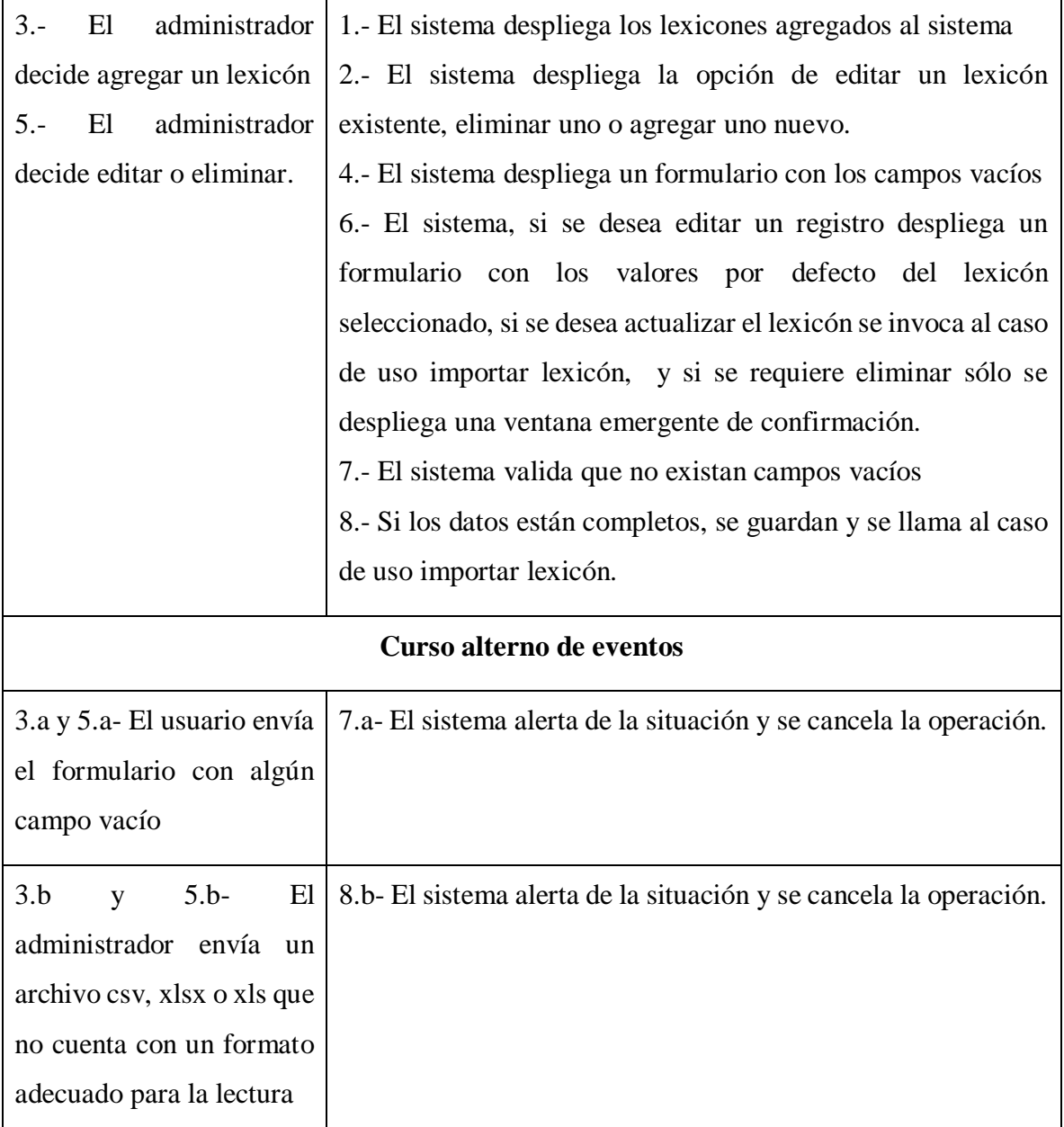

**Tabla 17 Caso de Uso: Agrega/Edita/Elimina lexicones** 

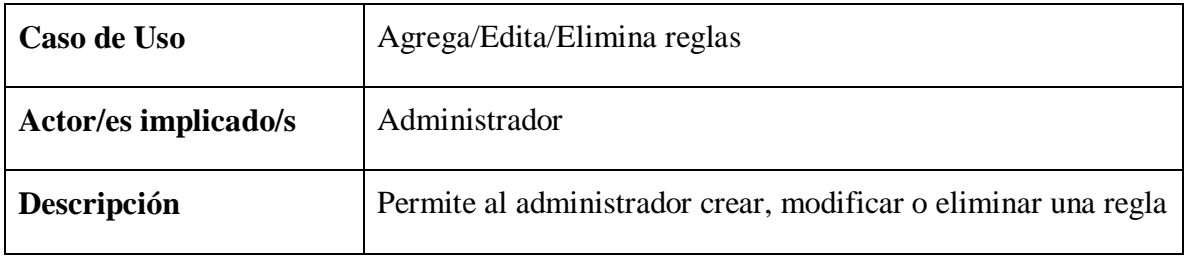

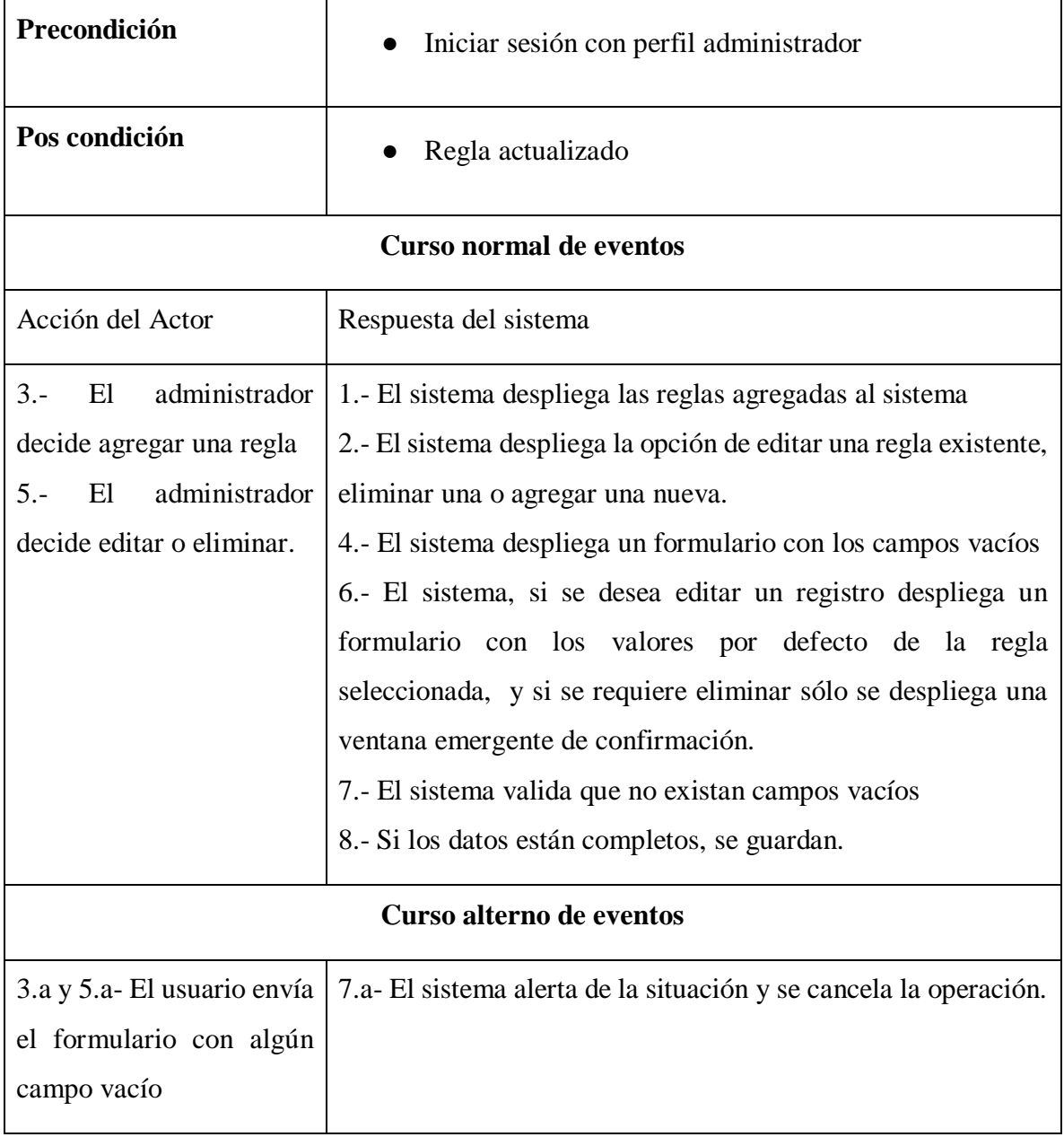

**Tabla 18 Caso de Uso: Agrega/Edita//Elimina reglas** 

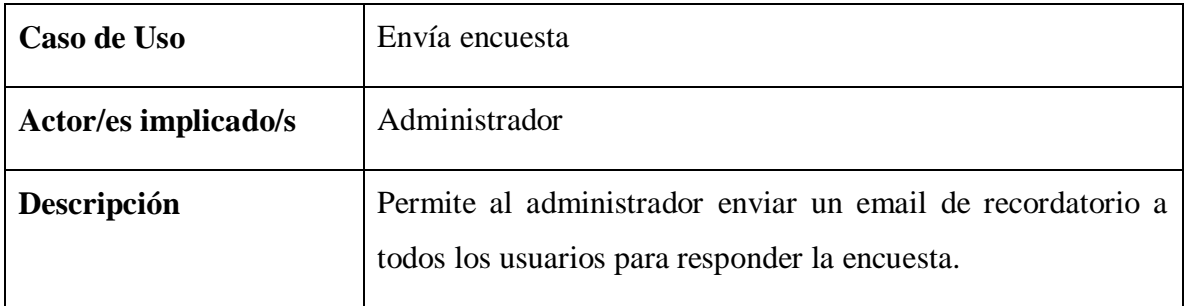

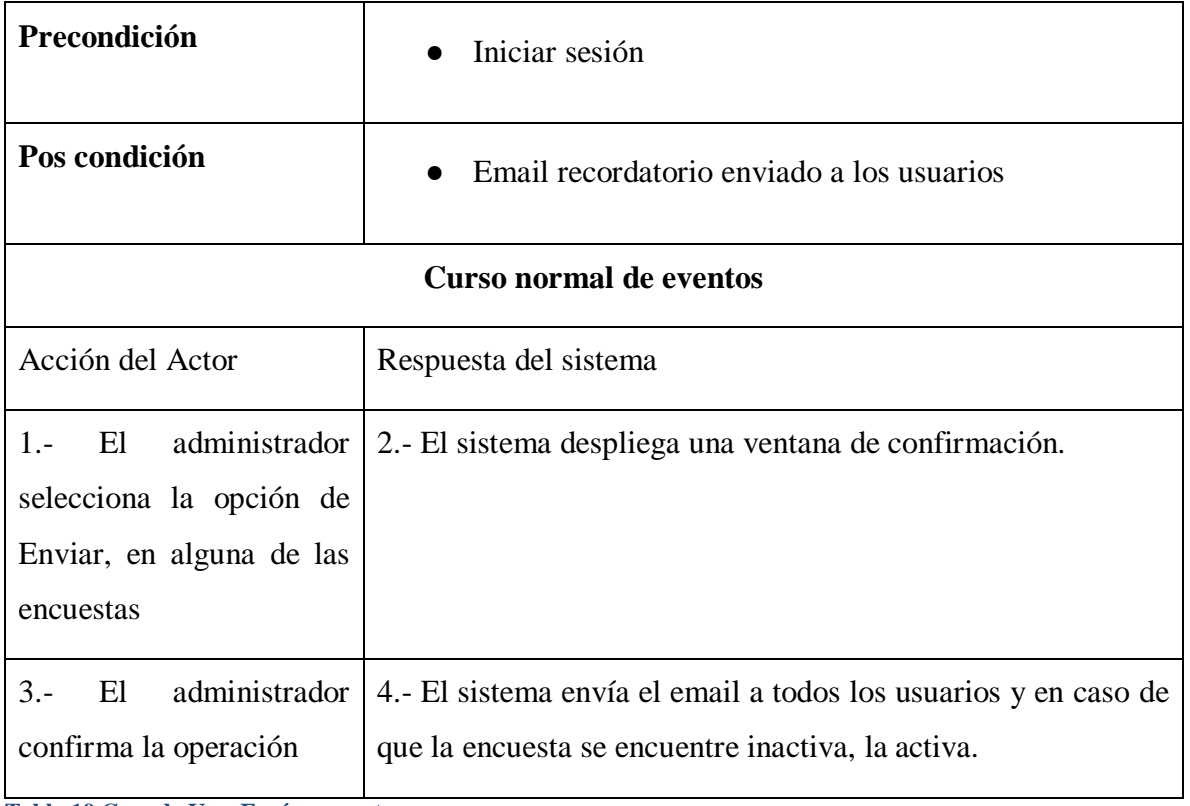

**Tabla 19 Caso de Uso: Envía encuesta** 

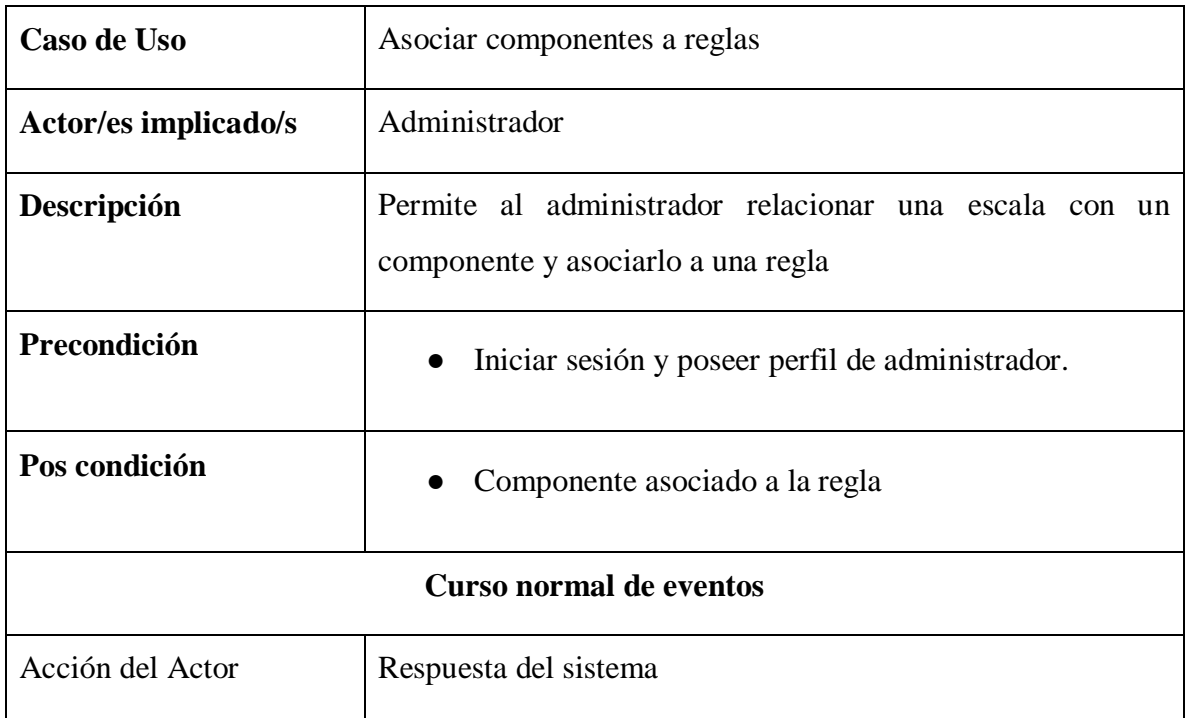

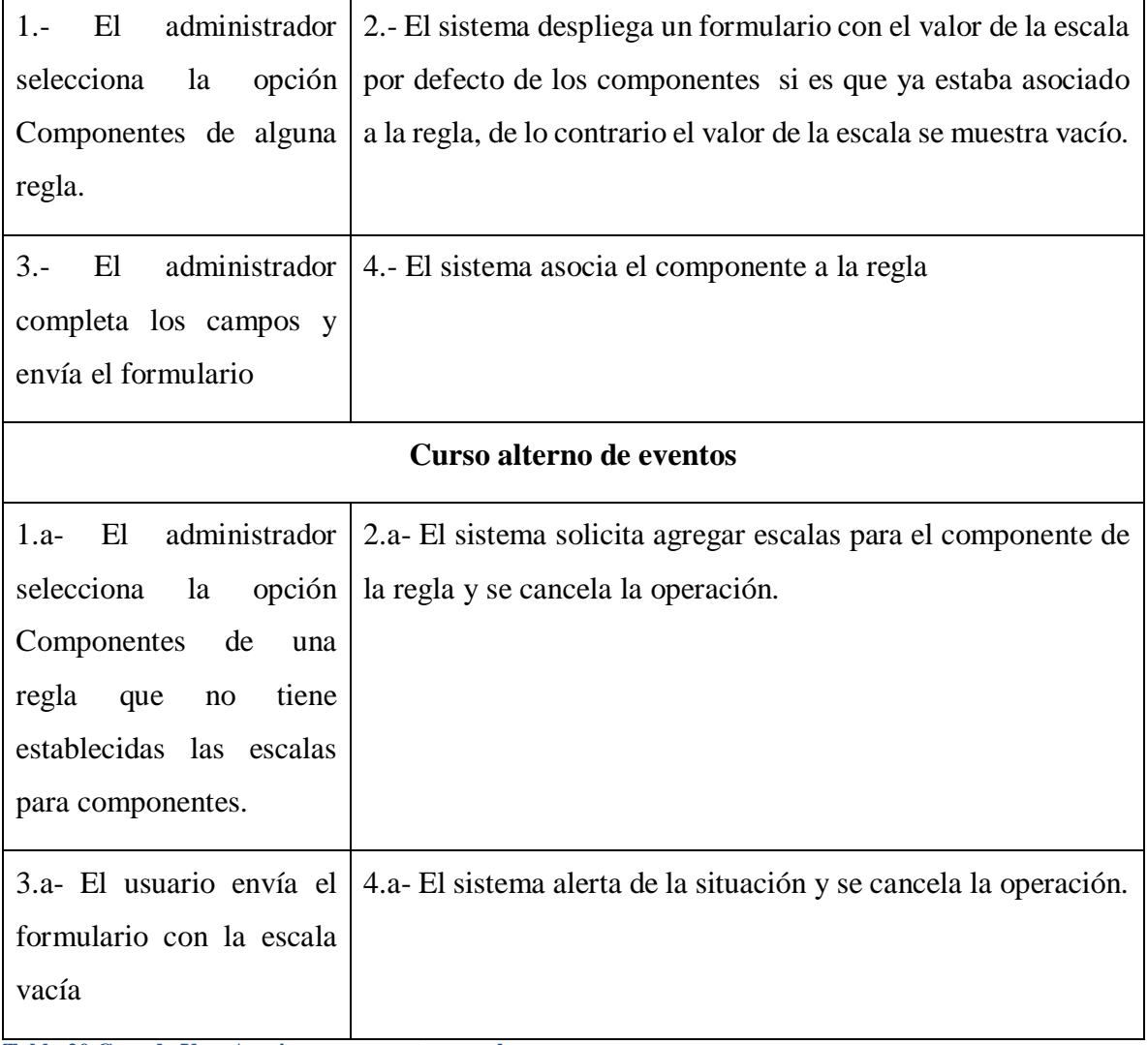

**Tabla 20 Caso de Uso: Asociar componentes a reglas** 

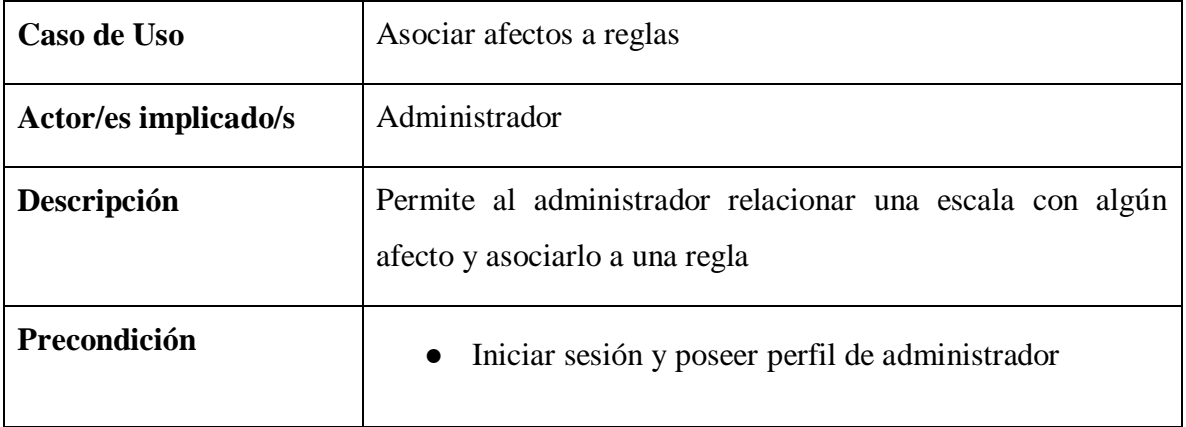

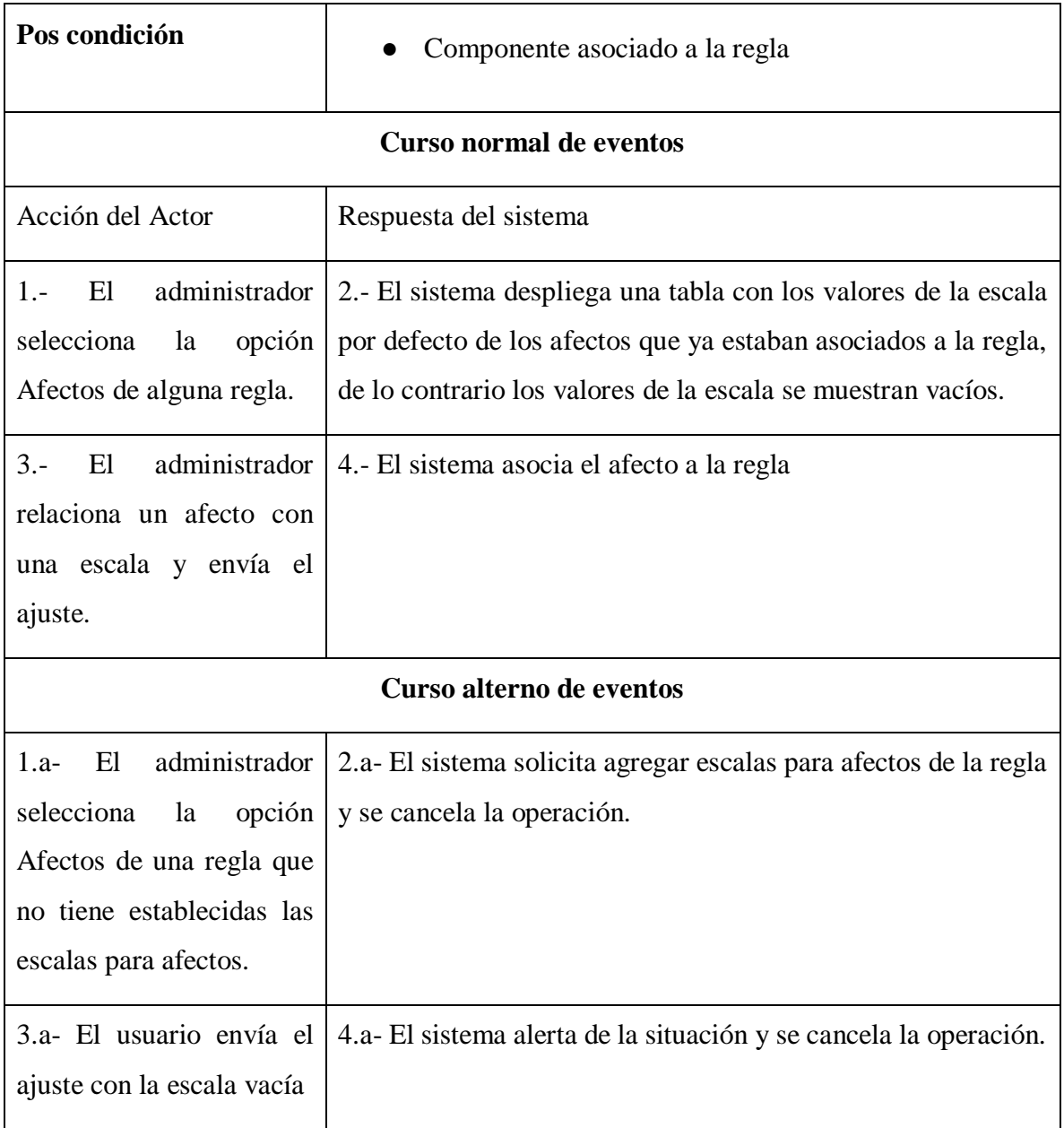

**Tabla 21Caso de Uso: Asociar afectos a reglas** 

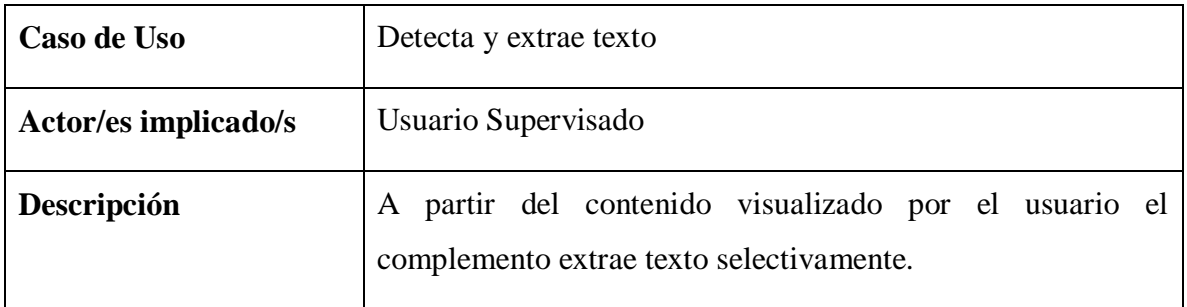

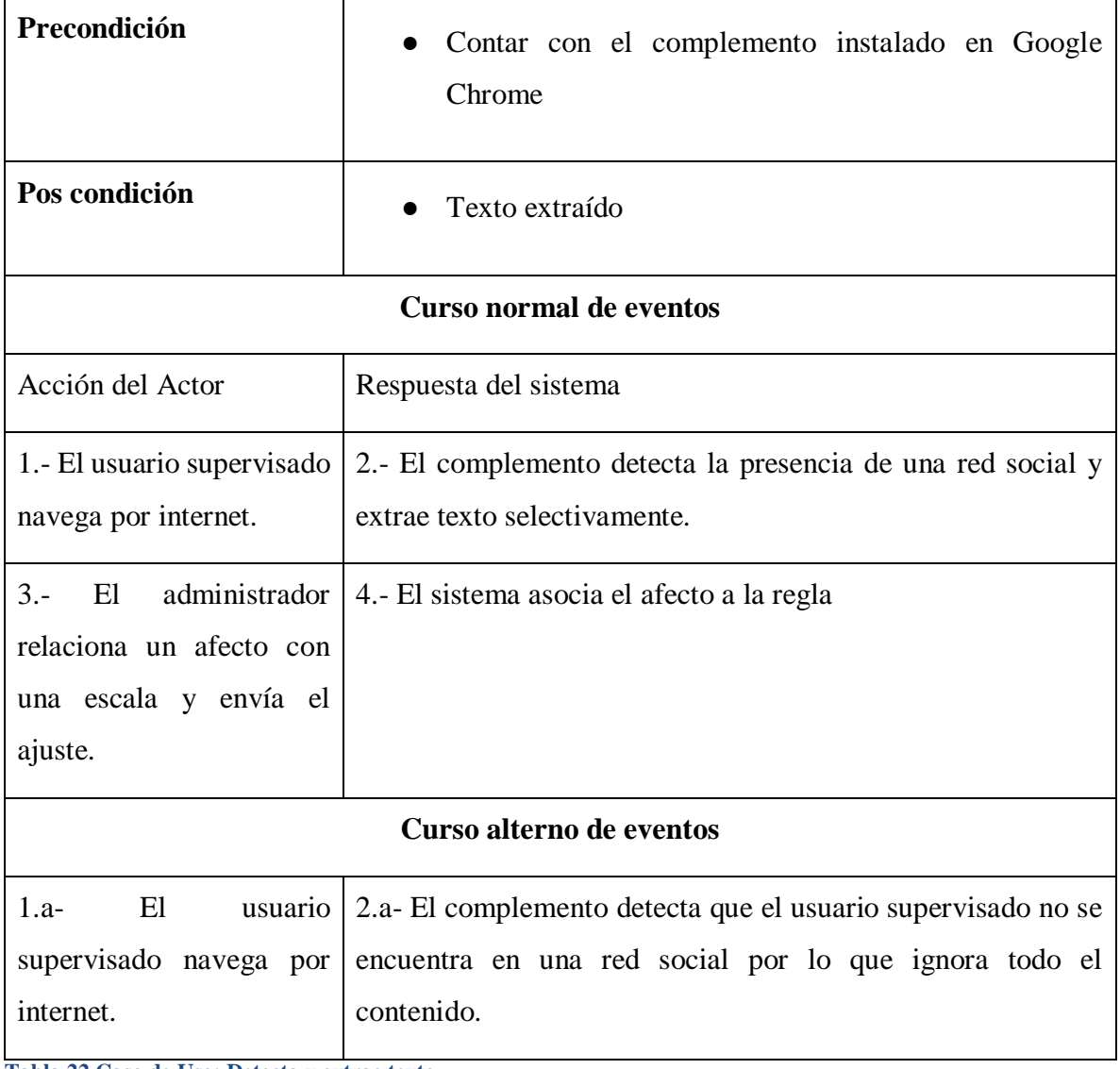

**Tabla 22 Caso de Uso: Detecta y extrae texto** 

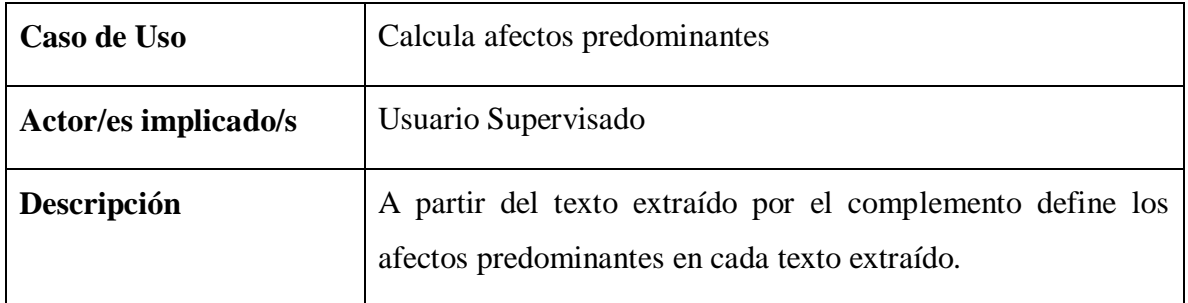

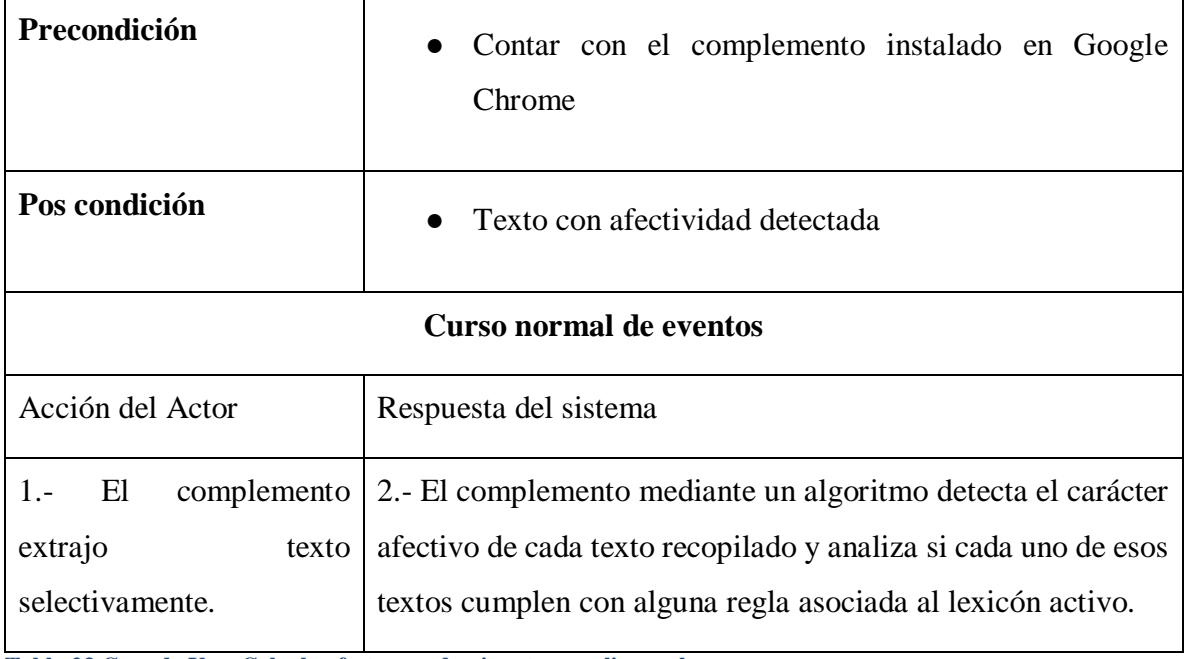

**Tabla 23 Caso de Uso: Calcula afectos predominantes y aplica reglas** 

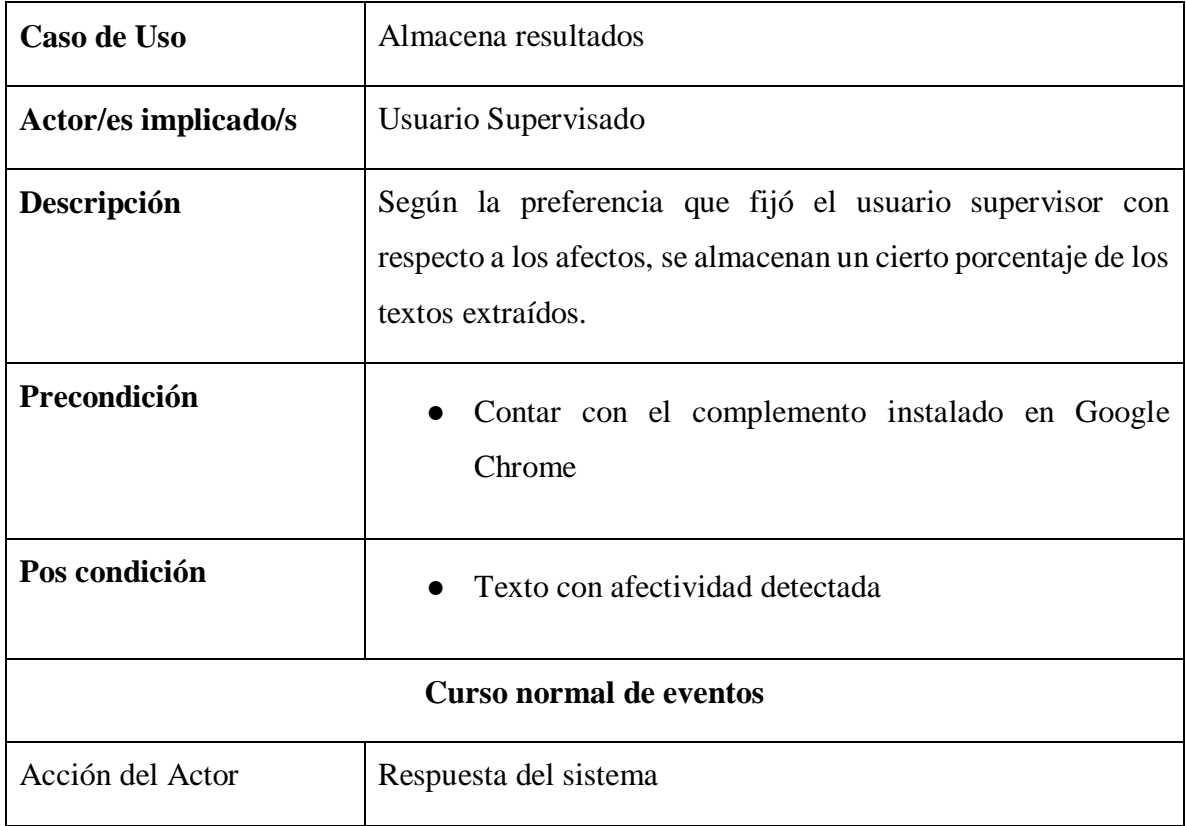

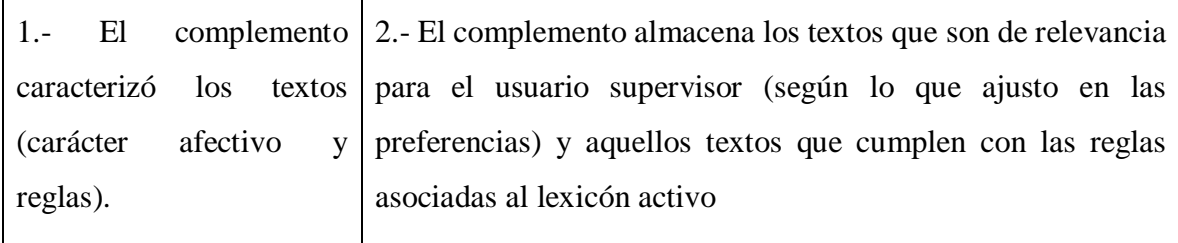

**Tabla 24 Caso de Uso: Almacena resultados** 

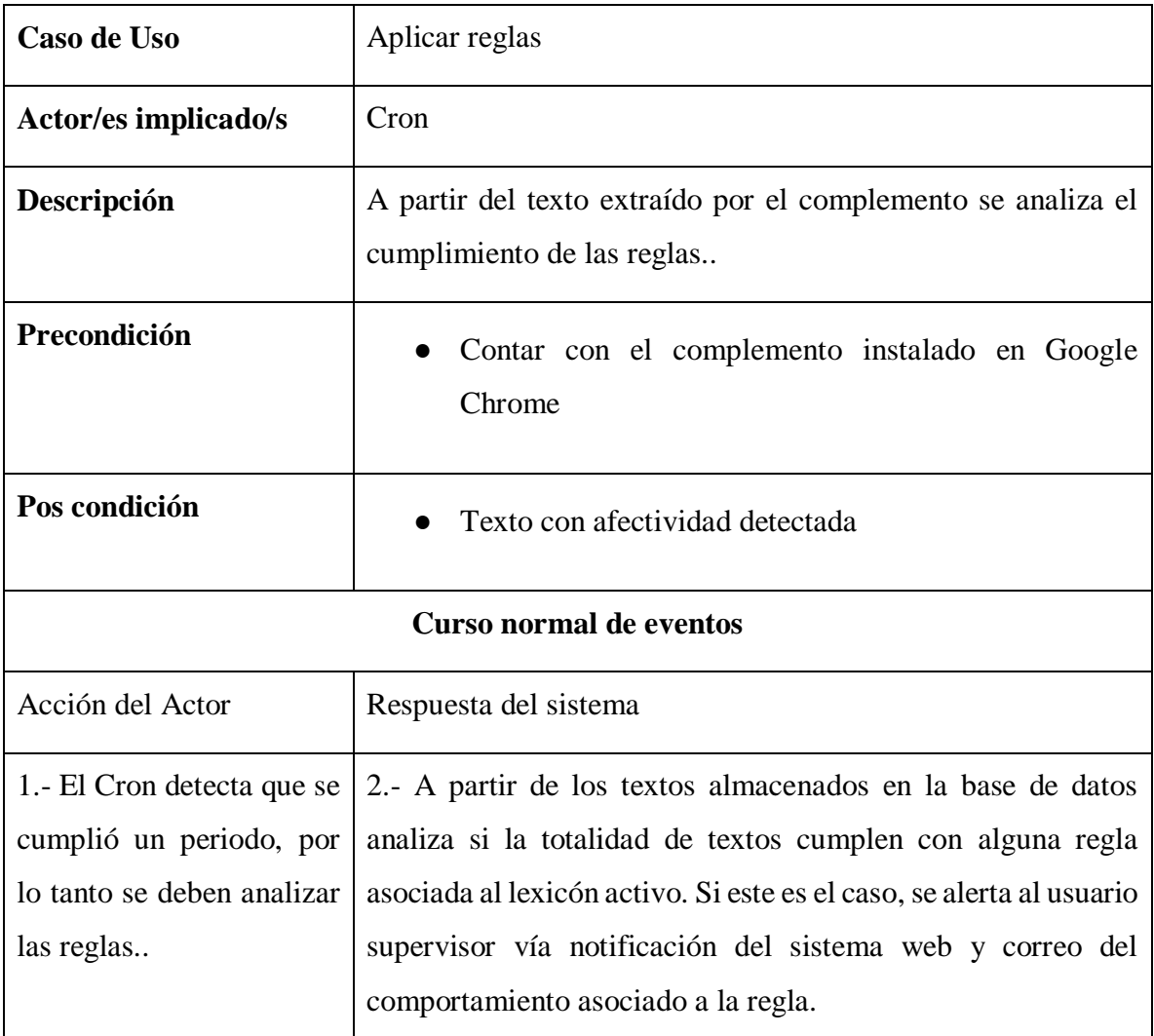

**Tabla 25 Caso de Uso: Calcula afectos predominantes y aplica reglas** 

### **4.4.2. Modelamiento de Datos**

46 Las siguientes tablas de la base de datos fueron utilizadas para el desarrollo de la Interfaz web y el análisis y almacenamiento de texto. Se dividió el modelo en 4 módulos: Asociación de palabras a afectos, polaridad e intensidad, Reglas en lexicones y afectos, Informaciones y datos útiles de usuario y Vinculación de dispositivos y análisis de textos

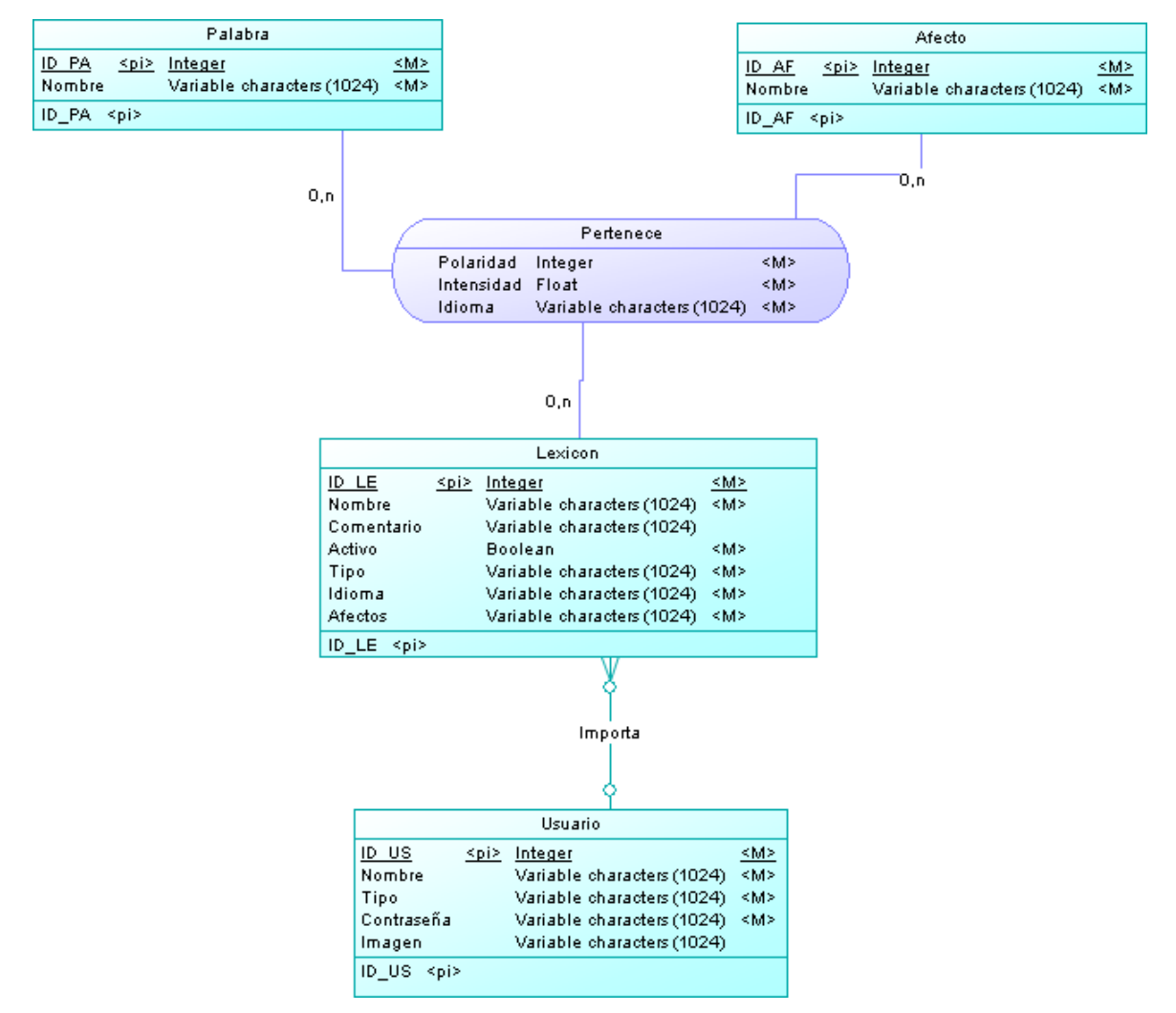

**Ilustración 4 Modelo Lógico para "Asociación de palabras a afecto, polaridad e intensidad"**

### Descripción

Un usuario, puede importar un Lexicón. Un lexicón asocia palabras con afectos, por lo tanto se puede decir que una Palabra Pertenece a uno o más lexicones y Afectos. Esta relación también le asigna a la palabra una polaridad (que indica si la palabra es positiva, negativa o neutra), intensidad (el grado en el que un afecto está presente) y el idioma asociado.

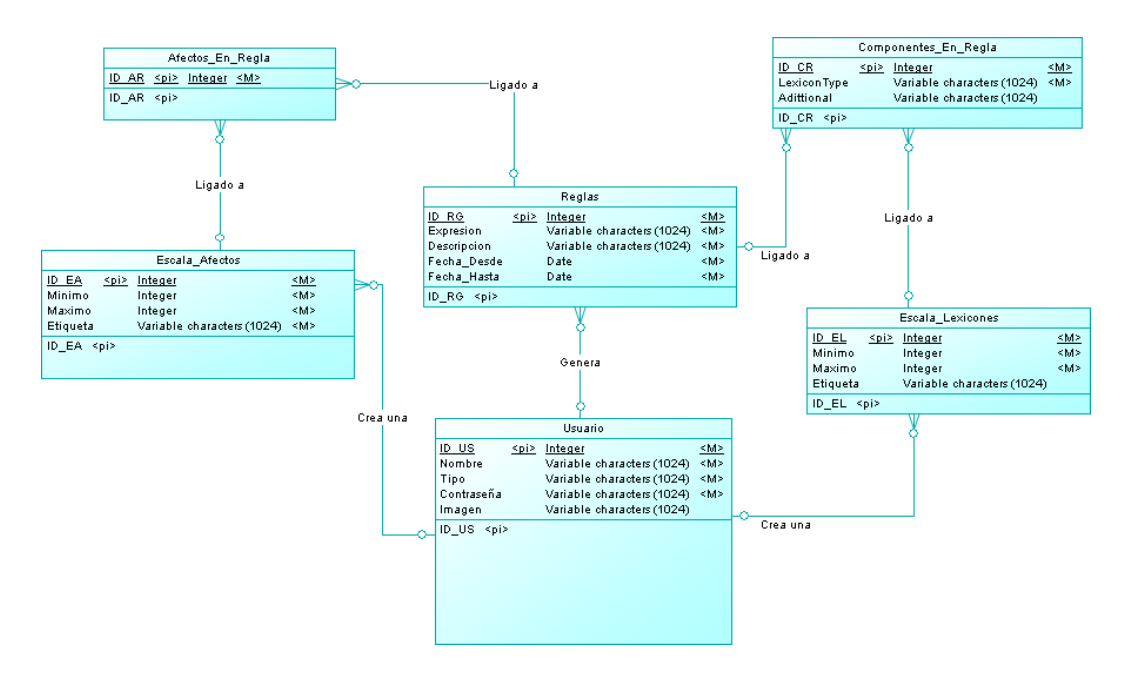

**Ilustración 5 Modelo Lógico para "Reglas en lexicones y afectos"**

#### Descripción

Un usuario, puede generar Reglas (con el objetivo de detectar comportamientos), a las cuales se le pueden asociar afectos [Afectos En Regla] y componentes [Componentes En Regla] (lexicones de cierto tipo), los cuales están ligados a una Escala de Afectos y una Escala de Lexicones respectivamente. Por cada afecto y por cada lexicón asociado a la regla pueden haber una o muchas escalas asociadas (de afecto o lexicón).

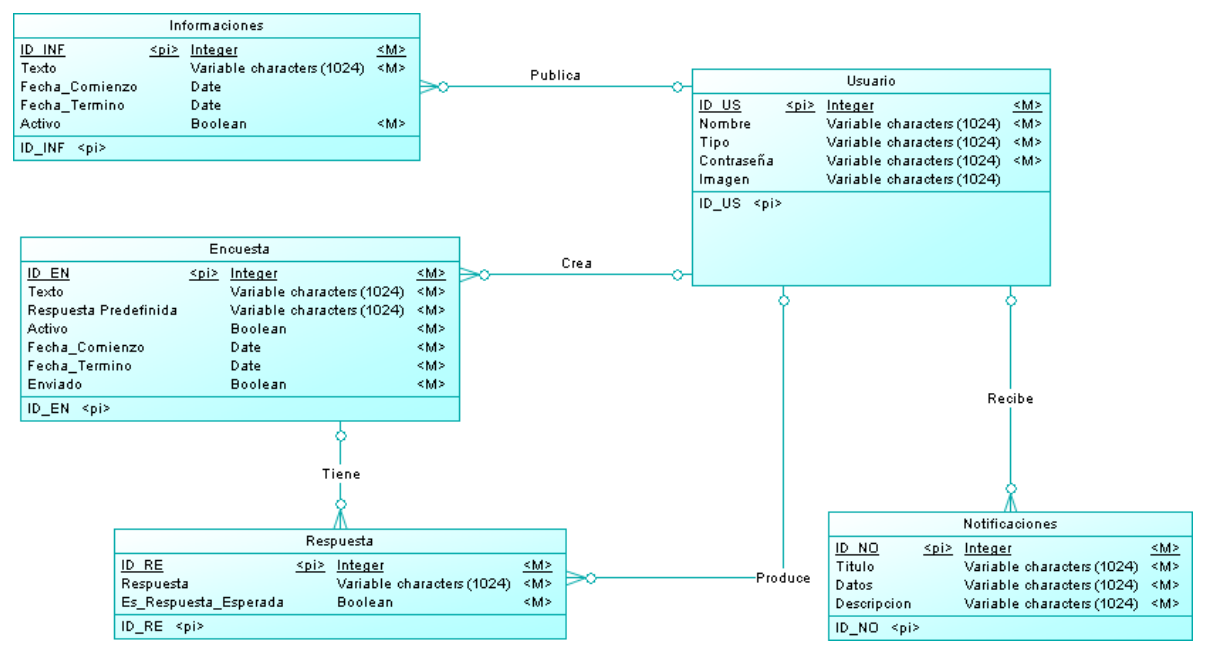

**Ilustración 6 Modelo Lógico para "Informaciones y datos útiles de usuario"**

### Descripción

Un usuario, puede publicar Informaciones, las cuales tienen un periodo de actividad (Fecha\_comienzo y Fecha\_termino) y un texto que representa lo que se está informando. Un usuario puede también crear Encuestas, las cuales también cuentan con un periodo de vigencia y están orientadas a hacer una encuesta sencilla de una sola pregunta a todos los usuarios sobre su opinión acerca del carácter afectivo de un texto. La Respuesta que produce el usuario de la encuesta contiene la opinión del usuario. El usuario por otro lado recibe Notificaciones, lo que permite alertar al usuario de variados sucesos dentro del sistema.

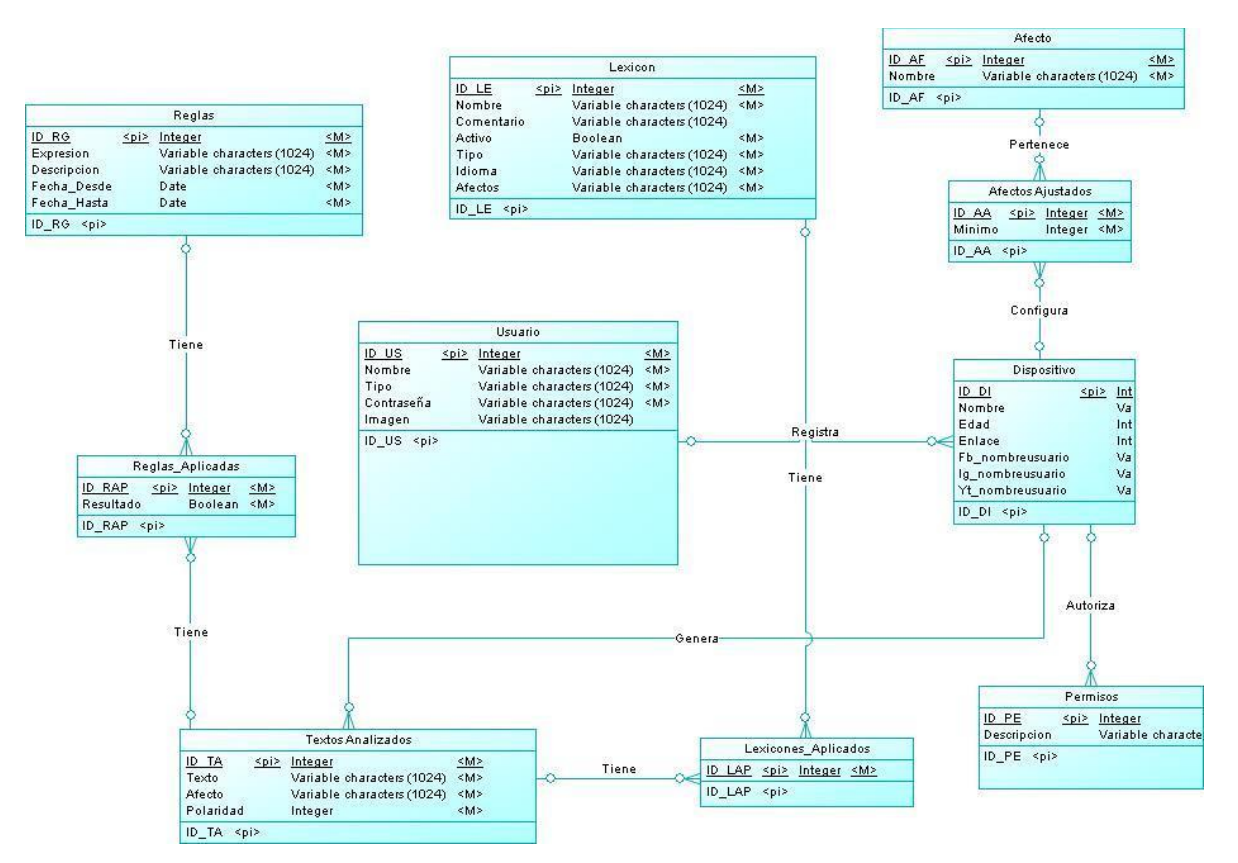

**Ilustración 7 Modelo Lógico para "Vinculación de dispositivos y análisis de textos"**

### Descripción

Un usuario, puede registrar Dispositivos, los cuales representan a los usuarios supervisados. Aquellos dispositivos poseen Afectos Ajustados (tomados de los Afectos) y Permisos, ambos de preferencia del usuario supervisor. Un dispositivo genera Textos Analizados, a los cuales se le asocia el afecto detectado y la polaridad. Como a los textos analizados se les hace un análisis de las reglas, se lleva un registro de las reglas que se aplicaron y si se cumplieron o no, al igual que los lexicones que se aplicaron en el análisis afectivo.

### **DISEÑO Y CONSTRUCCIÓN**

### **4.4.3. Diseño de arquitectura funcional**

La interfaz web desarrollada en este proyecto estará basada en PHP, con el framework Laravel, en la cual se utilizará el patrón de diseño de software Modelo-Vista-Controlador, que separa los datos y la lógica de negocio de los aspectos visuales.

### **4.4.4. Diseño interfaz y navegación**

A continuación, se mostrará un bosquejo de la interfaz gráfica de usuario en el sistema web y de la extensión.

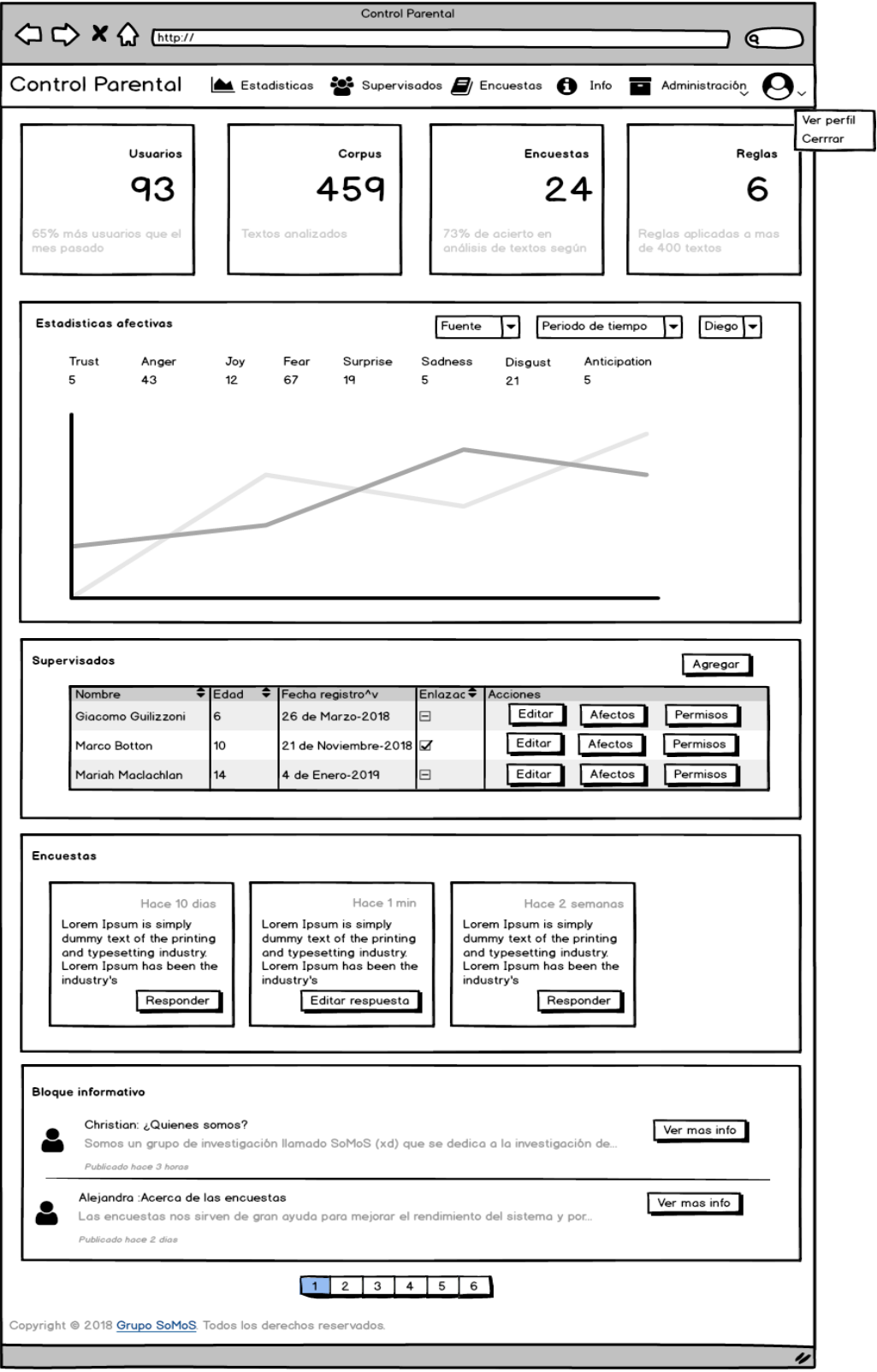

Inicio o página principal del sistema

**Ilustración 8 Vista principal del sistema** 

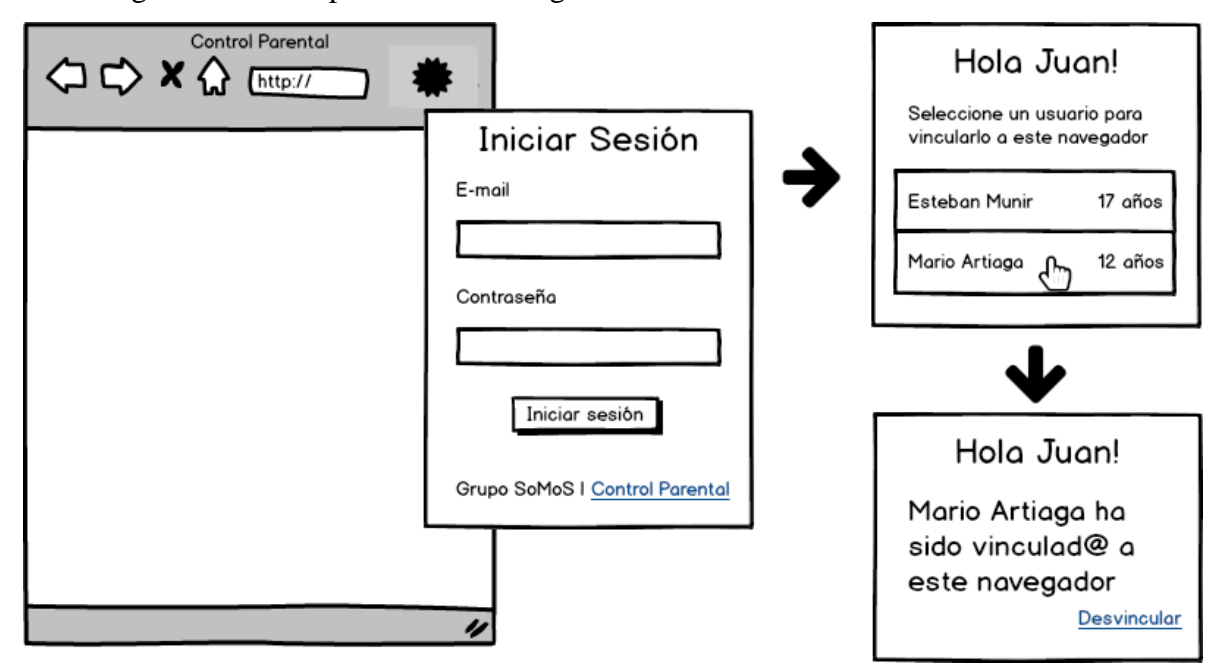

Interfaz gráfica del complemento en Google Chrome

**Ilustración 9 Interfaz de la extensión** 

### **4.5. PRUEBAS FUNCIONALES**

Adaptación basada en IEEE *Software Test Documentation* Std 829-1998

### **4.5.1. Elementos de prueba**

Los elementos de prueba representan solo algunas de las funcionalidades del sistema, en este caso, las características más críticas y fundamentales del sistema.

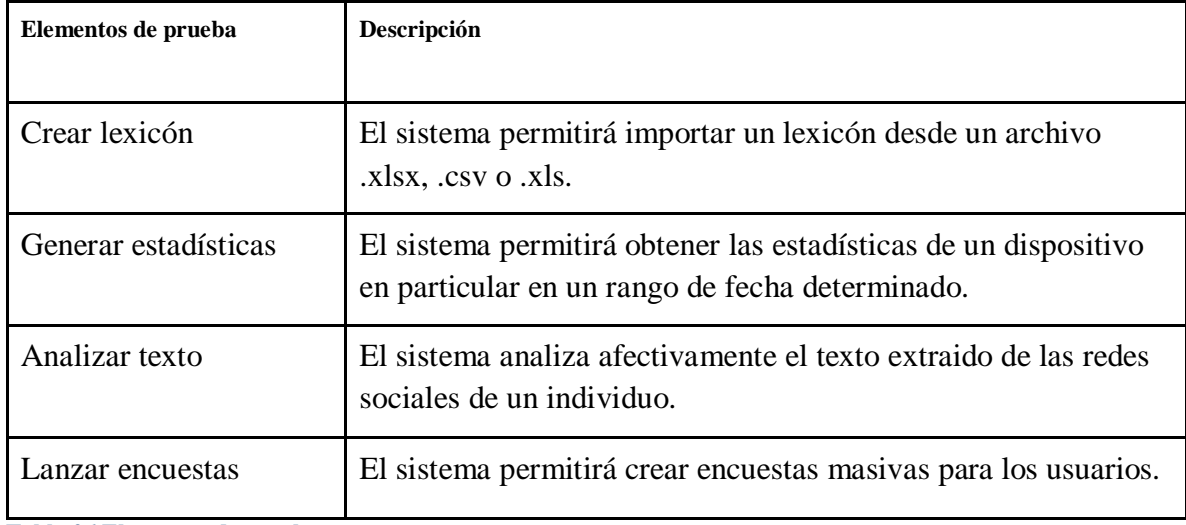

**Tabla 26 Elementos de prueba** 

### **4.5.2. Especificación de pruebas**

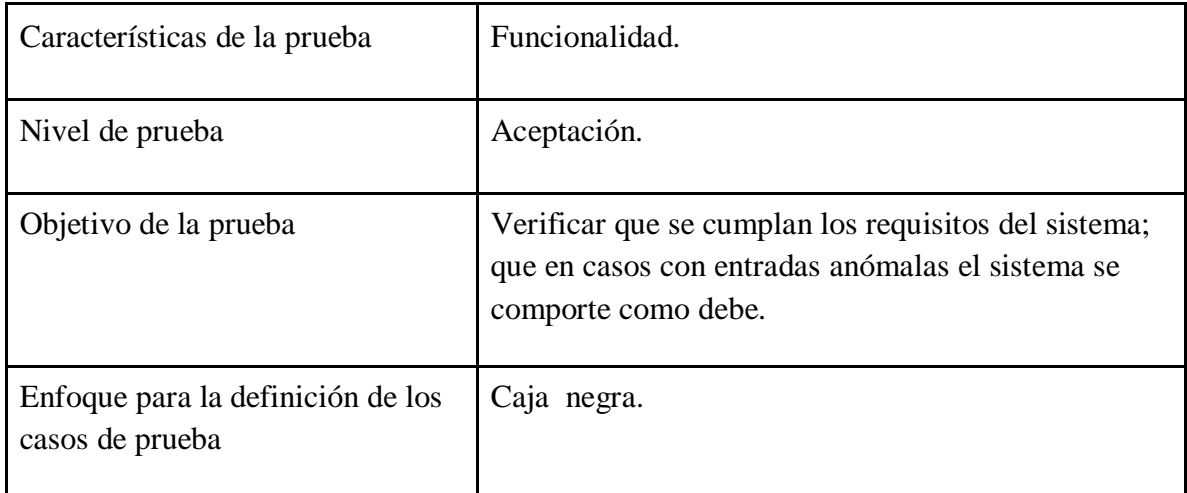

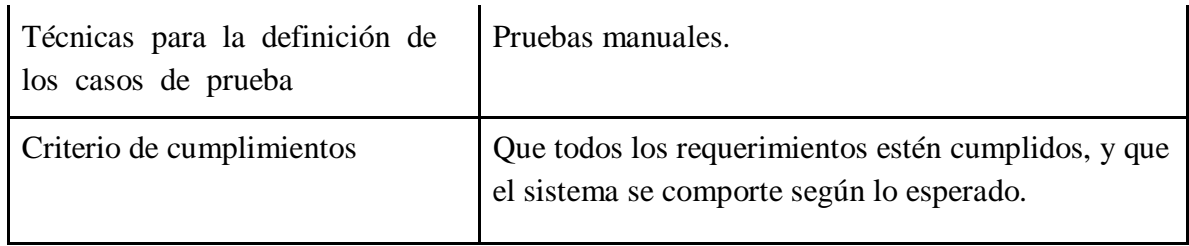

**Tabla 27 Especificación de pruebas** 

### **4.5.3. Responsable de pruebas**

El responsable de las pruebas es el autor del informe, el memorista Sebastián Pinares Escobar.

### **4.5.4. Detalle de pruebas**

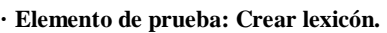

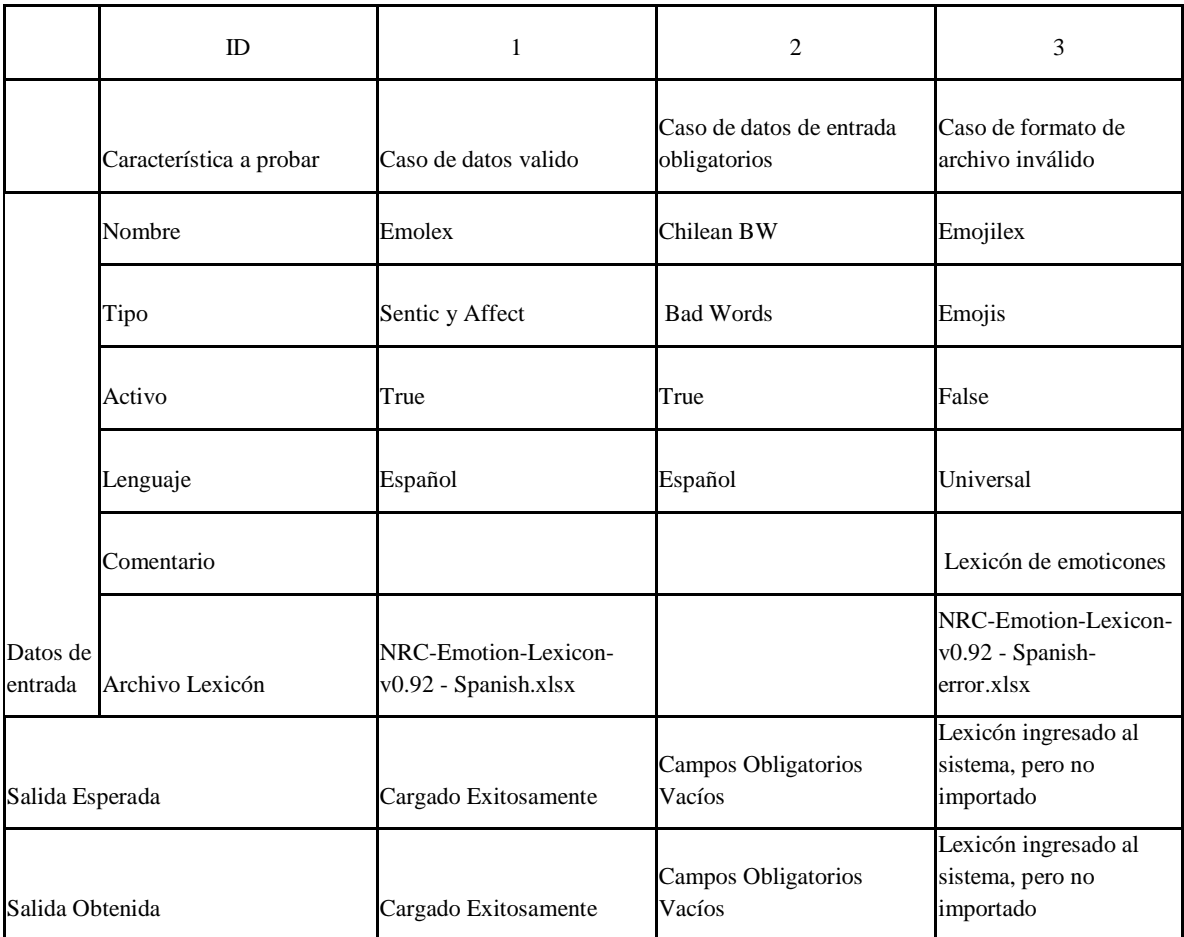

**Tabla 28 Pruebas para la funcionalidad "Crear lexicón"**

**· Elemento de prueba: Generar estadísticas.** 

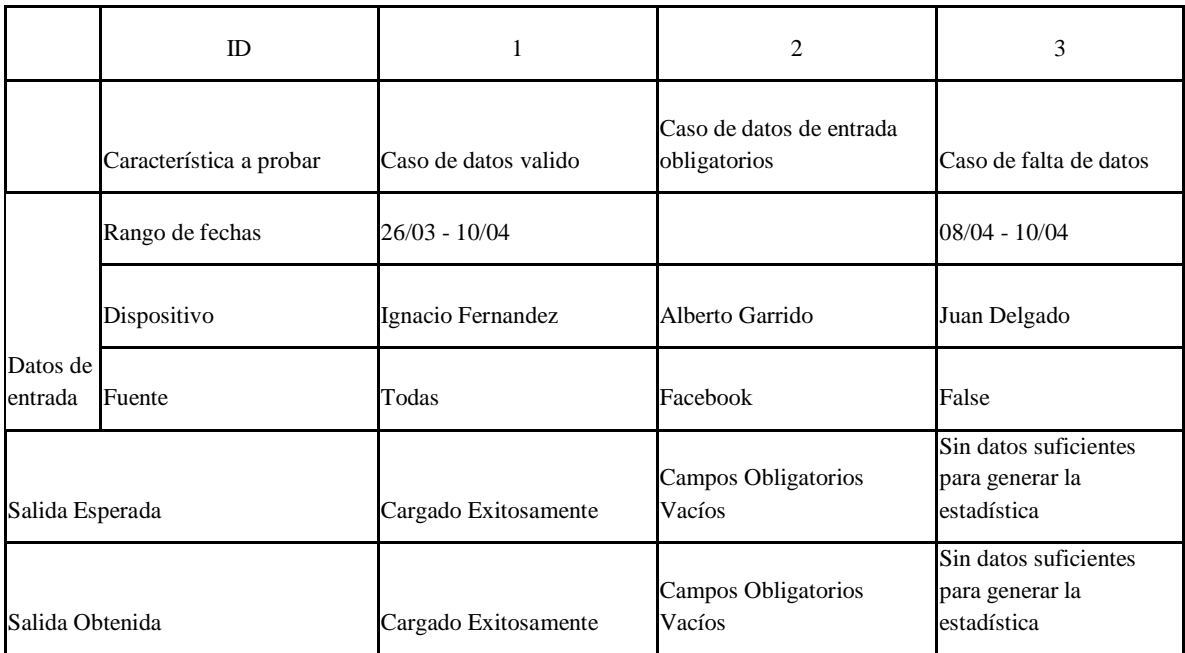

**Tabla 29 Pruebas para la funcionalidad "Generar estadísticas"**

**· Elemento de prueba: Analizar texto.** 

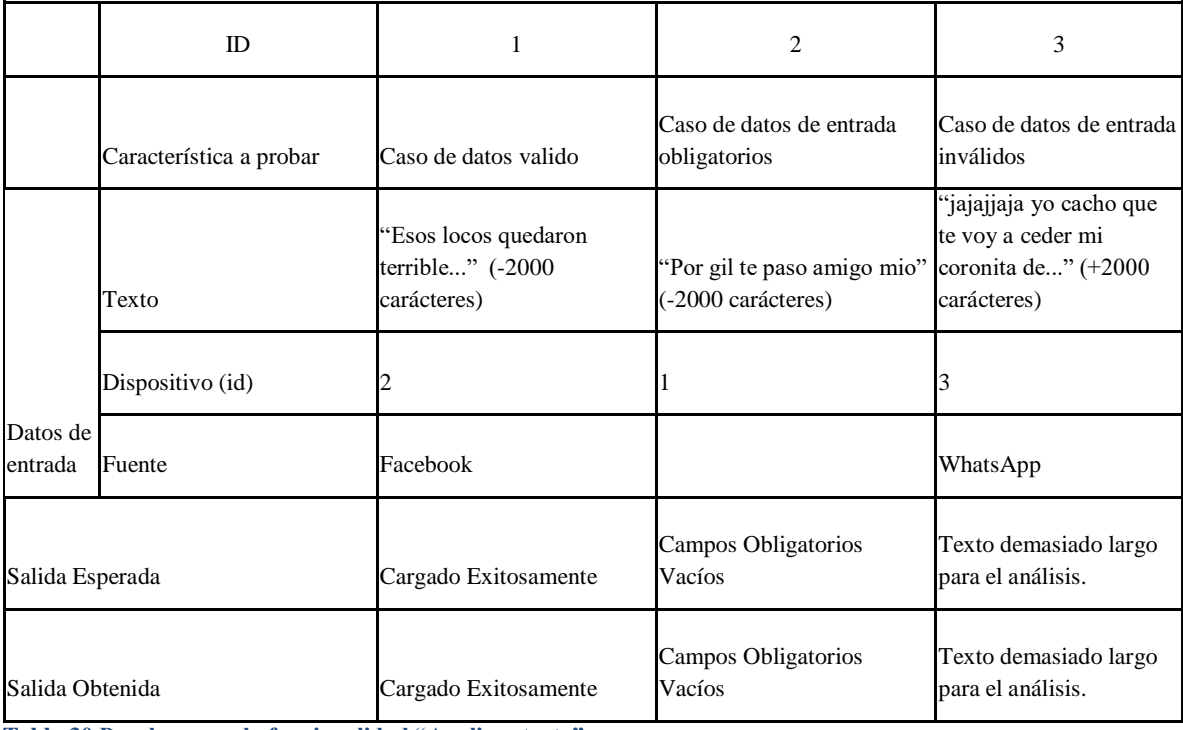

**Tabla 30 Pruebas para la funcionalidad "Analizar texto"**

#### **· Elemento de prueba: Lanzar encuesta.**

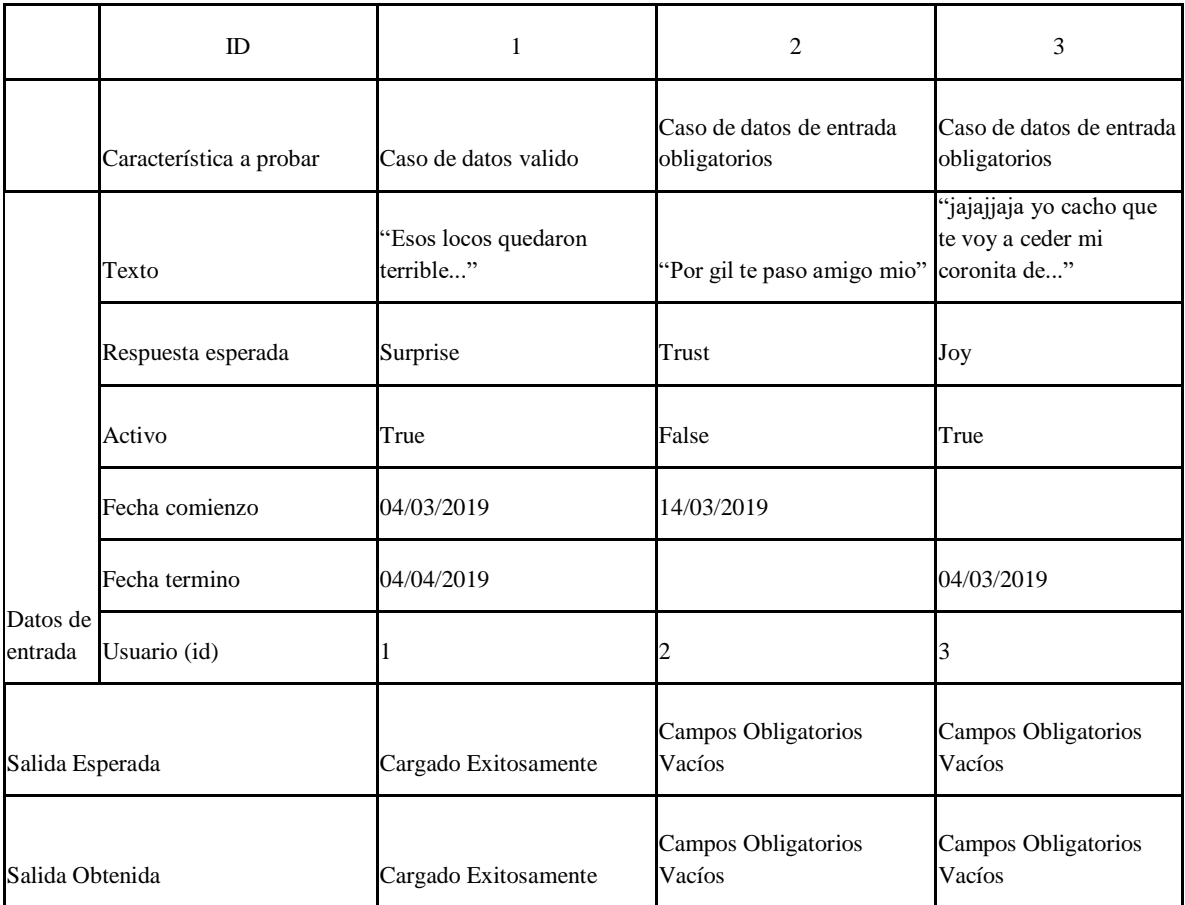

**Tabla 31 Pruebas para la funcionalidad "Lanzar encuesta"**

## **5. CONCLUSIONES**

A partir de un proceso que involucró el aprendizaje sobre el análisis de sentimientos, como también la adopción de nuevas tecnologías para desarrollar el proyecto se logró implementar un sistema capaz de analizar afectivamente los datos de las redes sociales de una persona, actuando como control parental, para así permitir conocer lo que en definitiva expresa aquel individuo supervisado en redes sociales como Facebook, Instagram y Youtube.

El proyecto representó un desafío importante, ya que no se tiene conocimiento de un proyecto similar, es decir, que aplique el análisis de sentimientos para el caso de un control parental. Si se piensa en beneficios, son sumamente claros, el sistema puede ser una herramienta para cualquier padre que requiera conocer de antemano lo que siente su hijo, esto podría eventualmente detectar comportamientos alarmantes, lo que representa información de gran utilidad para aquel padre.

El sistema provee al usuario de características sumamente útiles, tanto para el usuario final como para los administradores, ya que incluye características como: la visualización de estadísticas dentro de un rango de fechas, notificaciones vía sistema web y correo de distintas situaciones, y la detección de comportamientos alarmantes para el usuario final. En cuanto a las características pensadas en el administrador es posible: importar distintos tipos de lexicones, manejar varias reglas (para la detección de comportamientos), crear encuestas, publicar informaciones, etc.

Por otro lado uno de los grandes beneficios es la gran cantidad de textos que alimentarán el corpus del grupo SoMoS, lo que permitirá seguir trabajando en el análisis de textos.

Para finalizar, es clave entender que el proyecto es totalmente mejorable, en muchos aspectos, tales como: rendimiento, experiencia de usuario, funcionalidad y extensibilidad (a otras plataformas). Aquello representa un desafío para el futuro, siendo este proyecto, la idea y la implementación base para algo mucho más completo, agradable y útil para el usuario.

# **6. BIBLIOGRAFÍA**

Taylor Otwell, T. O. (2011, junio). Laravel - The PHP Framework For Web Artisans. Recuperado 1 marzo, 2019, de<https://laravel.com/docs/5.7>

Fundación de Node.js, F. N. J. S. (2009, 17 mayo). Documentación | Node.js. Recuperado 1 marzo, 2019, de<https://nodejs.org/es/docs/>

Saif Mohammad, S. M. (s.f.). Sentiment and Emotion Lexicons. Recuperado 1 marzo, 2019, de<http://saifmohammad.com/WebPages/lexicons.html>

Google. (s.f.). Develop Extensions - Google Chrome. Recuperado 1 marzo, 2019, de <https://developer.chrome.com/extensions/devguide>

Catholic University of the Most Holy Conception, Claudia Martínez Araneda, M. A., Jorge Fernandez, J. F., Alejandra Segura, A. S., & Christian Vidal Castro, V. C. (2015, 1 julio). Qué tipos de libros leen en las escuelas de Chile. Un análisis afectivo de textos.. Recuperado 9 octubre, 2018, de [https://www.researchgate.net/publication/293959058\\_Que\\_tipos\\_de\\_libros\\_leen\\_en\\_las\\_es](https://www.researchgate.net/publication/293959058_Que_tipos_de_libros_leen_en_las_escuelas_de_Chile_Un_analisis_afectivo_de_textos) [cuelas\\_de\\_Chile\\_Un\\_analisis\\_afectivo\\_de\\_textos](https://www.researchgate.net/publication/293959058_Que_tipos_de_libros_leen_en_las_escuelas_de_Chile_Un_analisis_afectivo_de_textos)

# **7. ANEXO: ESTIMACIÓN POR PUNTOS DE CASOS DE USO**

### **7.1. CALCULAR UAW (UNADJUSTED ACTOR WEIGHTS)**

Clasificación de actores

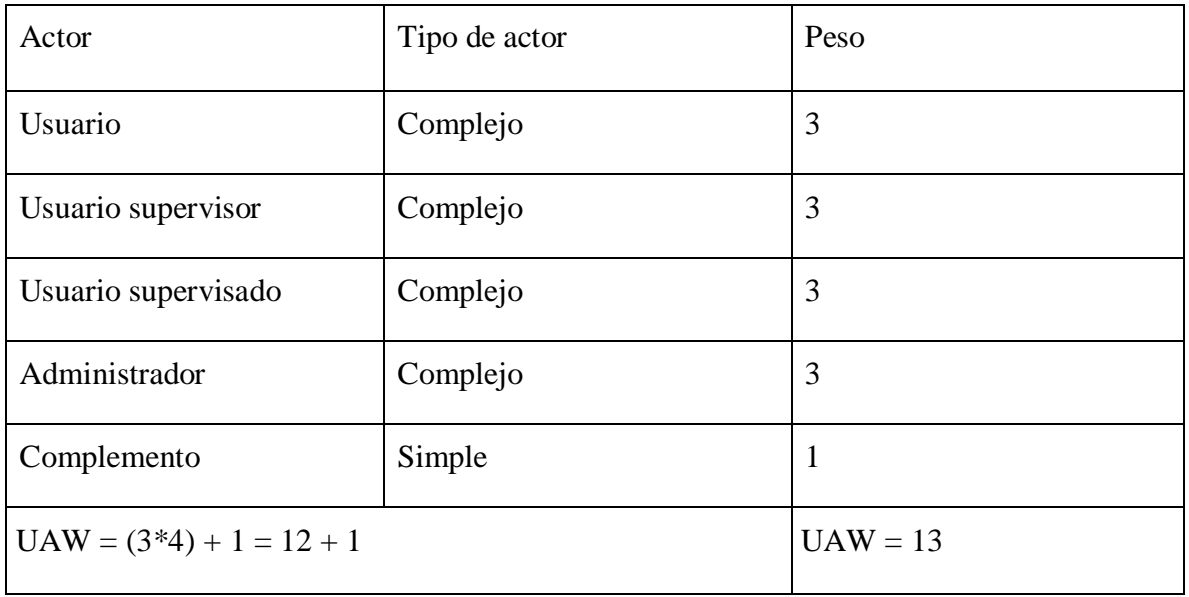

**Tabla 32 Cálculo de pesos de actores sin ajuste**

# **7.2. CALCULAR UUCW (UNADJUSTED USE CASE WEIGHTS)**

Clasificación de casos de uso

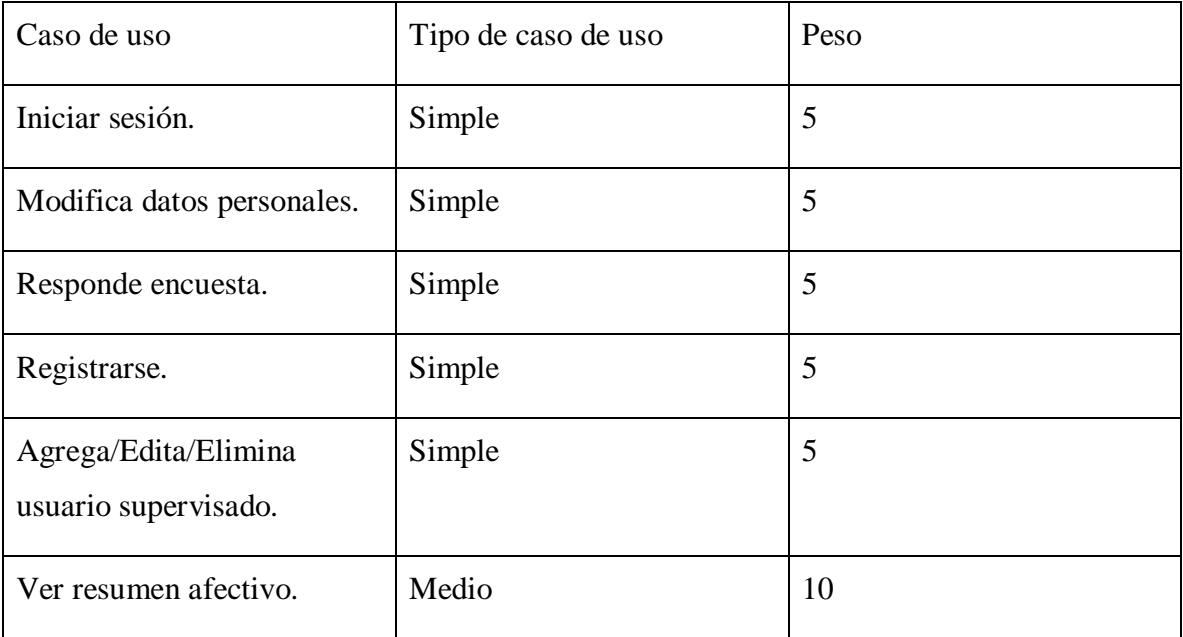

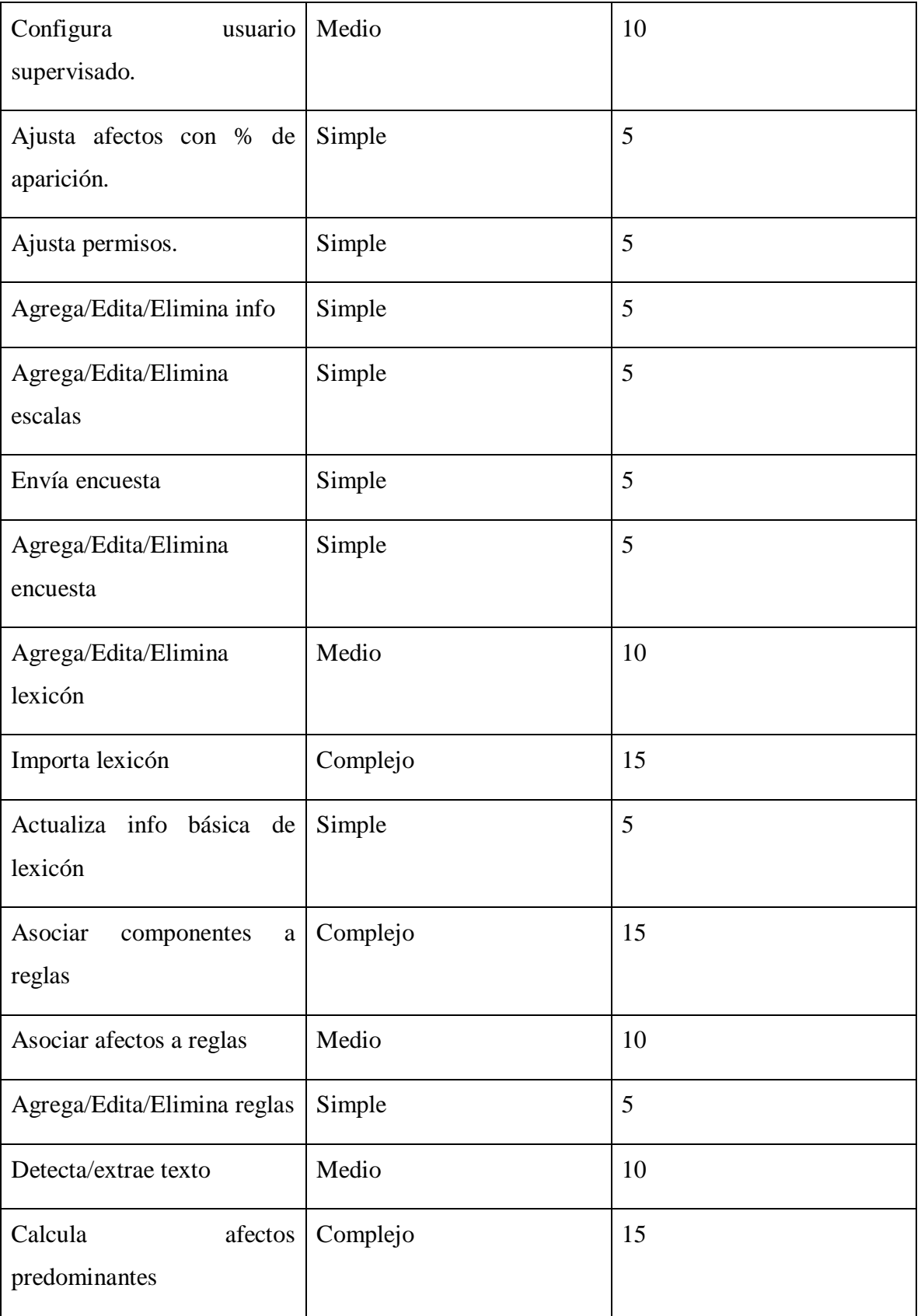

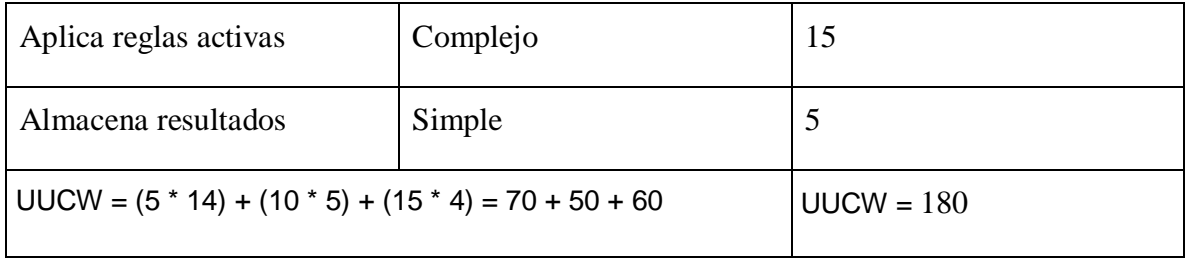

**Tabla 33 Cálculo de pesos de casos de uso sin ajuste**

# **7.3. CALCULAR TCF (TECHNICAL COMPLEXITY FACTOR)**

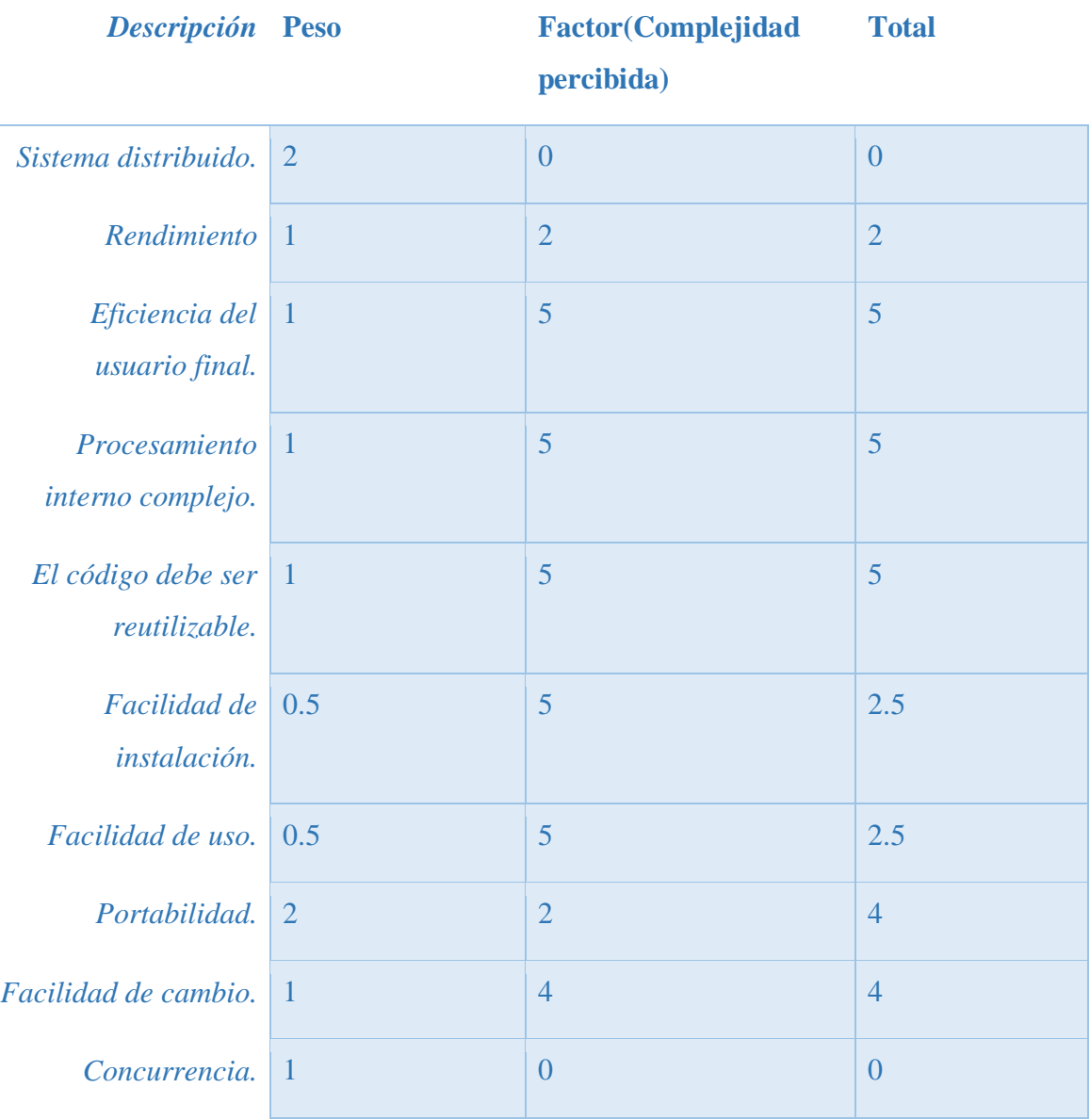

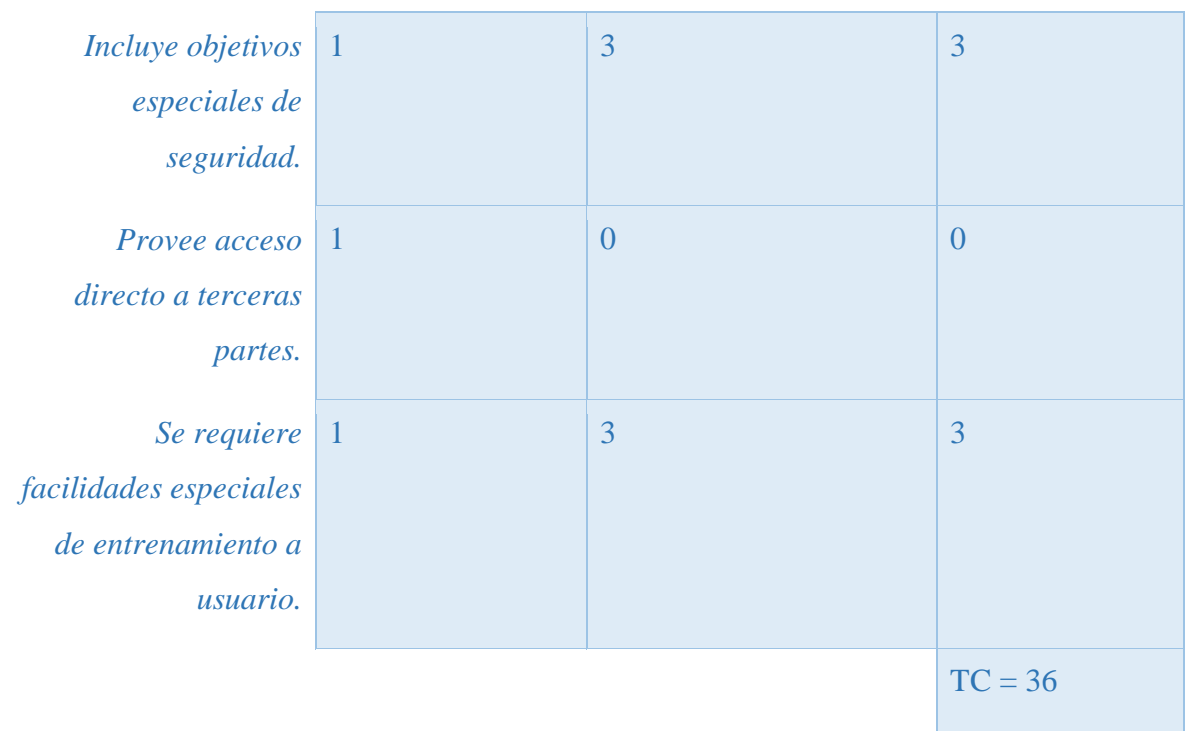

**Tabla 34 Cálculo de factor de complejidad técnico** 

# **7.4. CALCULAR ECF (ENVIRONMENTAL COMPLEXITY FACTOR)**

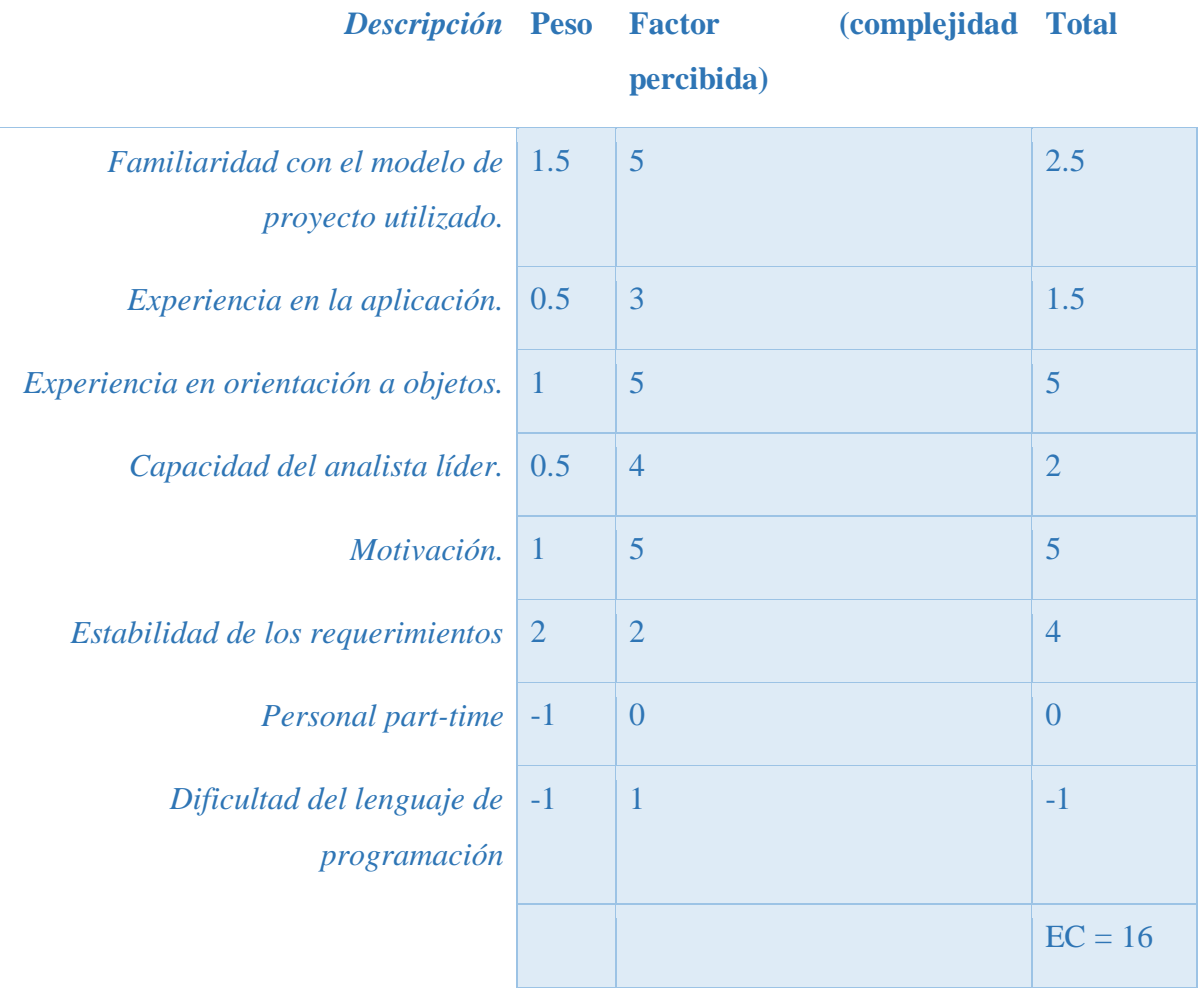

**Tabla 35 Cálculo de factor de complejidad ambiental**

### **7.5. CALCULAR UCP (USE CASE POINTS)**

1. Calcular UUCP (unadjusted use case points)

 $UUCP = UAW + UUCW$ 

 $UUCP = 13 + 180$ 

 $UUCP = 193$ 

2. Calcular TCF (technical complexity factor)

 $TCF = 0.6 + (0.01 * TComplexity)$ 

 $TCF = 0.6 + (0.01 * 36)$ 

 $TCF = 0.96$ 

3. Calcular ECF (environmental complexity factor)

 $ECF = 1.4 + (-0.03 * EComplexity)$ 

 $ECF = 1,4 + (-0,03 * 16)$ 

 $ECF = 0.92$ 

4. Finalmente calcular UCP (use case points)

 $UCP = UUCP * TCF * EF$ 

 $UCP = 193 * 0.96 * 0.92$ 

 $UCP = 170.4$ 

### **7.6. ESTIMACIÓN FINAL**

*UCP* **170.4**

$$
LOE
$$
 20  
Esfuerzo total = (UCP \* LOE) 3408 HH

**Tabla 36 Estimación de esfuerzo total**

## **8. ANEXO: DICCIONARIO DE DATOS**

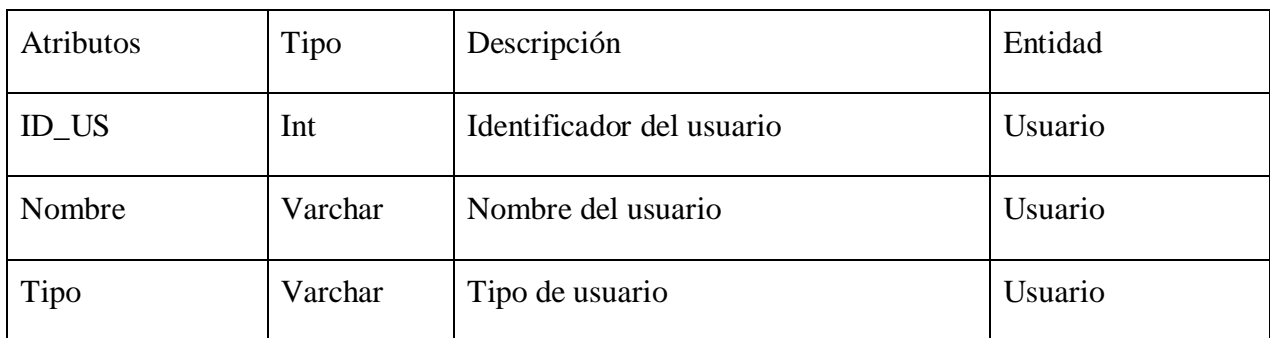

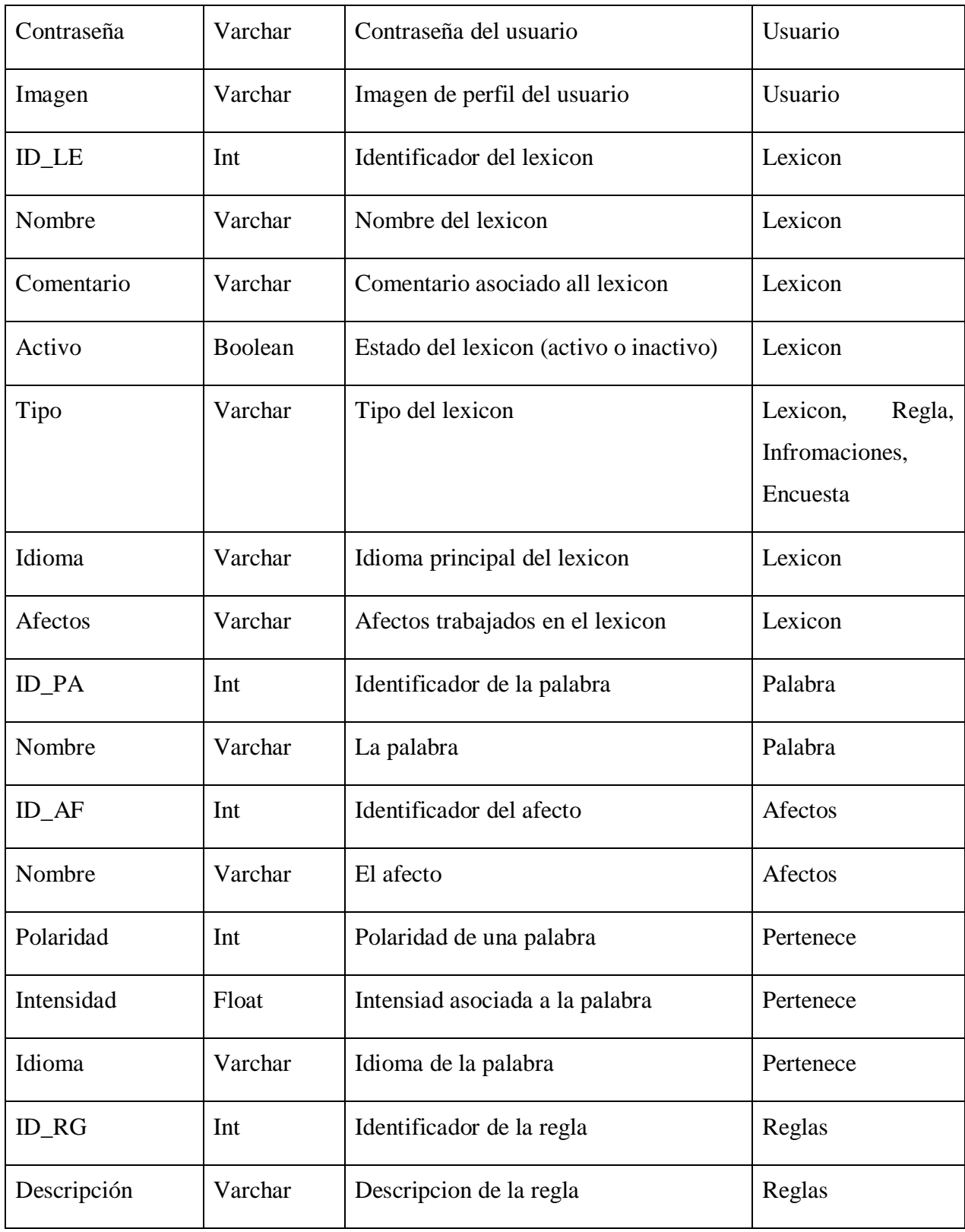

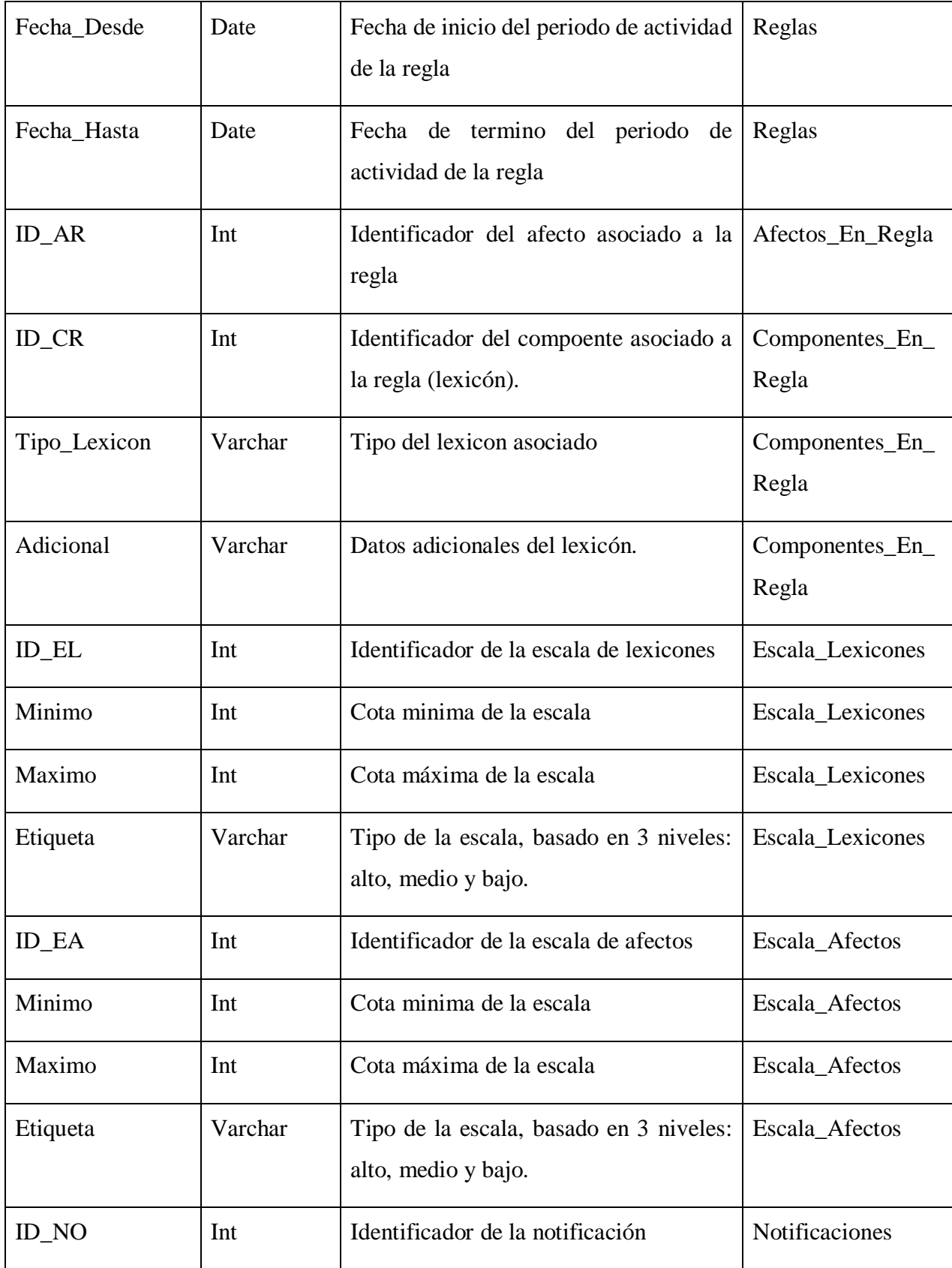

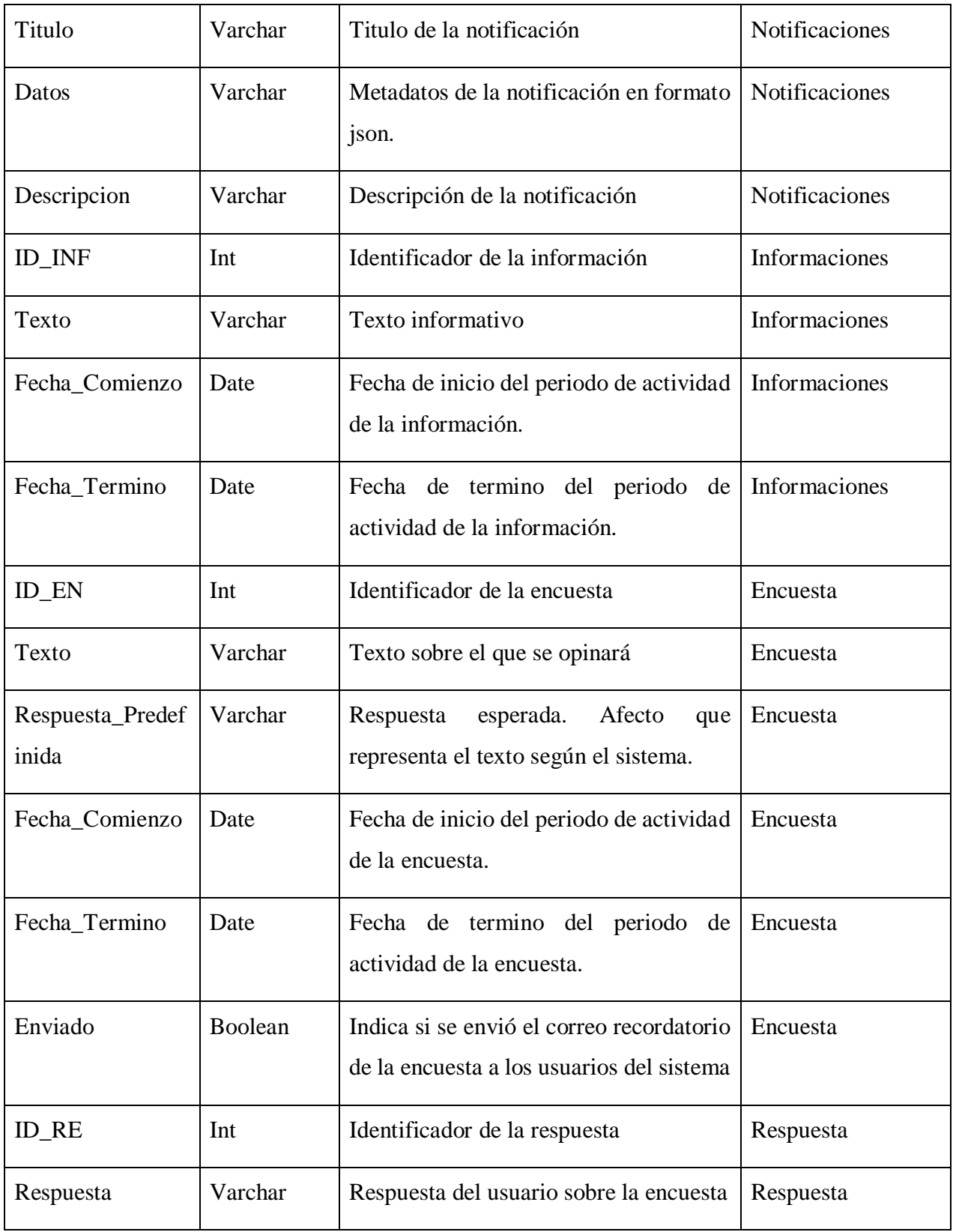

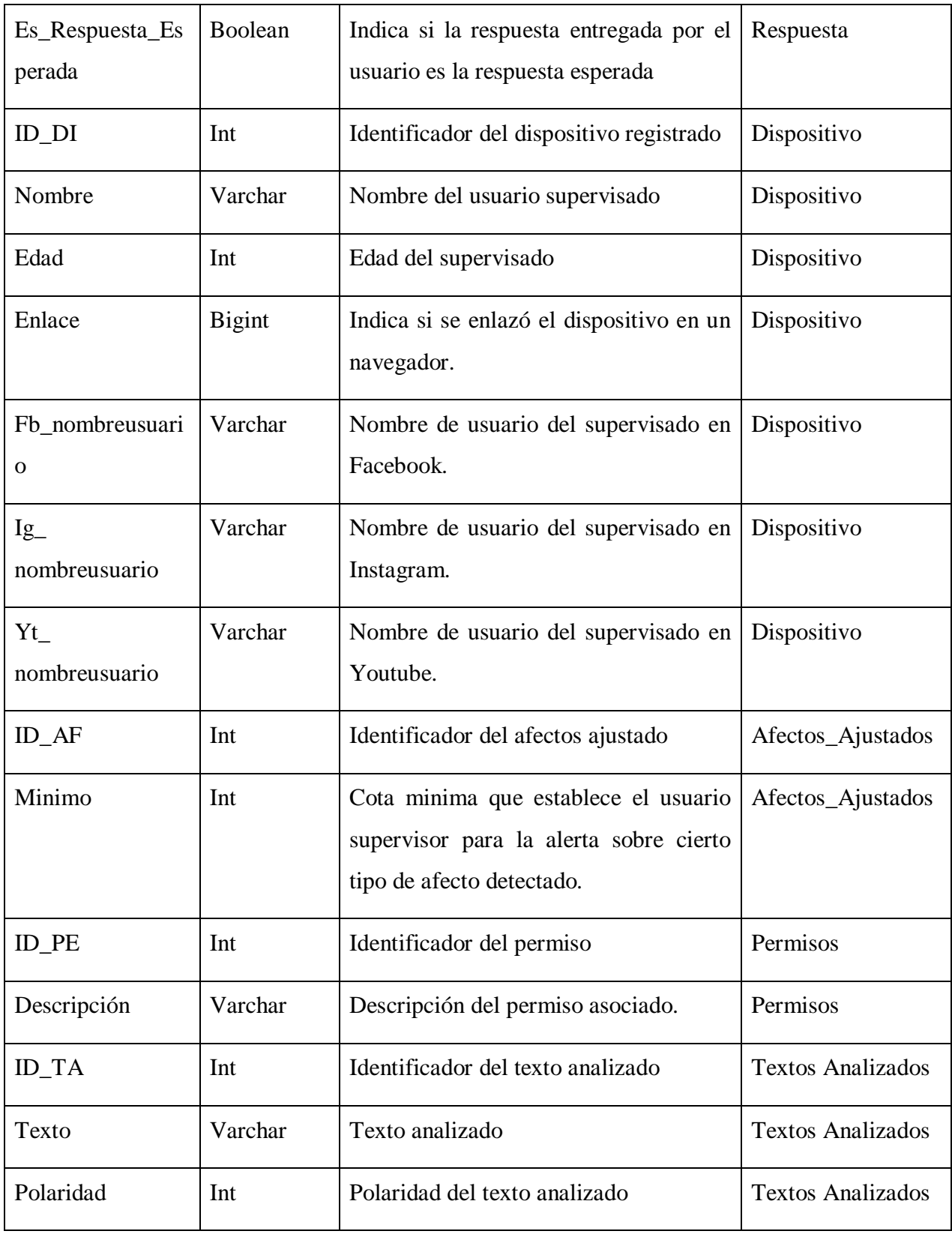

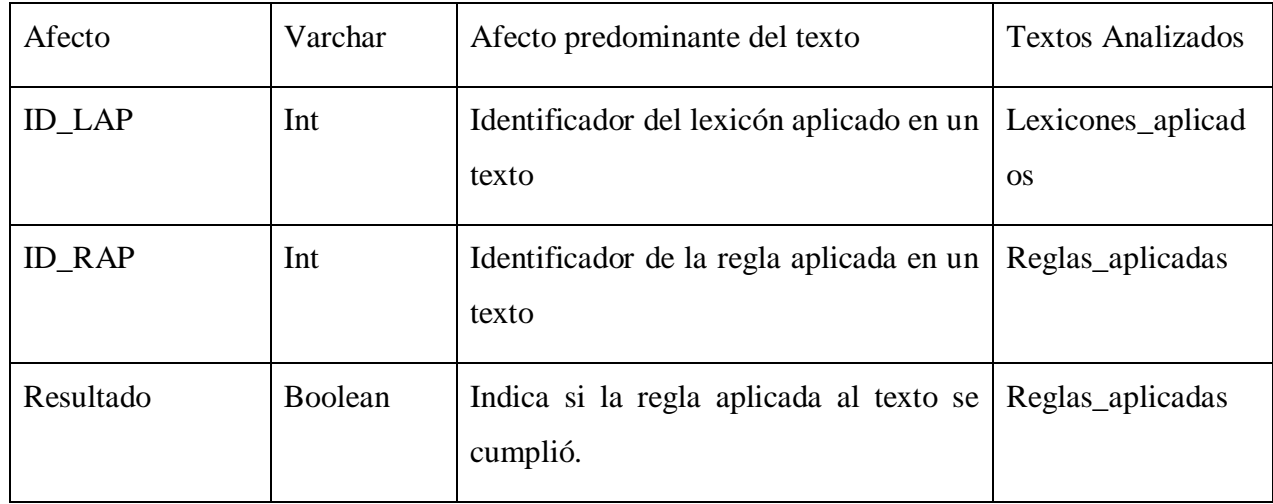

**Tabla 37 Diccionario de datos**

# **9. ANEXO: ESPECIFICACIÓN DE MODULO**

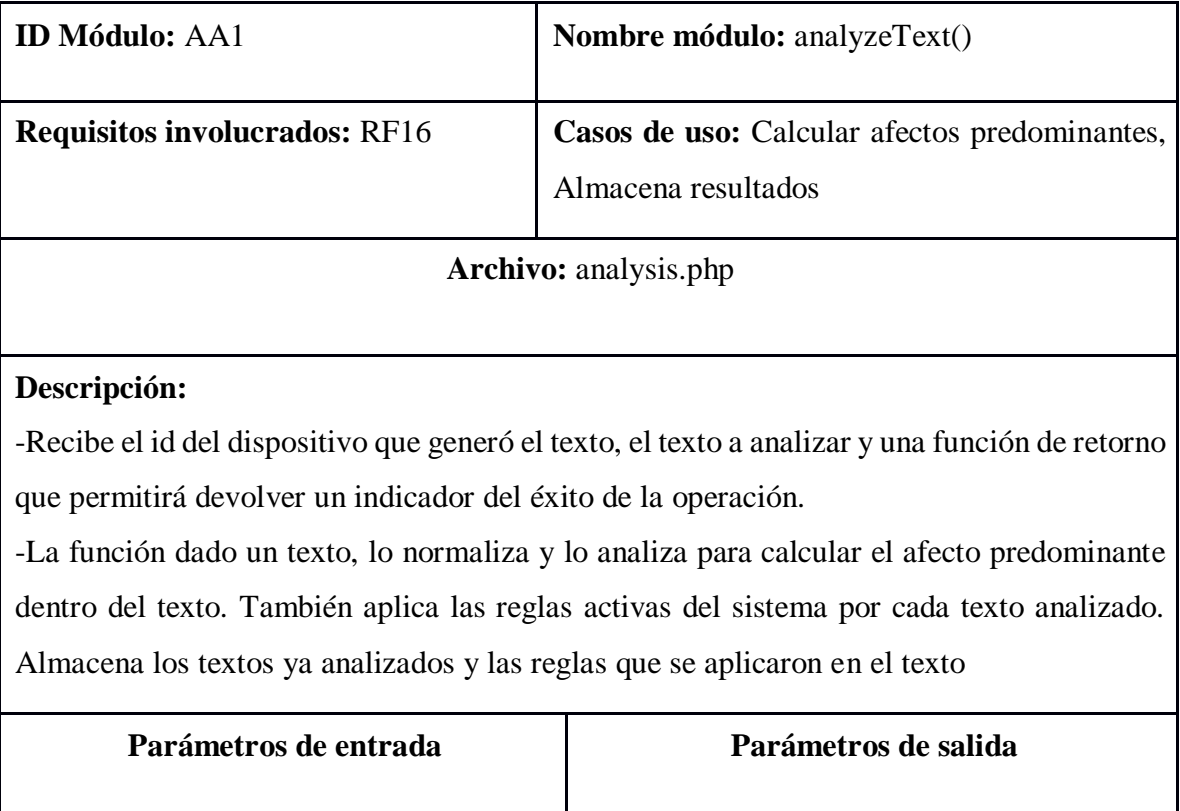

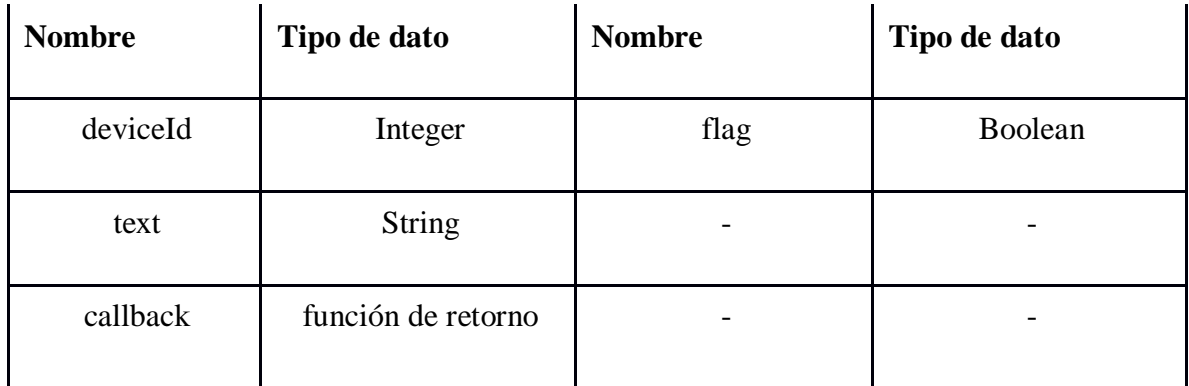

**Tabla 38 Especificación de módulo: Análisis de Texto** 

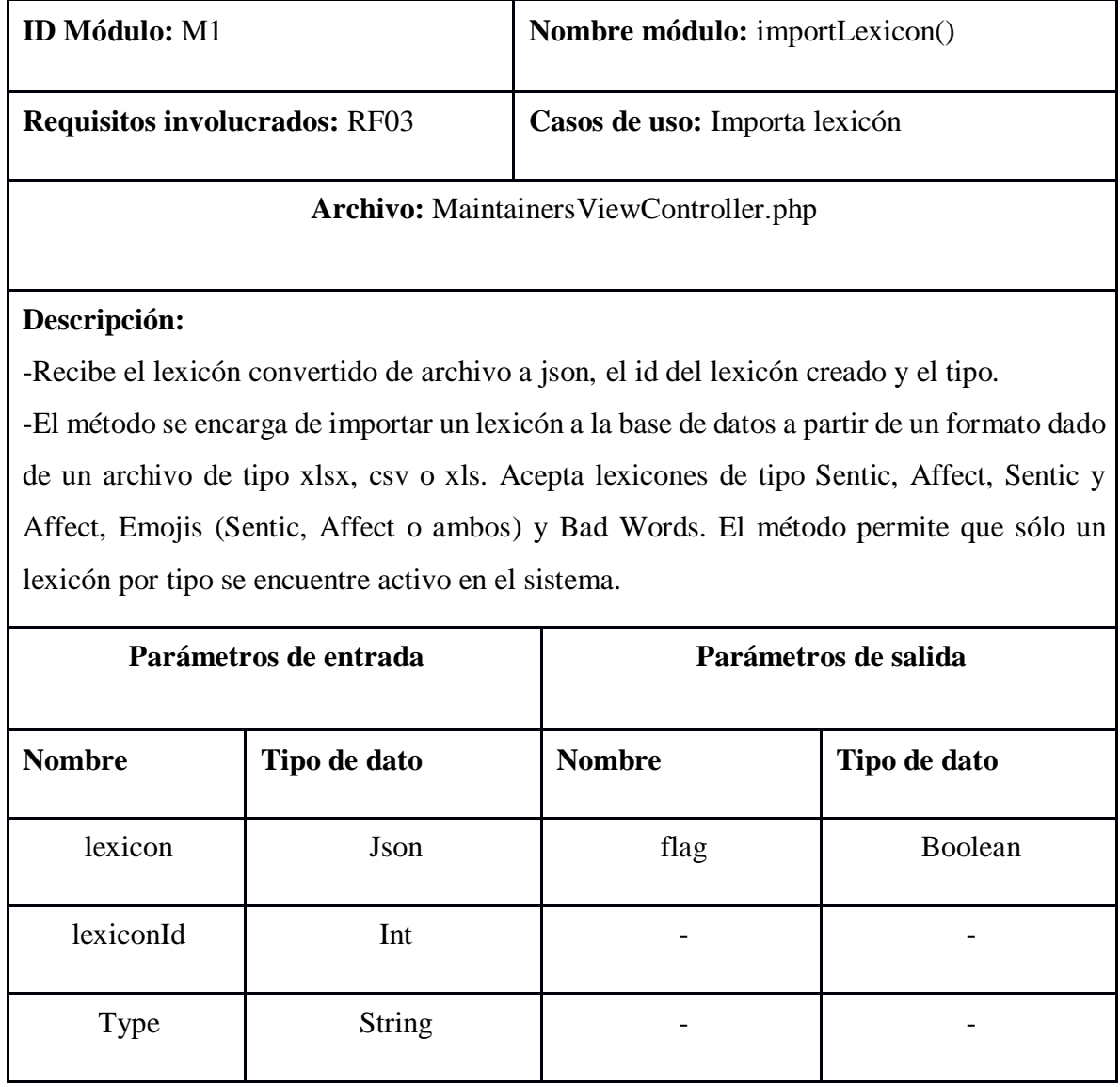

### **Tabla 39 Especificación de módulo: Importar Texto**

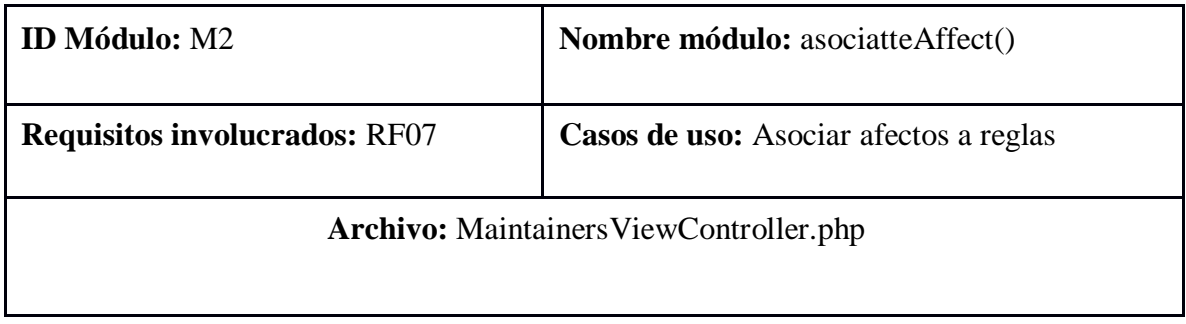

### **Descripción:**

-Recibe el nombre del afecto a asociar, el id de la escala seleccionada y el id de la regla tratada.

-El método, dado un afecto y una escala anteriormente seleccionadas las asocia a una regla. -Bloqueante: si una regla se crea y no se le asocia al menos un componente o un afecto, entonces no podrá estar activa en el sistema.

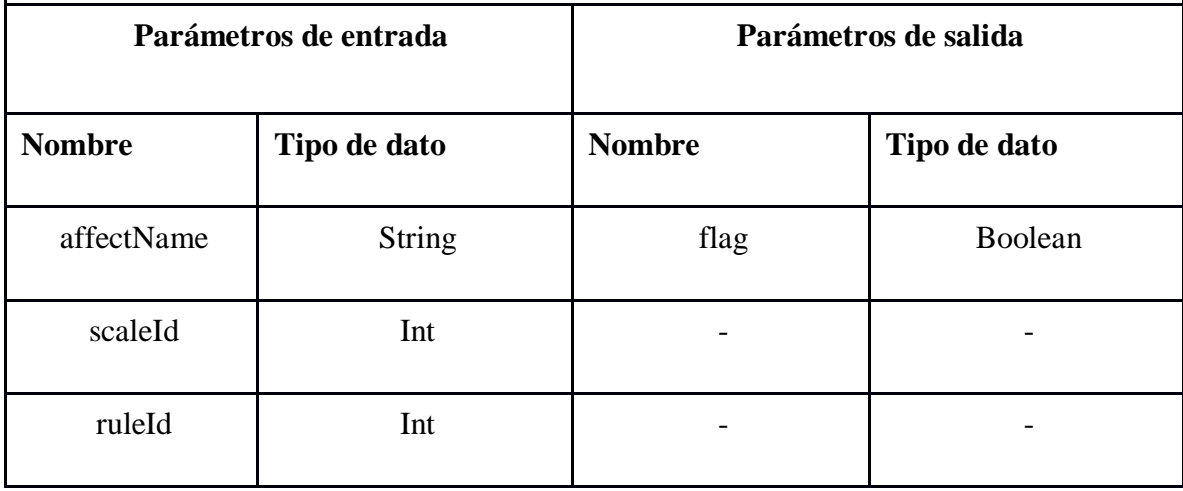

#### **Tabla 40 Especificación de módulo: Asociar afectos a reglas**

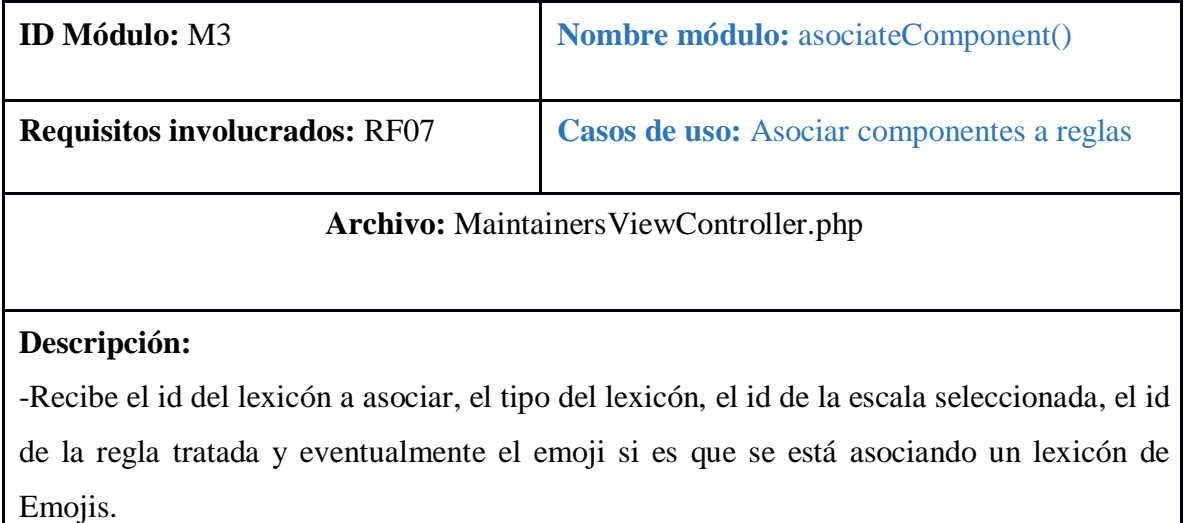
-El método asocia lexicones de tipo Bad Words o Emojis a una regla. Si es de tipo Bad Words, asocia el lexicón a la regla, y si es de tipo Emojis, asocia un emoji del lexicón a la regla.

-Bloqueante: si una regla se crea y no se le asocia al menos un componente o un afecto, entonces no podrá estar activa en el sistema.

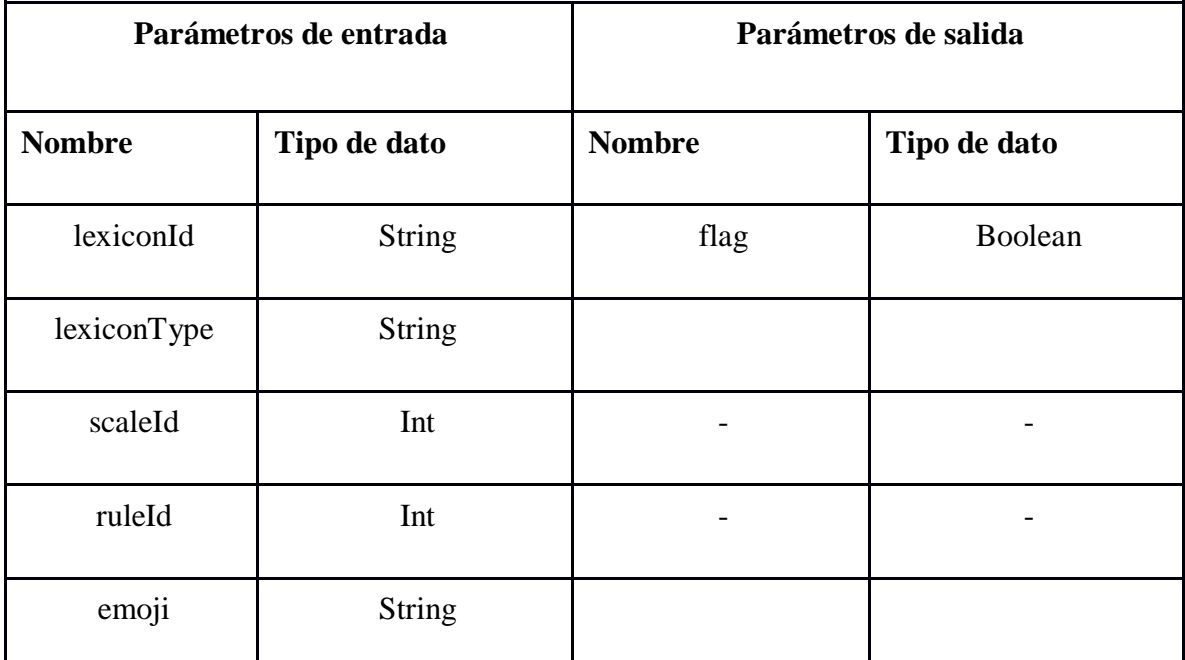

**Tabla 41 Especificación de módulo: Asociar componentes a reglas** 

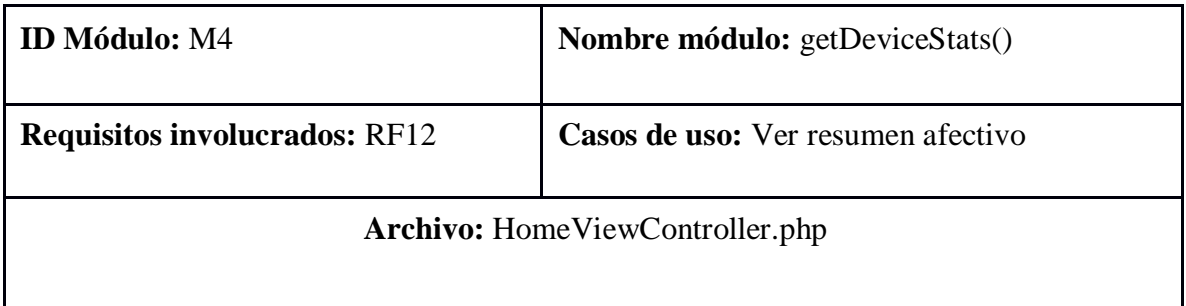

## **Descripción:**

-Recibe el periodo a evaluar (fecha inicio - fecha termino), el id del dispositivo que se quiere analizar y la fuente desde donde se debe evaluar (Facebook, Instagram, Youtube o todos).

-El método recoge todo el texto analizado del dispositivo en un periodo de tiempo y reúne los datos recabados por semana. Debe haber un mínimo de textos analizados para poder mostrar las estadísticas.

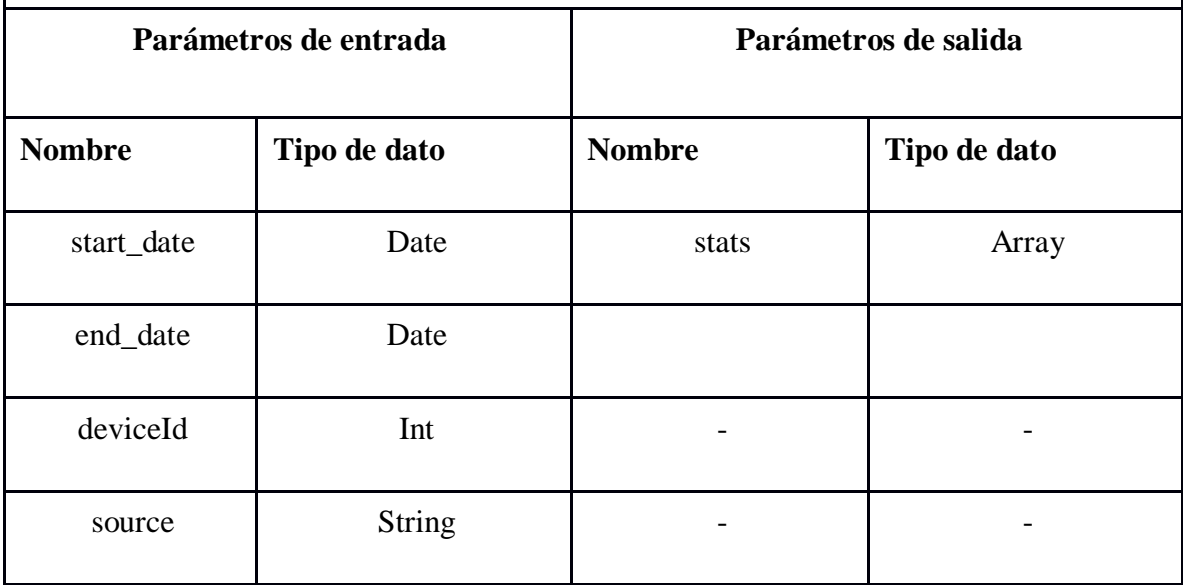

**Tabla 42 Especificación de módulo: Ver resumen afectivo**